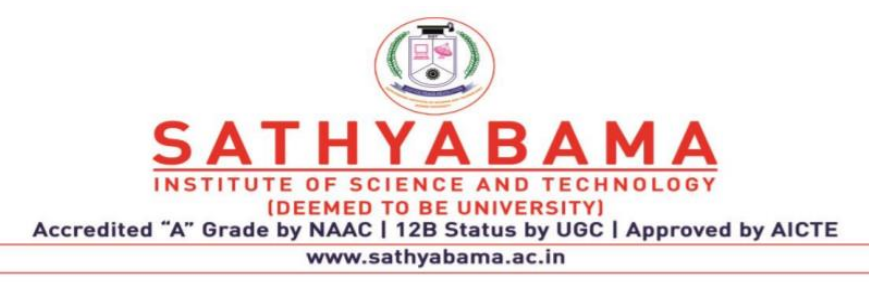

## SCHOOL OF COMPUTING DEPARTMENT OF INFORMATION TECHNOLOGY

# **Unit-I-R Programming – SCS1621**

**Unit – I**

Introduction to R - History and fundamentals of R, Installation and use of R / R Studio / R Shiny, Installing R packages, R – Nuts and Bolts -Getting Data In and Out - Control Structures and Functions-Loop Functions-Data Manipulation- String Operations- Matrix Operations.

## **BASICS OF R**

## **History of R**

- **R** is a [programming](https://en.wikipedia.org/wiki/Programming_language) language and [free](https://en.wikipedia.org/wiki/Free_software) software environment for [statistical](https://en.wikipedia.org/wiki/Statistical_computing) [computing a](https://en.wikipedia.org/wiki/Statistical_computing)ndgraphics that is supported by the R Foundation for Statistical Computing.
- R is an implementation of the S [programming](https://en.wikipedia.org/wiki/S_(programming_language)) language combined with [lexicalscoping](https://en.wikipedia.org/wiki/Lexical_scoping) semantics inspired by [Scheme.](https://en.wikipedia.org/wiki/Scheme_(programming_language))
- [S](https://en.wikipedia.org/wiki/S_(programming_language)) was created by John [Chambers](https://en.wikipedia.org/wiki/John_Chambers_(programmer)) in 1976, while at [Bell Labs.](https://en.wikipedia.org/wiki/Bell_Laboratories)
- There are some important differences, but much of the code written for S runs unaltered[.\[15\]](https://en.wikipedia.org/wiki/R_(programming_language)#cite_note-15)
- R was created by [Ross Ihaka a](https://en.wikipedia.org/wiki/Ross_Ihaka)nd Robert Gentleman<sup>[16]</sup> at the University of [Auckland,](https://en.wikipedia.org/wiki/University_of_Auckland) New Zealand, and is currently developed by the *R Development Core Team*, of which Chambersis a member.
- R is named partly after the first names of the first two R authors and partly as a play on the name of [S.](https://en.wikipedia.org/wiki/S_(programming_language))
- The project was conceived in 1992, with an initial version released in 1995 and a stable beta version in 2000.

## **Installation of R**

1. Download the R installer from <https://cran.r-project.org/>

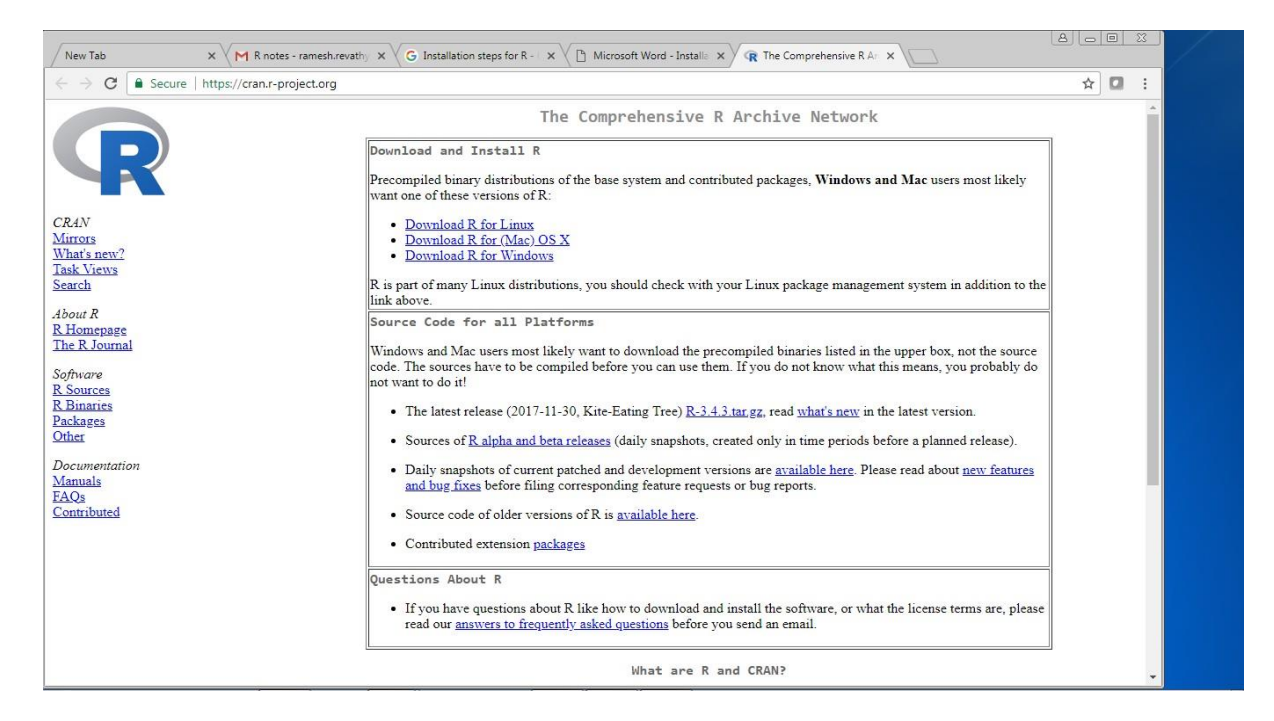

Fig 1.1:Installation of R

2.Run the installer. Default settings are fine. If you do not have admin rights on your laptop, thenask you local IT support. In that case, it is important that you also ask them to give you full permissions to the R directories. Without this, you will not be able to install additional packages later.

#### **Installation of R Studio**

1. Download RStudio: <https://www.rstudio.com/products/rstudio/download/>

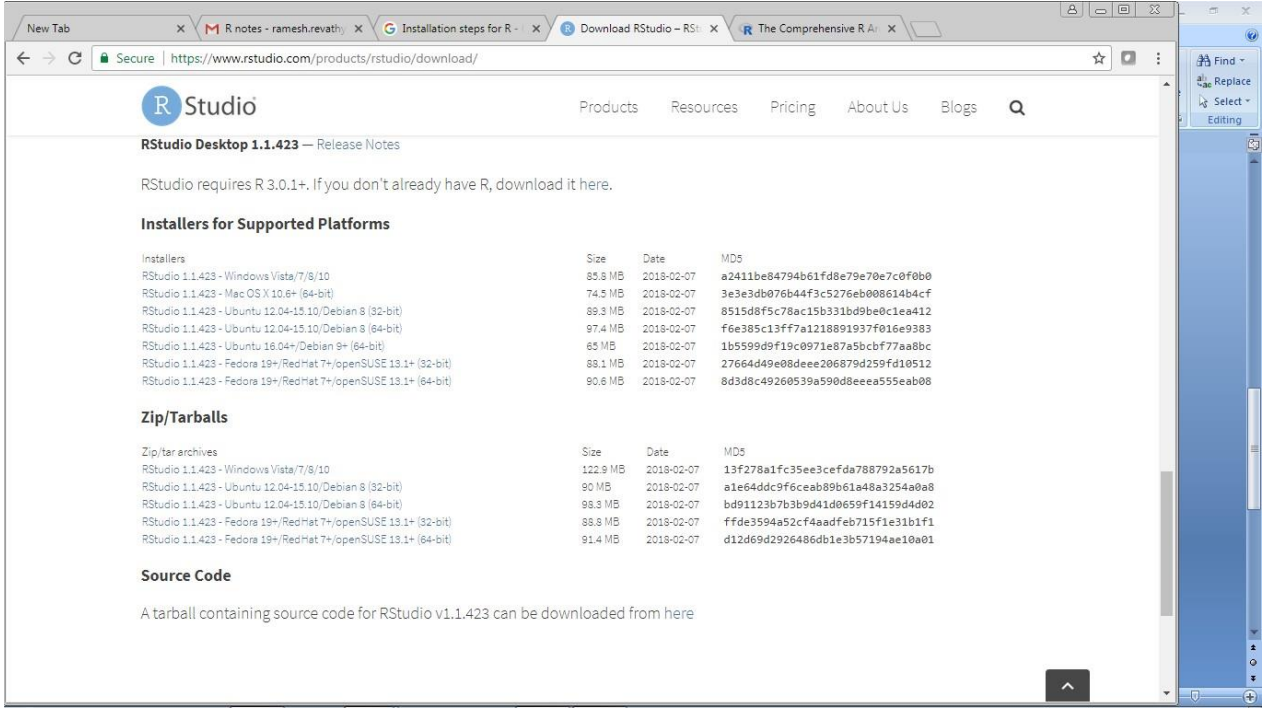

Fig 1.2:Installation of R studio

- 2. Once the installation of R has completed successfully, run the RStudio installer.
- 3. If you do not have administrative rights on your laptop, step 2 may fail. Ask your ITSupport or download a pre-built zip archive of RStudio which doesn't need installing.
- 4. The link for this is towards the bottom of the download page, highlighted in Image
- 5. Download the appropriate archive for your system (Windows/Linux only the Macversion can be installed into your personal "Applications" folder without admin rights).
- 6. Double clicking on the zip archive should automatically unpack it on most Windowsmachines.

## **Installing R packages**

There are three options to install packages.

## **Option 1:**

**Click on the tab ' Packages' then 'Install' as shown in figure 1.3. Click on Install toinstall R packages.**

| RStudio                                                                                                    |                                                                                  |                                                 |  |                                      |                            |                                                                     |                                                 | $ P$ $X$          |  |
|----------------------------------------------------------------------------------------------------|----------------------------------------------------------------------------------|-------------------------------------------------|--|--------------------------------------|----------------------------|---------------------------------------------------------------------|-------------------------------------------------|-------------------|--|
| File Edit Code View                                                                                                    |                                                                                  | Plots Session Build Debug Profile Tools<br>Help |  |                                      |                            |                                                                     |                                                 |                   |  |
| $\mathbf{H}$<br>88<br>$\bullet$ $\bullet$<br>$\blacksquare$<br>Go to file/function<br>昷<br>$\star$<br>$\bullet$<br>Addins * |                                                                                  |                                                 |  |                                      |                            |                                                                     |                                                 | Project: (None) - |  |
| <sup>2</sup> Untitled1 ×<br>$\Box$                                                                                          |                                                                                  |                                                 |  | <b>History</b><br><b>Environment</b> |                            |                                                                     | $-\Box$                                         |                   |  |
| Source on Save<br>凤<br>$\Box$                                                                                               |                                                                                  |                                                 |  | Import Dataset<br>$\mathbf{R}$<br>Œ  |                            |                                                                     | $\equiv$ List $\bullet$ $\quad \textcircled{c}$ |                   |  |
| $\mathbf{1}$                                                                                                    |                                                                                  |                                                 |  | Q<br>Global Environment              |                            |                                                                     |                                                 |                   |  |
|                                                                                                    |                                                                                  |                                                 |  | Data                                 |                            |                                                                     |                                                 |                   |  |
|                                                                                                    |                                                                                  |                                                 |  |                                      | x <sub>2</sub>             | int [1:2, 1:2] 1 2 3 4                                              |                                                 |                   |  |
|                                                                                                    |                                                                                  |                                                 |  |                                      | <b>Values</b>              |                                                                     |                                                 |                   |  |
|                                                                                                    | <b>Install Packages</b>                                                          |                                                 |  | d                                    |                            | num [1:6] 20 18 16 14 12 10                                         |                                                 |                   |  |
|                                                                                                    |                                                                                  |                                                 |  |                                      | <b>O</b> genlist           | List of 3                                                           |                                                 |                   |  |
|                                                                                                    | Install from:                                                                    | ? Configuring Repositories                      |  |                                      |                            | 11                                                                  |                                                 |                   |  |
|                                                                                                    | Repository (CRAN, CRANextra)                                                     |                                                 |  | <b>Files</b>                         | Plots<br>Packages          | Help<br>Viewer                                                      |                                                 | $\Box$            |  |
| (Top Level) $=$<br>1:1                                                                                                    | Packages (separate multiple with space or comma):<br>$st =$                      |                                                 |  |                                      | <b>O</b> Install<br>Update | Q                                                                   |                                                 | $\mathbb{G}$      |  |
|                                                                                                    | <b>XML</b>                                                                       |                                                 |  |                                      | Name                       | Description                                                         | Version                                         |                   |  |
| Console $-1$                                                                                                    | <b>XML</b>                                                                       |                                                 |  |                                      | <b>User Library</b>        |                                                                     |                                                 |                   |  |
| R is free software<br>You are welcome to<br>Type 'license()' or                                                             | xml2<br>XML2R                                                                    | /Documents/R/win-library/3.4 [Default]          |  |                                      | assertthat                 | Easy Pre and Post Assertions                                        | 0.2.0                                           | Ø                 |  |
|                                                                                                    |                                                                                  |                                                 |  |                                      | <b>BH</b>                  | Boost C++ Header Files                                              | $1.65.0 - 1$                                    | $\odot$           |  |
|                                                                                                    | xmlparsedata encies                                                              |                                                 |  |                                      | bindr                      | Parametrized Active Bindings                                        | 0.1                                             | 0                 |  |
| R is a collaborativ                                                                                                    |                                                                                  |                                                 |  |                                      | bindrcpp                   | An 'Repp' Interface to Active Bindings                              | 0.2                                             | Ø                 |  |
| Type 'contributors(                                                                                                    |                                                                                  |                                                 |  |                                      | bitops                     | <b>Bitwise Operations</b>                                           | $1.0 - 6$                                       | $^{63}$           |  |
| 'citation()' on how I                                                                                                    | Install<br>Cancel<br>Type 'demo()' for some demos, 'help()' for on-line help, or |                                                 |  |                                      | broom                      | Convert Statistical Analysis Objects into<br>Tidy Data Frames       | 0.4.3                                           | $\odot$           |  |
| 'help.start()' for an HTML browser interface to help.<br>Type $'q()'$ to quit R.<br>[Workspace loaded from ~/.RData]        |                                                                                  |                                                 |  | F                                    | caret                      | Classification and Regression Training                              | $6.0 - 78$                                      | $\odot$           |  |
|                                                                                                    |                                                                                  |                                                 |  | F                                    | coin                       | Conditional Inference Procedures in a<br>Permutation Test Framework | $1.2 - 2$                                       | 63                |  |
|                                                                                                    |                                                                                  |                                                 |  |                                      | colorspace                 | Color Space Manipulation                                            | $1.3 - 2$                                       | Ø                 |  |
| $\geq$                                                                                                    |                                                                                  |                                                 |  |                                      | Cubist                     | Rule- And Instance-Based Regression                                 | 0.2.1                                           | $\odot$           |  |
|                                                                                                    |                                                                                  |                                                 |  |                                      |                            |                                                                     |                                                 |                   |  |

Fig 1.3:Install Packages

# **Option 2:**

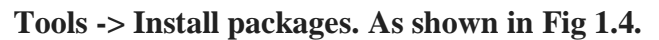

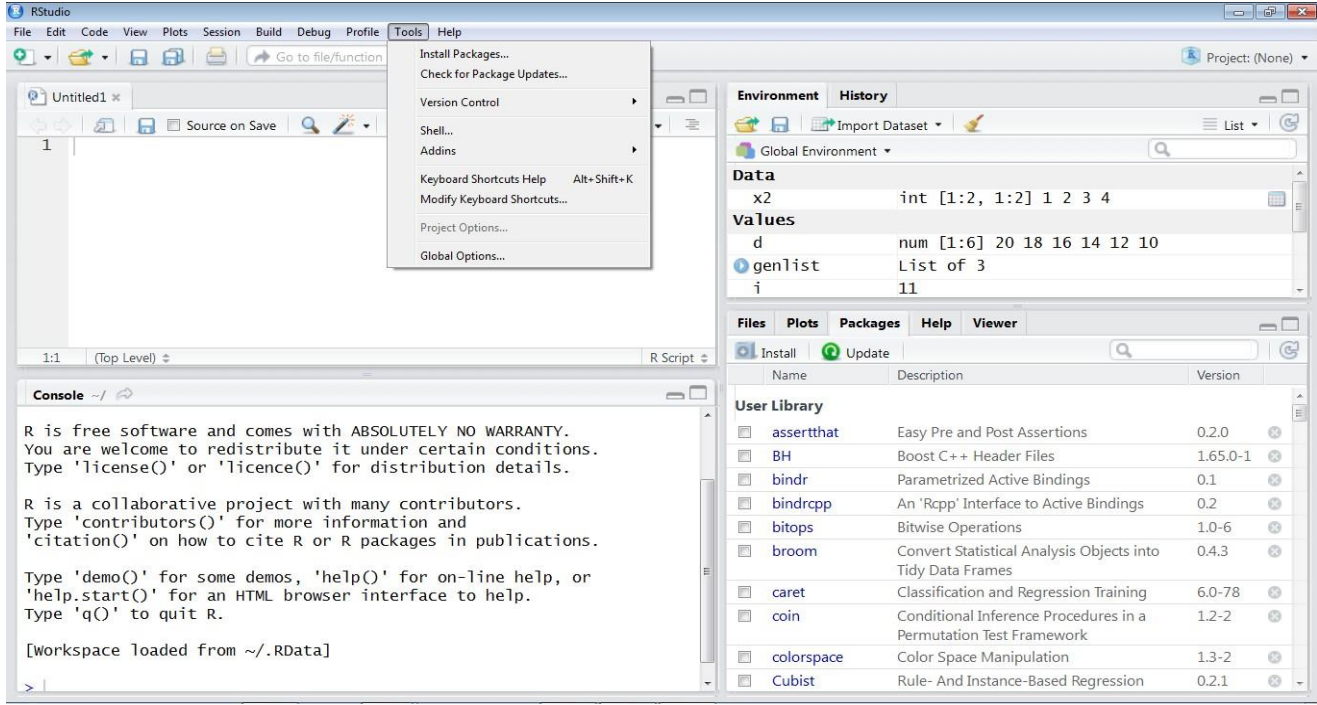

Fig 1.4:Installation of Packages

## **Option 3:**

**Use the following command to install packages from R console.**

**Install.packages("package name")**

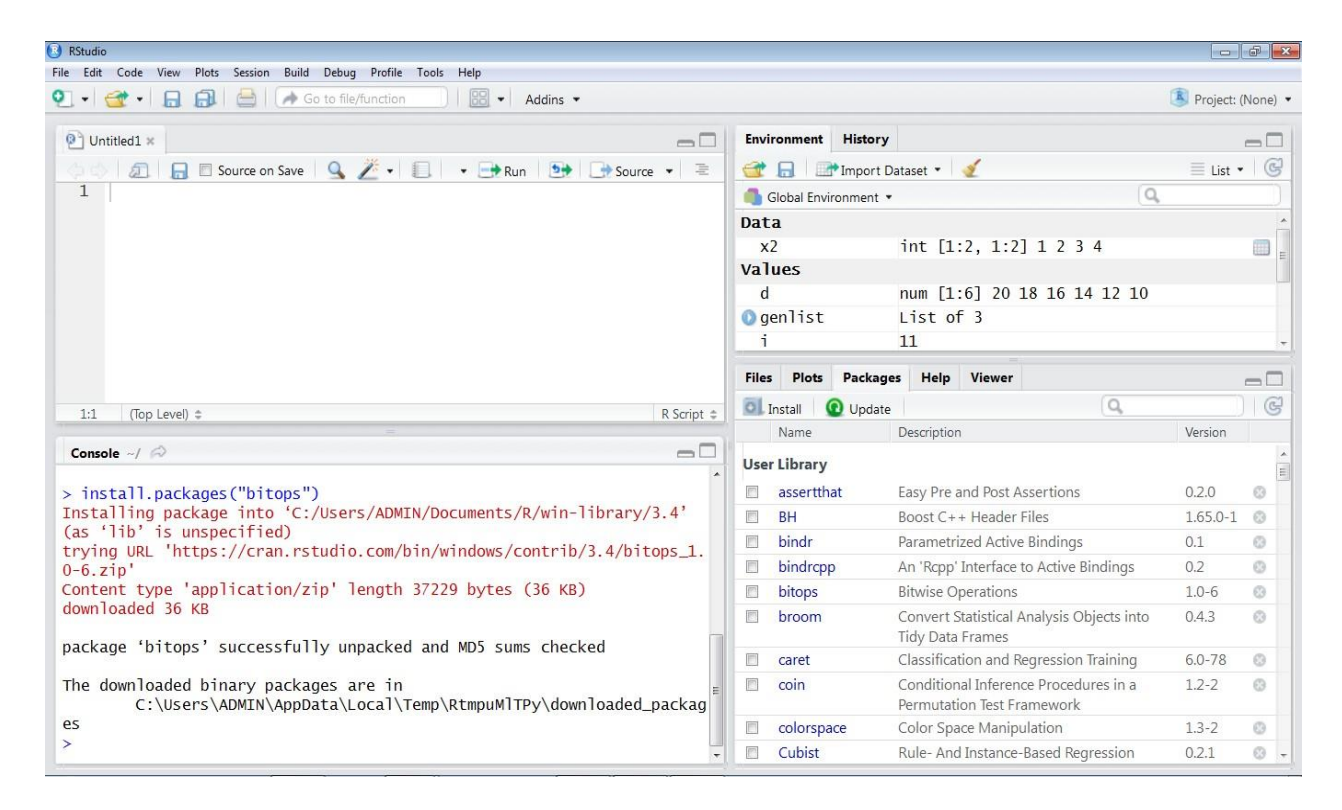

## **Fig 1.5:Installation of packages**

## **Note: Check that the packages are installed by typing 'library(<packagename>)'**

## **Nuts and Bolts of R**

- R is the most comprehensive statistical analysis package available.It incorporates all of the standard statistical tests, models, and analyses, as well as providing a comprehensive language for managing and manipulating data.
	- o R is a programming language and environment developed for statistical analysis by practising statisticians and researchers. It reflects well on a very competent community of computational statisticians.
	- $\circ$  The graphical capabilities of R are outstanding, providing a fully programmable graphics language that surpasses most other statistical and

graphical packages. ˆ

- R is free and open source software, allowing anyone to use and, importantly, to modify it. R is licensed under the GNU General Public License, with copyright held by The R Foundation for Statistical Computing.
- R has no license restrictions (other than ensuring our freedom to use it at our own discretion), and so we can run it anywhere and at any time.
- Anyone can provide new packages, and the wealth of quality packages available for R is a testament to this approach to software development and sharing.
- R has over 4800 packages available from multiple repositories specializing in topics like econometrics, data mining, spatial analysis, and bio-informatics.
- R is cross-platform. R runs on many operating systems and different hardware. It is popularlyused on GNU/Linux, Macintosh, and Microsoft Windows, running on both 32 and 64 bit processors. ˆ
- R plays well with many other tools, importing data, for example, from CSV files, SAS, and SPSS, or directly from Microsoft Excel, Microsoft Access, Oracle, MySQL, and SQLite.
- It can also produce graphics output in PDF, JPG, PNG, and SVG formats, and table output for LATEX and HTML.
- R has active user groups *.*

## **Data In and Out**

There are a few principal functions reading data into R.

- read.table(), read.csv(): for reading tabular data
	- readLines() : for reading lines of a text file
	- source () : for reading in R code files (inverse of dump)
	- dget () : for reading in R code files (inverse of dput)
	- load () : for reading in saved workspaces
	- unserialize  $()$ : for reading single R objects in binary form

There are analogous functions for writing data to files

- write.table() : for writing tabular data to text files (i.e. CSV) or connections
- writeLines() : for writing character data line-by-line to a file or connection
- $\bullet$  dump() : for dumping a textual representation of multiple R objects
- dput() : for outputting a textual representation of an R object
- save $($ ) : for saving an arbitrary number of R objects in binary format (possiblycompressed) to a file.
- Serialize() : for converting an R object into a binary format for outputting to a connection (orfile).

## **Control Structures in R**

Control Structures can be divided into three categories.

1.Conditional statements.2.Looping Statements 3.Jump **Statements** 

## **Conditional Statements:**

Conditional control structures require the programmer to specify one or more conditions to be evaluated or tested by the program, along with a statement or statements to be executed if the condition is determined to be **true**, and optionally, other statements to be executed if the condition is determined to be **false**.

Example:If,If-Else,If-ElseIf Ladder,switch

## **If:**

Description: An **if** statement consists of a Boolean expression followed by oneor more statements.

Syntax: If(condition)

{

```
Statement
}
```
Example:Check for Positive Number

```
1
    a=10\overline{2}if(a>0)3 - 5print("positive number")
\overline{4}5
    Я
```
Output :

```
Console \sim/ \otimes> source('~/.active-rstudio-document')
[1] "positive number"
≻∣
```
## **If-Else**

Description: An **if…else** statement contains the same elements as an ifstatement and then some extra:

- The keyword else, placed after the first code block
- Second block of code, contained within braces, that has to be carried out ifand only if the result of the condition in the if() statement is FALSE

Syntax:if(condition)

{

Statement1

}else{

Statement 2

```
}
```
Example:Check for Odd or Even Number

 $1$   $a=10$ 2 if  $(a\%2 == 0)$  $3 - 5$ print("Even Number") 4  $print 5 - \n}$ else{  $6$ print("odd Number")  $\mathbf{7}$  $\rightarrow$ 

Output:

```
Console
              Terminal \times\sim I \otimes> source('~/.active-rstudio-document')<br>[1] "Even Number"
\vert
```
## **If-Else if Ladder**

If-Else statements can be chained using If-Else if Ladder

Syntax:if(condition)

{

Statement1

}else if{

Statement 2

}else{

Statement 3

}

Example: Greatest of three numbers

```
a=10\mathbf{1}\overline{2}b = 5D3
     c=30if((a>b)\&(a>c))\overline{4}5 -€
 6
        cat(a,"is greatest")
 7 -}else if(b>c){
       cat(b,"is greatest")
 8
     }else\{9 -cat(c,"is greatest")
1011ŀ
12
```

```
Console
         Terminal ×
-I \otimes> source('~/.active-rstudio-document')
50 is greatest
≻∣
```
#### **Switch:**

A **switch** statement allows a variable to be tested for equality against a list of values. Each value is called a case, and the variable being switched on is checked for each case.

Syntax:switch(Expression, "Option 1", "Option 2", "Option 3"............................... "Option N")

Example:Print Department names using Switch

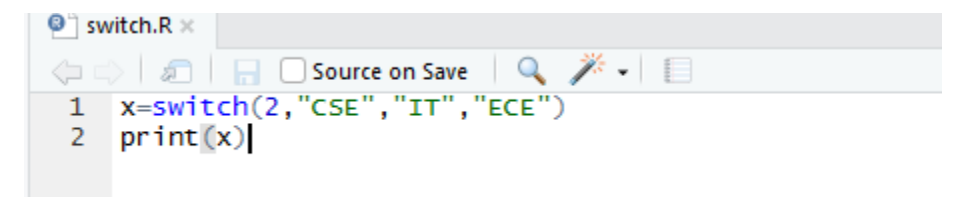

```
Console
          Terminal \times-I \otimes> source('\sim/switch.R')
[1] "IT"
≻∣
```
## **Looping Statements in R**

There may be a situation when you need to execute a block of code several number of times. A loop statement allows us to execute a statement or group ofstatements multiple times.

Example:for,while,Repeat

**For:**

Description: A **For loop** is a repetition control structure that allows you to efficiently write a loop that needs to execute a specific number of times.

Syntax: for(value in vector)

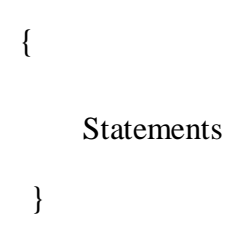

Example: Printing elements of vector

```
\bullet for R \timesr = c(6, 5, 8, 3)\mathbf{1}for(i in r)\mathsf{2}\overline{3}print(i)
```

```
\textbf{Console} \quad \textbf{Terminal} \times \\-I \otimes> source('~/switch.R')
[1] "IT"
> source('~/.active-rstudio-document')
[1] 6
\overline{[1]} 5
[1]8
\overline{[1]} 3
>1
```
## **While:**

Description: The While loop executes the same code again and again until astop condition is met.

Syntax:while(condition){

Statement

}

Example: Sum of Series

```
\bullet Untitled1* \times1 - i = 12 sum=0
 3 while (i \le 10)4 - \{5<sup>7</sup>sum=sum+i
 6
      i=i+1\overline{7}E.
 8 cat("Sum of first 10 numbers", sum)
```
**Output:**

```
Console
              Terminal \times-I \oplus> source('~/.active-rstudio-document')<br>Sum of first 10 numbers 55
> |
```
## **Repeat:**

Description:The **Repeat loop** executes the same code again and again until astop condition is met.

Syntax:

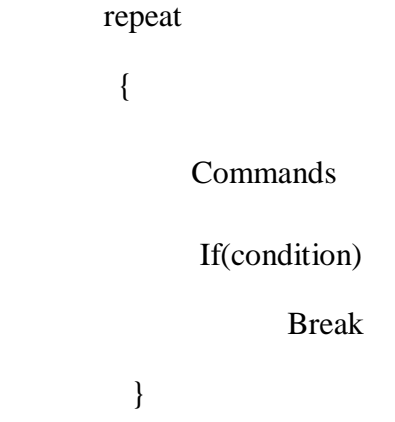

Example:Printing even numbers till 10

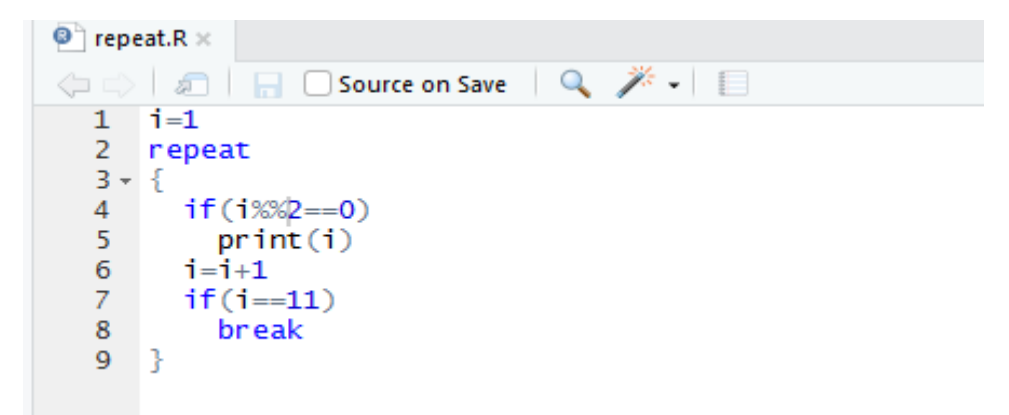

Output:

```
Terminal \timesConsole
 -1 \otimes> source('\sim/repeat.R')
[1] 2[1] 4[1] 6
\begin{bmatrix} 1 \\ 2 \\ 3 \\ 4 \end{bmatrix} \begin{bmatrix} 8 \\ 10 \\ 10 \end{bmatrix}> \perp
```
**Jump Statements:**

Description: Loop control statements change execution from its normal sequence Example: break, next

## **Break:**

Terminates the **loop** statement and transfers execution to the statement immediately following the loop.

Syntax: break

Example :print numbers till 5

```
\bullet break.R \times\leftarrow□ Source on Save | Q, <del>/</del> → | □
          கி
        i=1;\mathbf{1}2
        while(i<10)3 -€
   4
           print(i)5
            if(i == 5)6
               break
   7
            i = i + 18
   9
        3
```
Output:

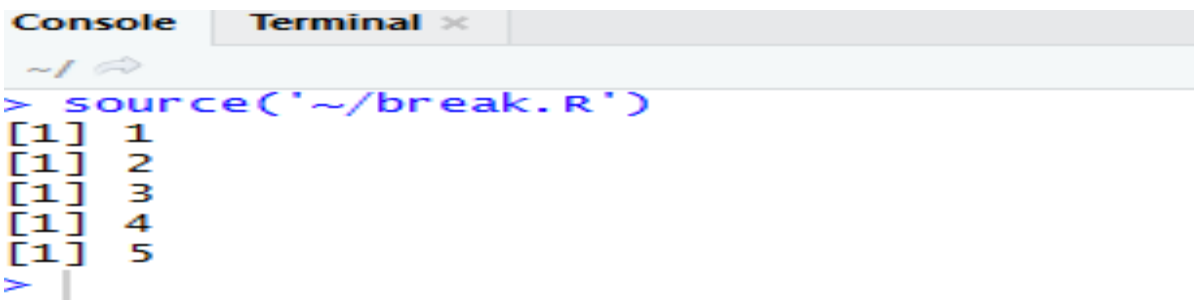

**Next:**

Description: The **next** statement in R programming language is useful when we want to skip the current iteration of a loop without terminating it. On encountering next, the R parser skips further evaluation and starts next iteration of the loop.

Syntax:

next

Example: Print numbers from 1 to 10 except 5

```
\bullet next.R \timesI all a □ Source on Save | Q, 米 - | 目
\Leftarrowi=0;\mathbf{1}while(i<10)\overline{2}3 - 5\overline{4}i=i+15
           if(i==5)6
              next
   7
           print(i)8
   9
       - 3
```
Console Terminal ×  $-I \otimes$  $>$  source(' $\sim$ /next.R')  $\begin{bmatrix} 1 & 1 & 1 \\ 1 & 1 & 2 \\ 1 & 1 & 3 \\ 1 & 1 & 4 \\ 1 & 1 & 6 \end{bmatrix}$  $\begin{bmatrix} 1 \\ 1 \end{bmatrix}$  6  $\begin{bmatrix} 1 \end{bmatrix}$  7  $[1]$ 8  $[1] 9$  $[1] 10$ > ∣

## **Functions in R**

A function is a set of statements organized together to perform a specific task.R has a large number of in-built functions and the user can create their own functions.

Syntax:

An R function is created by using the keyword **function**. The basic syntax of an R function definition is as follows.

```
Function name=function(ar1,ar2,......)
```

```
{
```
Function body

}

Function Components:

The different parts of a function are −

- **Function Name** − This is the actual name of the function. It is stored in R environment as an object with this name.
- **Arguments** − An argument is a placeholder. When a function is invoked, you pass a value to the argument. Arguments are optional; that is, a function may contain no arguments. Also arguments can have default values.
- **Function Body** − The function body contains a collection of statements that defines what the function does.
- **Return Value** − The return value of a function is the last expression in the function body to be evaluated.

#### **Built-in Functions**

R has many **in-built** functions which can be directly called in the program without defining them first.

Eg: sum.seq,abs,round .

Example:

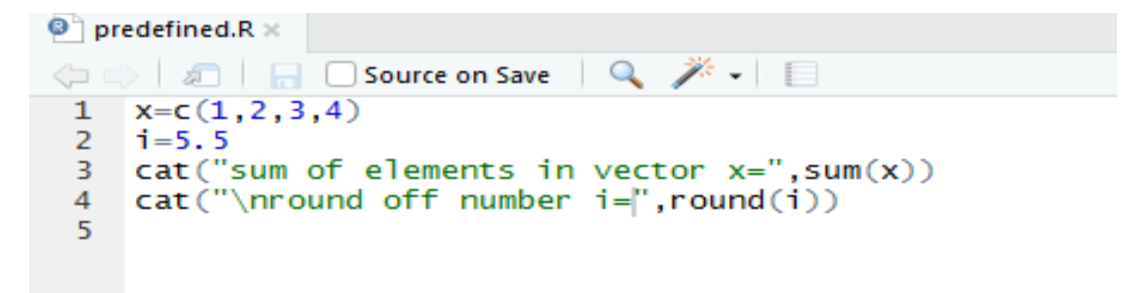

Output:

```
Console
         Terminal ×
\sim I \otimes> source('~/.active-rstudio-document')
sum of elements in vector x 10
round off number i 6
> 1
```
## **User Defined Function:**

We can create user-defined functions in R. They are specific to what a user wants and once created they can be used like the built-in functions. Belowis an example of how a function is created and used.

Function without Arguments:

Here the function does not receive any arguments.

Example:

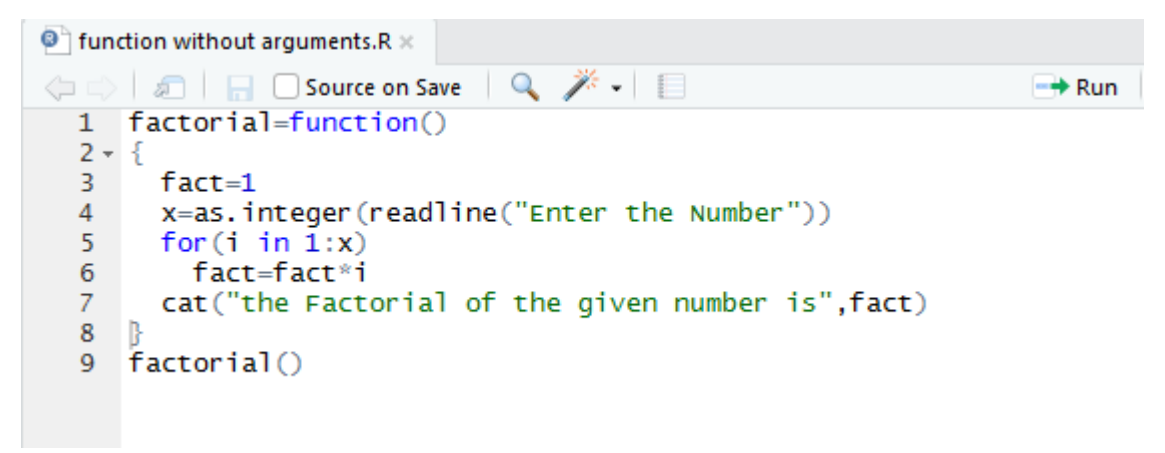

Output:

Console **Terminal**  $\times$  $-1$   $\Rightarrow$  $>$  source('~/function without arguments.R') Enter the Number 6 the Factorial of the given number is 720  $>$  1

## **Function with Arguments:**

The arguments to a function call can be supplied in the same sequence as defined in the function or they can be supplied in a different sequence but assigned to the names of the arguments.

Example:

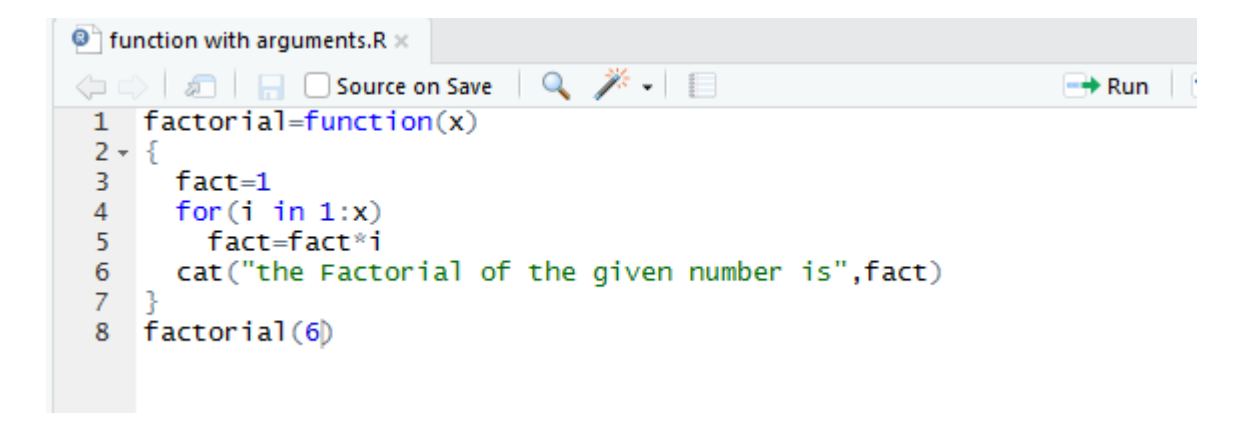

Output:

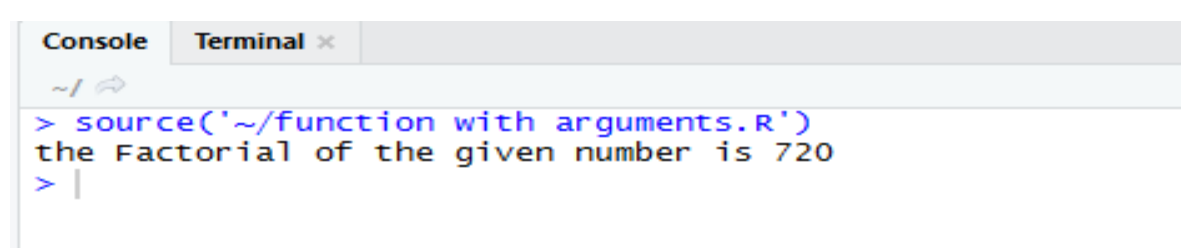

## **Function with Default Argument**

We can define the value of the arguments in the function definition and call the function without supplying any argument to get the default result. But we can also call such functions by supplying new values of the argument and get non default result.

Example:

```
\bullet Function with default values.R \timesOD and and and a source on Save Q <del>X</del> - E
                                                                         \rightarrow Run
 1 add=function(a=7, b=8)
 2 - \{3
       return(a+b)4 \}5 cat("Function call using default values", add())
 6 cat("\nFunction call by specifying values", add(3,4))
 7.
```
Output:

```
Console
        Terminal ×
-I \otimes> source('~/Function with default values.R')
Function call using default values 15
Function call by specifying values 7
> 1
```
## **LOOPING FUNCTIONS IN R**

The for, while loops can often be replaced by looping functions:

**lapply:**

Definition:Loop over a list and evaluate a function on each elementSyntax

```
: lapply(X, FUN, ...)X
       =List FUN=A
 Function
  …. =other arguments
```
Example:

```
Console
         Terminal
-I \Rightarrow> v=c("Priya","Saadhana","Ramesh")
> lapply(v,nchar)
[1][1] 5[[2]]
[1] 8
[[3]]
[1] 6
```
**sapply:**

Definition : same as lapply but try to simplify the result.

 $Syntax$  : lapply $(X, FUN, ...)$ 

X

st FUN=A

 $=Li$ 

Function

…. =other arguments

Example:

```
Console
          Terminal \times-I \Rightarrow> v=c("Priya","Saadhana","Ramesh")
> sapply(v,nchar)
   Priya Saadhana
                         Ramesh
         5
                    8
                                6
> 1
```
**apply:**

Definition: apply a function over the margins of an array

Syntax: apply(X, MARGIN, FUN, ...)

 $X = An Array$ 

MARGIN =Integer vector indicating which margins should be "retained".

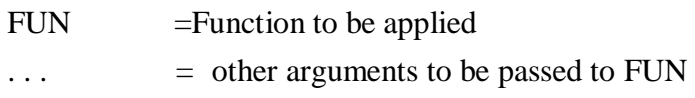

Example: Row wise sum in a given matrix using apply()

```
Console Terminal \times-I \Rightarrow> x = matrix(1:6,3,2)> x\begin{bmatrix} 1 \\ 1 \\ 1 \end{bmatrix} \begin{bmatrix} 1 \\ 2 \\ 4 \end{bmatrix}\begin{bmatrix} 1 \\ 2 \\ 3 \end{bmatrix}\overline{a}5
                       з
                                      6
> apply(x, 1, sum)<br>[1] 5 7 9
>1
```
**mapply:**

Definition: Multivariate version of lapply

```
Syntax: mapply (FUN, ..., MoreArgs = NULL, SIMPLIFY = TRUE, USE.NAMES
= TRUE)
```
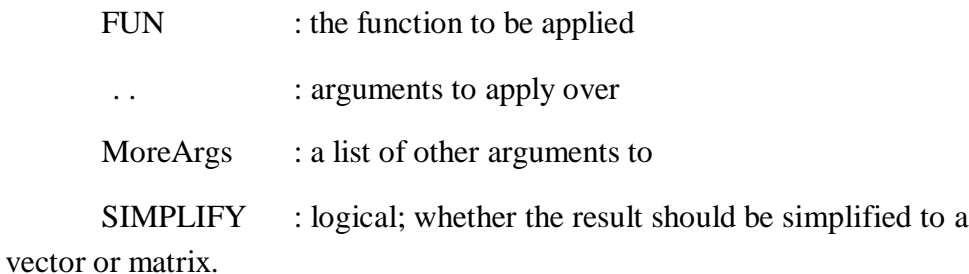

Example:

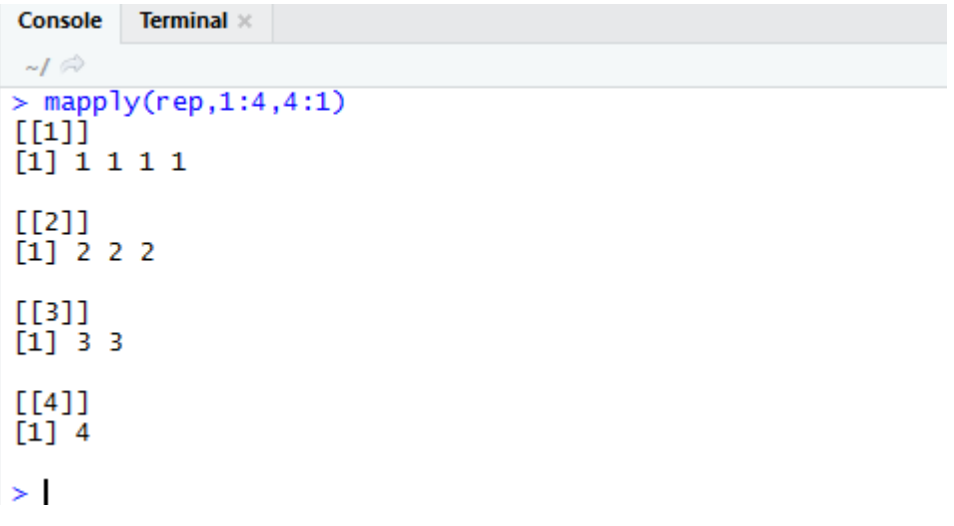

## **Matrices in R**

Matrices are the R objects in which the elements are arranged in a two-dimensional rectangular layout. We use matrices containing numeric elements to be used in mathematical calculations.

#### **Syntax:**

The basic syntax for creating a matrix in R is  $-$ 

```
matrix(data, nrow, ncol, byrow, dimnames)
```
- **data** is the input vector which becomes the data elements of the matrix.
- **nrow** is the number of rows to be created.
- **ncol** is the number of columns to be created.
- **byrow** is a logical clue. If TRUE then the input vector elements are arranged by row.
- **dimname** is the names assigned to the rows and columns.

#### **Matrix Creation:**

(i)Arrange elements sequentially by

row.Example:

Console  $\sim$ /

```
Type 'demo()' for some demos, 'help()' for on-line help, or
'help.start()' for an HTML browser interface to help.
Type 'q()' to quit R.
```

```
[Workspace loaded from ~/.RData]
```

```
> M <- matrix(c(3:14), nrow = 4, byrow = TRUE)
\geq> M[1,1] [2] [3][1,]3
              4
                   5
[2,]6
             7
                   8
[3,]9
            10
                  11
[4,]12
            13
                  14
```
(ii) Arrange elements sequentially by coloumn.

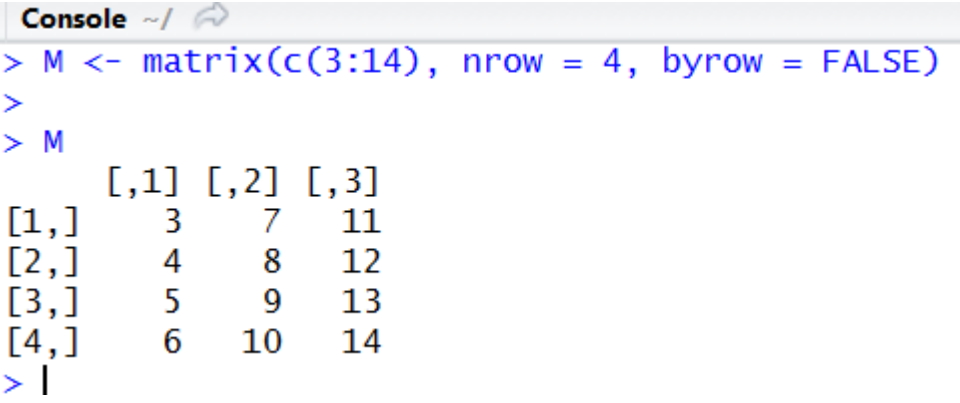

## **Accessing Elements of Matrix:**

Elements of a matrix can be accessed by using the column and row indexof the element

Example:

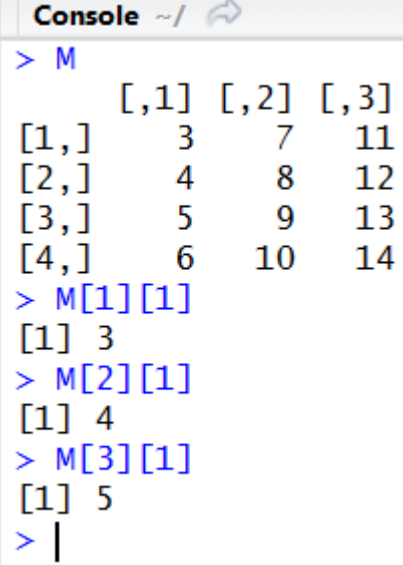

## **Matrix Operations:**

Various mathematical operations are performed on the matrices using the Roperators. The result of the operation is also a matrix.The dimensions (number of rows and columns) should be same for the matrices involved in the operation.

## **Matrix Addition:**

```
Console \sim/ \otimes> M <- matrix(c(1:9), nrow = 3,ncol=3, byrow = TRUE)
\geq> M[1,1] [2] [3][1,]1
              2
                   3
[2,]4
              5
                   6
                   9
        7
              8
[3,]> N \leq matrix(c(11:19), nrow = 3,ncol=3, byrow = TRUE)
\geq> N[1,1] [2] [3][1,]11
             121315
[2,]14
                  16
[3,]17
             18
                  19
> M+N[1,1] [1,2] [1,3][1,]12
             14
                  16
[2,]18
             20
                  22
[3,]24
             26
                  28
>|
```
#### Matrix Subtraction

```
Console \sim/ \otimes> M[1,1] [2] [3][1,]\mathbf{1}\overline{2}3
                 5
[2,]4
                        6
\overline{[}3,\overline{]}\overline{7}8
                        9
> N[1,1] [2] [3][1,]1211
                      13[2,]15
         14
                      16
[3,]1718
                      19
> M-N[1,1] [2] [3][1,]-10-10-10[2,]-10-10-10[3,1]-10-10-10> |
```
# **Matrix Multiplication(Elementwise)**

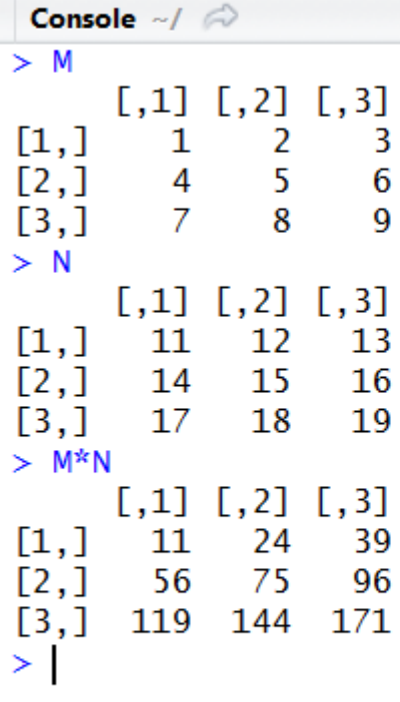

## **Matrix Multiplication(Real)**

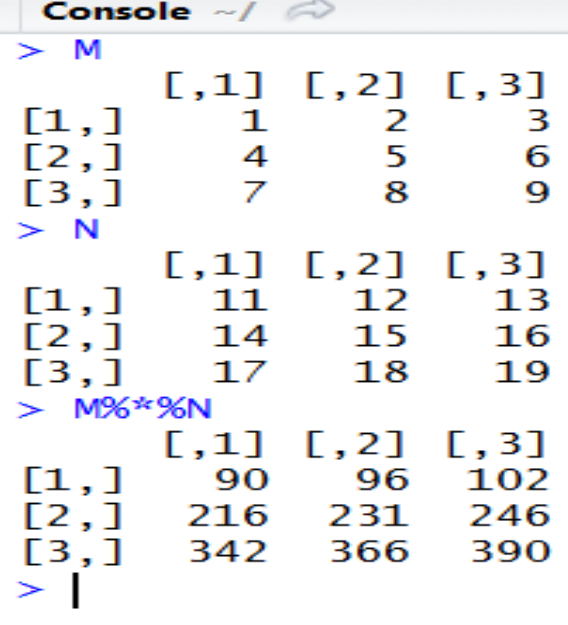

Matrix Division:

```
Console \sim/ \otimes> M[1,1] [1,2] [1,3][1,]1.
               2
                     3
[2,]4
               5
                    6
         7
               8
                    9
\left[3, \right]> N[1,1] [2] [3][1,]11.
             12
                   13
[2,]14
             15
                   16
[3,]17
             18
                   19
> M/N[0,1][,2][, 3][1,] 0.09090909 0.1666667 0.2307692
[2,] 0.28571429 0.3333333 0.3750000
[3,] 0.41176471 0.4444444 0.4736842
> |
```
#### **String Operations in R**

#### **String:**

Any value written within a pair of single quote or double quotes in R istreated as a string.

Example:S="Hello"

 $S1 = 'hai'$ 

## **String Manipulation:**

#### **Concatenating Strings - paste() function:**

Many strings in R are combined using the paste() function. It can takeany number of arguments to be combined together.

Syntax:

 $\text{paste}(..., \text{sep} = "", \text{collapse} = \text{NULL})$ 

... represents any number of arguments to be combined.

sep represents any separator between the arguments. It is optional.

collapse is used to eliminate the space in between two strings. Butnot the space

within two words of one string.

Example

```
Console \sim/ \otimes> s1="hai"
> s2="Hello"
> s3="How"
> paste(s1,s2,s3)
[1] "hai Hello How"
> paste(s1,s2,s3,sep="$")<br>[1] "hai$Hello$How"
>1
```
## **Counting number of characters in a string - nchar() function**

This function counts the number of characters including spaces in a string.

## **Syntax:**

The basic syntax for nchar() function is −

 $nchar(x)$ 

Following is the description of the parameters used −

• **x** is the vector input.

## **Example:**

```
Console \sim/ \otimes> 51[1] "hai"
> 52[1] "Hello"
> nchar(s1)
[1] 3> nchar(s2)
\lceil 1 \rceil 5
> 1
```
## **Changing the case - toupper() & tolower() functions**

These functions change the case of characters of a string.

#### **Syntax**

The basic syntax for toupper() & tolower() function is  $-$ 

toupper(x) tolower(x)

Following is the description of the parameters used −

• **x** is the vector input.

#### **Example:**

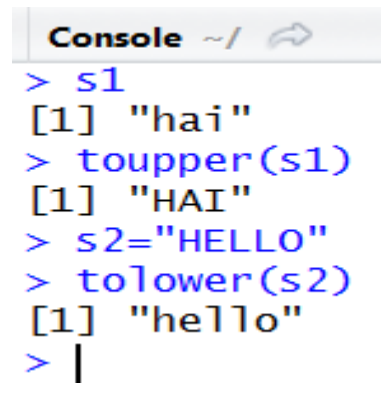

## **Extracting parts of a string - substring() function**

This function extracts parts of a String.

#### **Syntax**

The basic syntax for substring() function is −

substring(x,first,last)

Following is the description of the parameters used −

- **x** is the character vector input.
- **first** is the position of the first character to be extracted.

• last is the position of the last character to be extracted.

## **Replacement Functions:sub() and gsub()**

These are replacement functions, which replaces the occurrence of asubstring with other [substring.](http://www.datasciencemadesimple.com/substring-function-in-r/)

- sub() Function in R replaces the first instance of a [substring](http://www.datasciencemadesimple.com/substring-function-in-r/)
- gsub() function in R replaces all the instances of a [substring](http://www.datasciencemadesimple.com/substring-function-in-r/)

**Syntax for sub() and gsub() function in R:**

1. sub(old, new, string) 2. gsub(old, new, string)

## **Example:**

```
Console \sim/ \otimes> 52[1] "HELLO"
> \text{sub('L', 'R', S2)}[1] "HERLO"
> gsub('L','R',s2)
[1] "HERRO"
>1
```
Pattern Matching Function:Grep() functionSyntax:

grep(value = FALSE) returns an integer vector of the indices of the elements of x that yielded a match .

 $grep(value = TRUE)$  returns a character vector containing the selectedelements of x.

## **Example:**

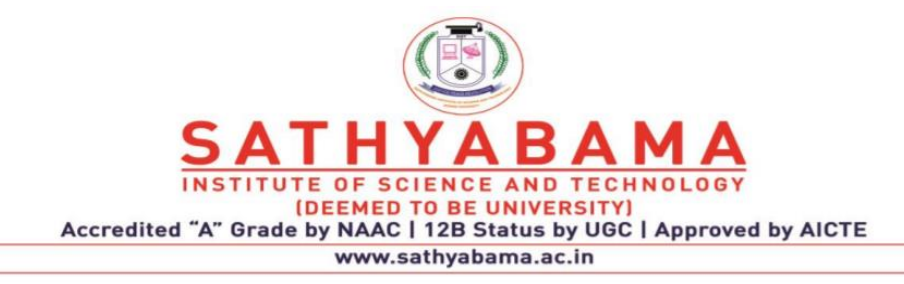

## **SCHOOL OF COMPUTING DEPARTMENT OF INFORMATION TECHNOLOGY**

# **Unit-II-R programming – SCS1621**

R Data interfaces - CSV Files, XML files, Web Data- Data Preprocessing: Missing Values, Principle Component Analysis - Data Visualization – Charts & Graphs-Pie Chart, Bar Chart, Box plot, Histogram, Line graph, Scatter Plot.

#### **R DATA INTERFACES**

we can read data from files stored outside the R environment. We can also write data into files which will be stored and accessed by the operating system. R can read and write into various file formats like csv, excel, xml etc.

#### **Getting and Setting the Working Directory**

You can check which directory the R workspace is pointing to using the getwd() function. You can also set a new working directory using setwd()function.

Example:

```
Console
        Terminal ×
D:/\RightarrowType 'demo()' for some demos, 'help()' for on-line help, or
'help.start()' for an HTML browser interface to help.
Type 'q()' to quit R.
[Workspace loaded from ~/.RData]
> # Get current working Directory
> aetwd()[1] "C:/Users/Administrator/Documents"
> #Set working Directory
> setwd("D:/")
> getwd()
[1] "D:/"
```
#### **CSV Files**

#### **Input as CSV**

The csv file is a text file in which the values in the columns are separated by a comma. Let's consider the following data present in the file named **input.csv**.Create this file using windows notepad by copying and pasting this data. Save the fileas **input.csv** using the save As All files(\*.\*) option in notepad.

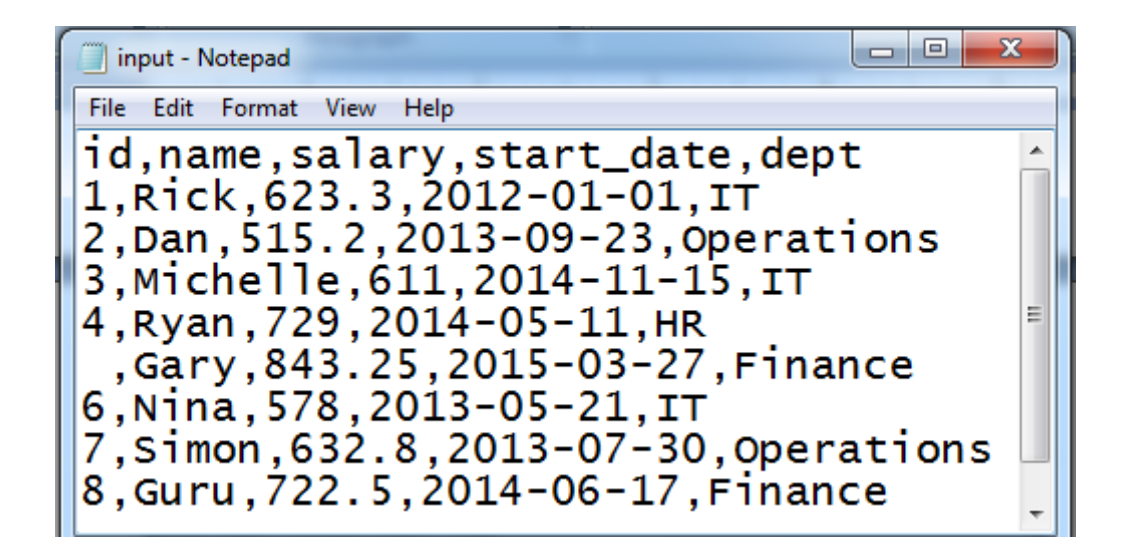

## **Reading a CSV File**

**read.csv()** function is used to read a CSV file available in your currentworking directory .

Example:

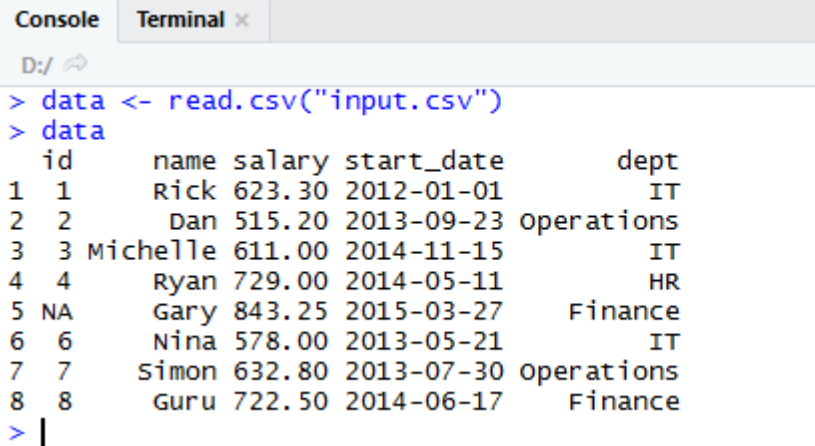

#### **Analysing CSV file:**

By default the read.csv() function gives the output as a data frame. Once weread data in a data frame, we can apply all the functions applicable to data frames.

1.Get maximum salary.

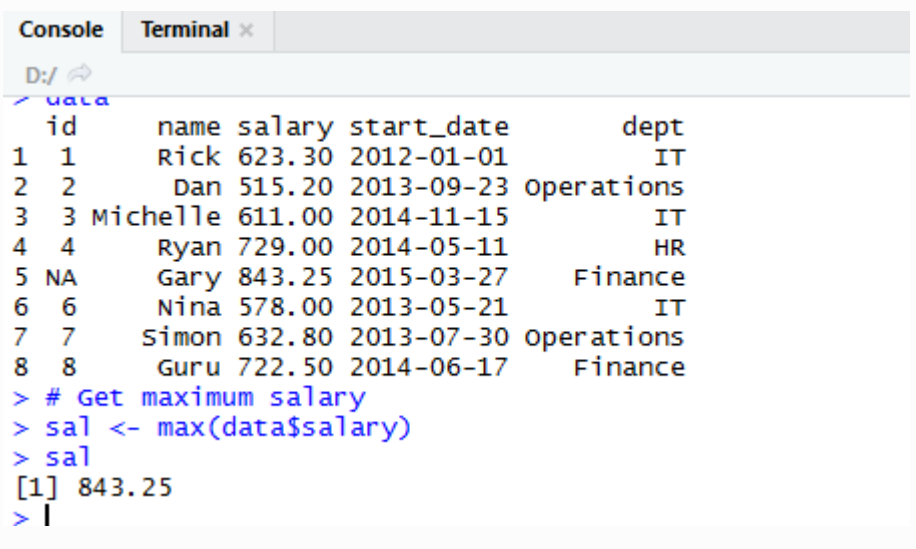

2. Get the details of the person with max salary

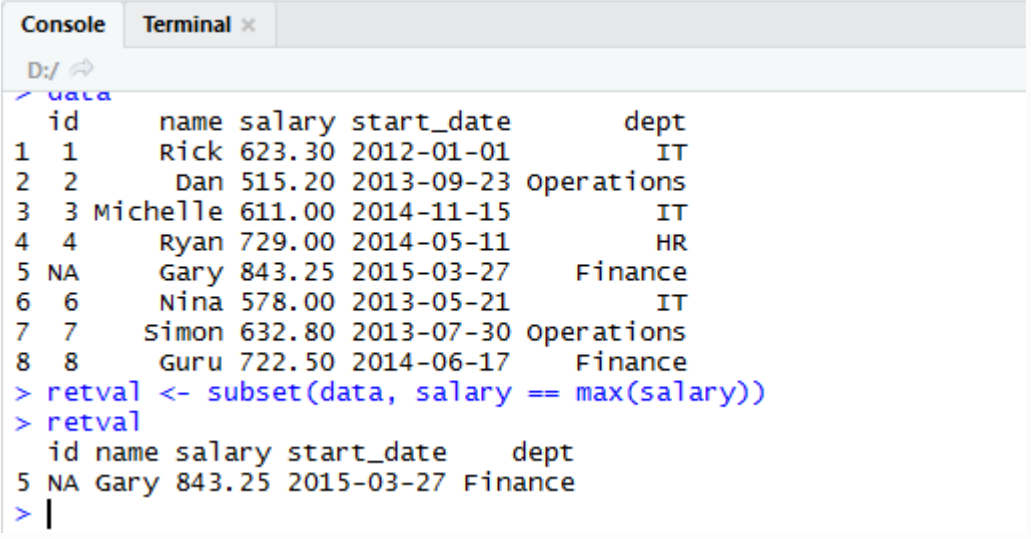

3. Get all the people working in IT department

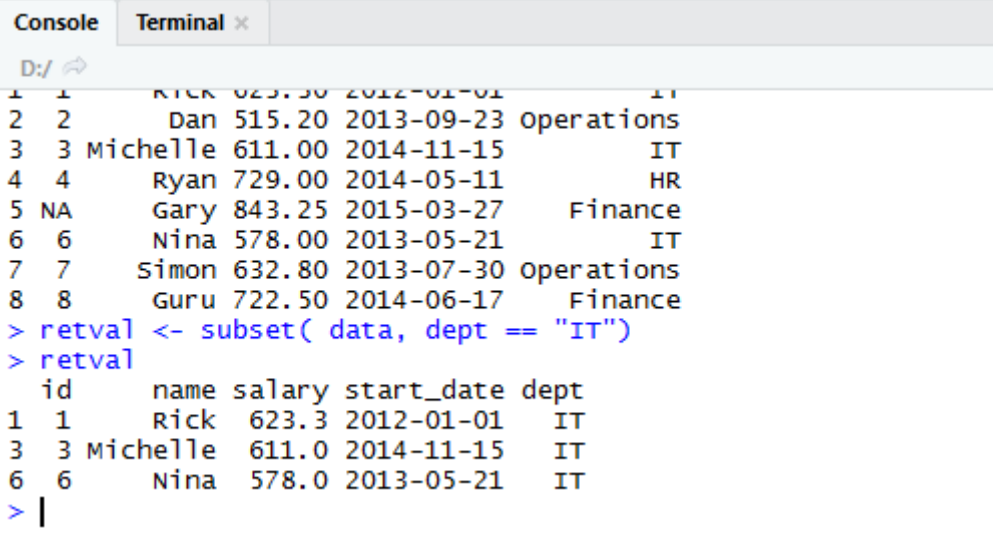

4. Get the persons in IT department whose salary is greater than 600

```
Console
         Terminal ×
D:/ \Rightarrowru.
          Halle Sarary Start_Gate
                                           uept
1
  \mathbf{1}Rick 623.30 2012-01-01
                                             IT
2<sub>2</sub>Dan 515.20 2013-09-23 Operations
3 3 Michelle 611.00 2014-11-15
                                             IT
4\quad 4Ryan 729.00 2014-05-11
                                             HR
5 NA
          Gary 843.25 2015-03-27
                                       Finance
6
  - 6
          Nina 578.00 2013-05-21
                                             IT
7
   7
         Simon 632.80 2013-07-30 Operations
8
  - 8
          Guru 722.50 2014-06-17
                                       Finance
> info <- subset(data, salary > 600 & dept == "IT")
> info
  id
          name salary start_date dept
1
  \mathbf{1}Rick 623.3 2012-01-01
                                      IT
3
   3 Michelle 611.0 2014-11-15
                                      IT
>1
```
#### **Writing into a CSV File**

R can create csv file form existing data frame. The **write.csv()** function isused to create the csv file. This file gets created in the working directory.

```
Console
         Terminal ×
D:/ \Rightarrow> data
  id
          name salary start_date
                                          dept
   \mathbf{1}Rick 623.30 2012-01-01
1
                                             IT
   \overline{2}2
           Dan 515.20 2013-09-23 Operations
3
   3 Michelle 611.00 2014-11-15
                                             IT
4
  \overline{4}Ryan 729.00 2014-05-11
                                            HR
5 NA
          Gary 843.25 2015-03-27
                                       Finance
                                            IT
6
   6
          Nina 578.00 2013-05-21
7
   7
         Simon 632.80 2013-07-30 Operations
8
   8
          Guru 722.50 2014-06-17
                                       Finance
> retval <- subset( data, dept ==
                                      "IT")
> retval
  id
          name salary start_date dept
1
   1
          Rick
                623.3 2012-01-01
                                      IT
3
   3 Michelle
                611.0 2014-11-15
                                      IT
6
   6
          Nina
                578.0 2013-05-21
                                      IΤ
> write.csv(retval,"output.csv", row.names = FALSE)
> #reading output.csv
> data1 <- read.csv("output.csv")
> data1
  id
          name salary start_date dept
1
   1
                623.3 2012-01-01
          Rick
                                      IT
2
   3 Michelle
                 611.0 2014-11-15
                                      IT
з
          Nina
                 578.0 2013-05-21
   6
                                      IT
>|
```
## **XML files**

XML is a file format which shares both the file format and the data on the World Wide Web, intranets, and elsewhere using standard ASCII text. It stands for Extensible Markup Language (XML). Similar to HTML it contains markup tags. But unlike HTML where the markup tag describes structure of the page, in xml the markup tags describe the meaning of the data contained into he file.

Read a xml file in R using the "XML" package. This package can be installed using following command.

Install.packages("XML")
# **InputData**

Create a XMl file by copying the below data into a text editor like notepad. Save the file with a **.xml** extension and choosing the file type as **all files(\*.\*)**.

### **ReadingXMLFile**

The xml file is read by R using the function **xmlParse()**. It is stored as alist in R.

```
Console
         Terminal \timesD:/ \Rightarrow> result <- xmlParse(file = "emp.xml")
> result
\leq?xml version="1.0"?>
<RECORDS>
  <EMPLOYEE>
    <ID>1</ID>
    <NAME>Rick</NAME>
    <SALARY>623.3</SALARY>
    <STARTDATE>1/1/2012</STARTDATE>
    <DEPT>IT</DEPT>
  </EMPLOYEE>
  <EMPLOYEE>
    <ID>2</ID>
    <NAME>Dan</NAME>
    <SALARY>515.2</SALARY>
    <STARTDATE>9/23/2013</STARTDATE>
    <DEPT>Operations</DEPT>
  </EMPLOYEE>
  <EMPLOYEE>
    <ID>3</ID>
    <NAME>Michelle</NAME>
    <SALARY>611</SALARY>
    <STARTDATE>11/15/2014</STARTDATE>
    <DEPT>IT</DEPT>
  \langle/EMPLOYEE>
\langle/RECORDS>
> 1
```
# **Get Number of Nodes Present in XML File**

```
Console
        Terminal ×
D:/ \Rightarrow> # Exract the root node form the xml file.
> rootnode <- xmlRoot(result)
> # Find number of nodes in the root.
> rootsize <- xmlSize(rootnode)
> rootsize
[1] 3> I
```
#### **Details of the First Node**

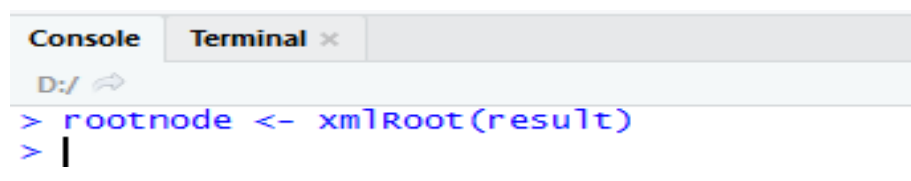

### **Get Different Elements of a Node**

```
Console
        Terminal ×
D:/ \Rightarrow> rootnode <- xmlRoot(result)
> # Get the first element of the first node.
> print(rootnode[[1]][[1]])<ID>1</ID>
> # Get the fifth element of the first node.
> print(rootnode[[1]][[5]])
<DEPT>IT</DEPT>
> I
```
### **XMLtoDataFrame**

To handle the data effectively in large files we read the data in the xml fileas a data frame. Then process the data frame for data analysis.

```
Console
         Terminal \timesD:/ \Rightarrow> # Convert the input xml file to a data frame.
> xmldataframe <- xmlToDataFrame("emp.xml")
> xmldataframe
  ID
          NAME SALARY
                         STARTDATE
                                            DEPT
1\quad1Rick 623.3
                          1/1/2012IT
  \overline{2}\mathbf{2}Dan 515.2 9/23/2013 Operations
3 3 Michelle
                   611 11/15/2014
                                              IT
> I
```
### **WEB DATA**

Many websites provide data for consumption by its users. For example the World Health Organization(WHO) provides reports on health and medical information in the form of CSV, txt and XML files. Using R programs, we canprogrammatically extract specific data from such websites. Some packages in R which are used to scrap data form the web are − "RCurl",XML", and "stringr". They are used to connect to the URL's, identify required links for the files and download them to the local environment.

# **Install R Packages**

The following packages are required for processing the URL's and links tothe files. If they are not available in your R Environment, you can install them using following commands.

install.packages("RCurl") install.packages("XML") install.packages("stringr")install.packages("plyr")

### **Input Data**

We will visit the URL [weather](http://www.geos.ed.ac.uk/~weather/jcmb_ws/) data and download the CSV files using R for theyear 2015.

### **Example**

We will use the function getHTMLLinks() to gather the URLs of the files. Then we will use the function download.file() to save the files to the local system. As we will be applying the same code again and again for multiple files, we will create a function to be called multiple times. The filenames arepassed as parameters in form of a R list object to this function.

# Read the URL.

url <- ["http://www.geos.ed.ac.uk/~weather/jcmb\\_ws/"](http://www.geos.ed.ac.uk/~weather/jcmb_ws/)

# Gather the html links present in the webpage.links <- getHTMLLinks(url)

# Identify only the links which point to the JCMB 2015 files.filenames <- links[str\_detect(links,

"JCMB\_2015")]

# Store the file names as a list. filenames\_list <- as.list(filenames)

# Create a function to download the files by passing the URL and filenamelist.

downloadcsv <- function (mainurl,filename) {filedetails <- str\_c(mainurl,filename)

download.file(filedetails,filename)

}

# Now apply the lapply function and save the files into the current Rworking directory. lapply(filenames,downloadcsv,mainurl= ["http://www.geos.ed.ac.uk/~weather/jcmb\\_ws/"](http://www.geos.ed.ac.uk/~weather/jcmb_ws/))

# **Verify the File Download**

After running the above code, you can locate the following files in thecurrent R working directory.

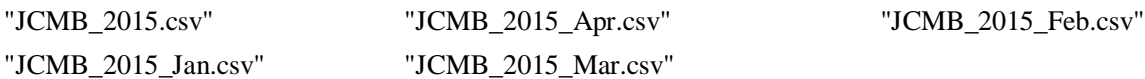

# **R Charts and Graphs**

R Programming language has numerous libraries to create charts andgraphs.

### **Pie Chart**

A pie-chart is a representation of values as slices of a circle with different colors. The slices are labeled and the numbers corresponding to each slice is also represented in the chart.

In R the pie chart is created using the **pie()** function which takes positive numbers as a vector input. The additional parameters are used to control labels, color, title etc.

### **syntax**

The basic syntax for creating a pie-chart using the R is  $-$ 

pie(x, labels, radius, main, col, clockwise)

Following is the description of the parameters used −

- **x** is a vector containing the numeric values used in the pie chart.
- **labels** is used to give description to the slices.
- **radius** indicates the radius of the circle of the pie chart. (value between  $-1$  and  $+1$ ).
- **main** indicates the title of the chart.
- **col** indicates the color palette.
- **clockwise** is a logical value indicating if the slices are drawn clockwise oranti clockwise.

**Example:**

```
\bullet pie.R \times│ □ │ ├─ ○ Source on Save │ Q, <del>プ</del> -│ <u>□</u>
                                                                                     \rightarrow Run
   1 # Create data for the graph.
   2^{\circ}x \leftarrow c(21, 62, 10, 53)labels <- c("London", "New York", "Singapore", "Mumbai")
   3
   \overline{4}# Give the chart file a name.
   5
   6 \text{png}(\text{file} = \text{"city.jpg"})\overline{7}8
      # Plot the chart.
   9 pie(x, labels)
 10
       # Save the file.
 1112<sub>1</sub>dev. of f()
```
#### **Output:**

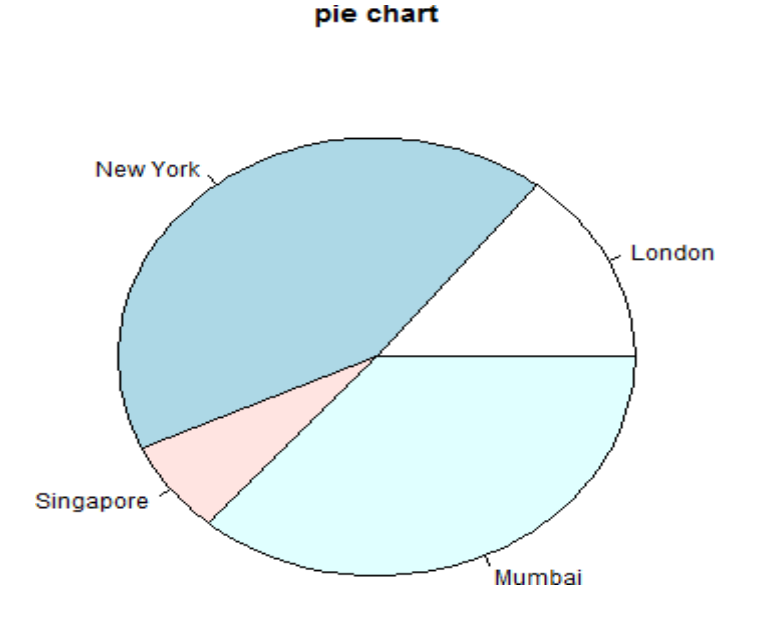

### **Slice Percentages and Chart Legend**

We can add slice percentage and a chart legend by creating additional chartvariables.

Example:

```
O pie.R x O pie legand.R x O Untitled2 x
\rightarrow Run \rightarrow + Source +
   1 # Create data for the graph.
      x \leftarrow c(21, 62, 10, 53)\overline{2}labels <- c("London","New York","Singapore","Mumbai")
   3
   \overline{4}5
       piepercent<- round(100*x/sum(x), 1)6
      # Give the chart file a name.<br>png(file = "city_percentage_legends.jpg")
   \overline{\mathcal{I}}8
   \overline{9}10 # Plot the chart.
 To #Plot the chart.<br>
11 pie(x, labels = piepercent, main = "City pie chart",col = rainbow(length(x)))<br>
12 legend("topright", c("London","New York","Singapore","Mumbai"), cex = 0.8,<br>
13 fill = rainbow(length(x)))
 1415 # Save the file.
 16 dev. of f()
```
#### **Output:**

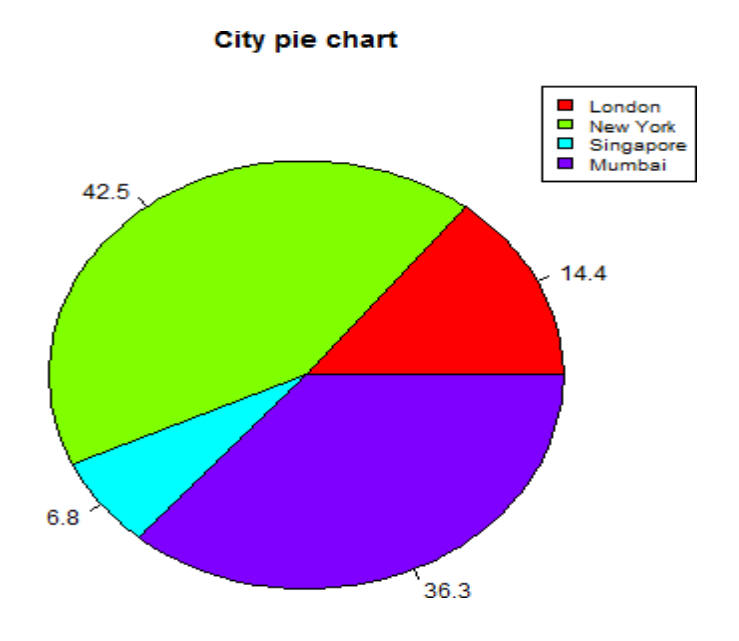

# **3DPieChart**

A pie chart with 3 dimensions can be drawn using additional packages. Thepackage **plotrix** has a function called **pie3D()** that is used for this.

Example:

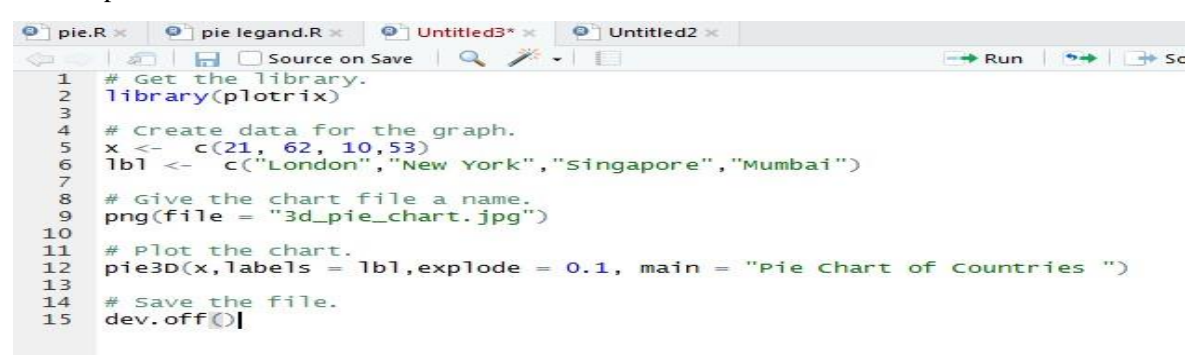

Output:

### **Pie Chart of Countries**

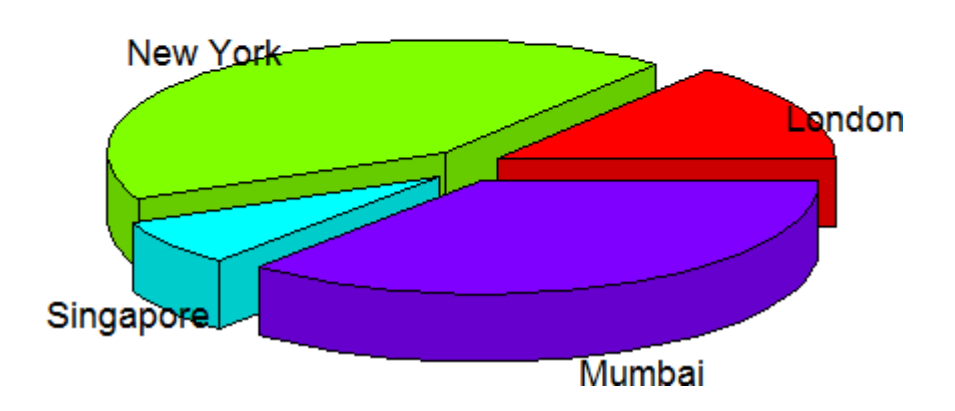

### **BAR CHART**

A bar chart represents data in rectangular bars with length of the bar proportional to the value of the variable. R uses the function **barplot()** to create bar charts. R can draw both vertical and horizontal bars in the bar chart. In bar chart each of the bars can be given different colors.

### **Syntax**

The basic syntax to create a bar-chart in R is −

barplot(H, xlab, ylab, main, names.arg, col)

Following is the description of the parameters used −

- **H** is a vector or matrix containing numeric values used in bar chart.
- **xlab** is the label for x axis.
- **ylab** is the label for y axis.
- **main** is the title of the bar chart.
- **names.arg** is a vector of names appearing under each bar.
- **col** is used to give colors to the bars in the graph.

Example:

The following script will create and save the bar chart in the current R workingdirectory.

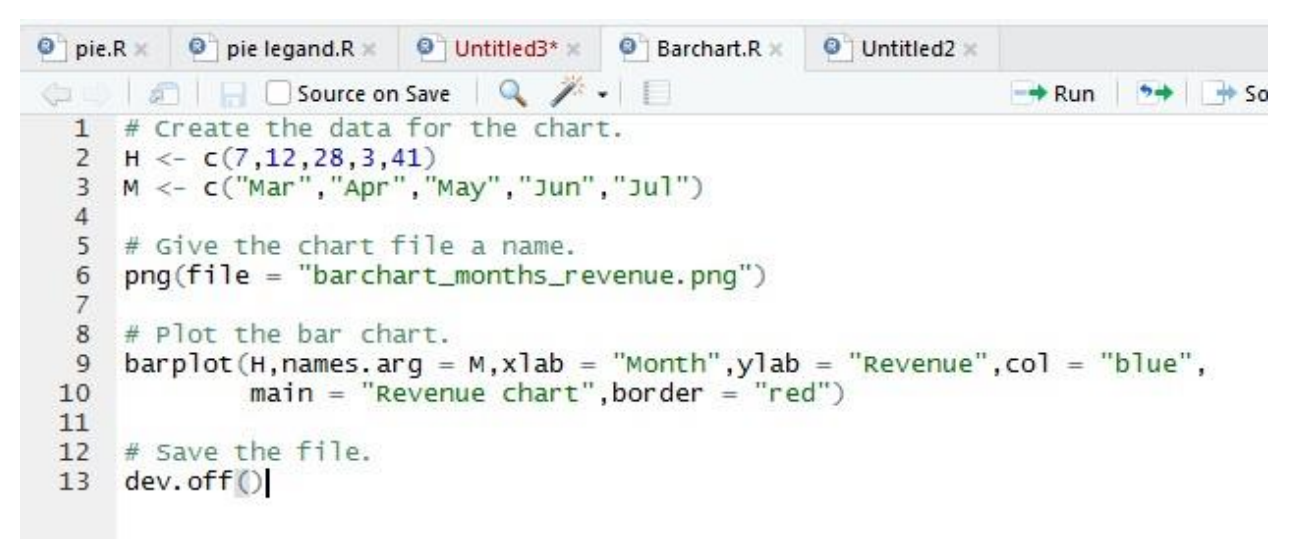

Output:

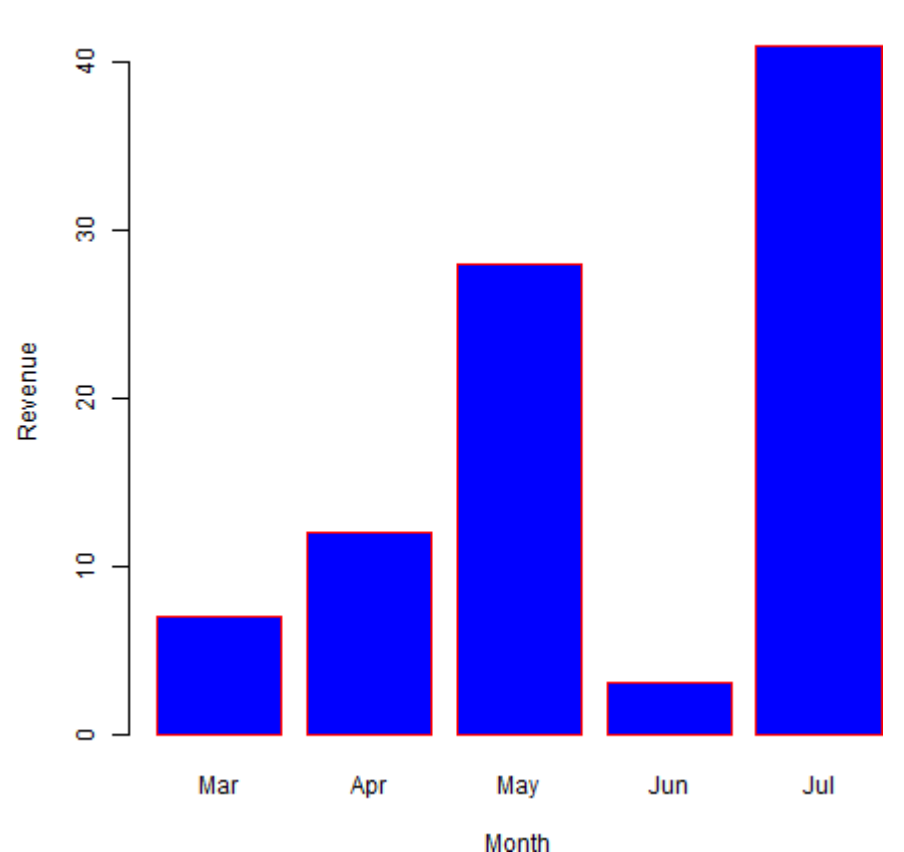

**Revenue chart** 

# **GroupBarChartandStackedBarChart**

We can create bar chart with groups of bars and stacks in each bar by usinga matrix as input values.

More than two variables are represented as a matrix which is used to createthe group bar chart and stacked bar chart.

Example:

Output:

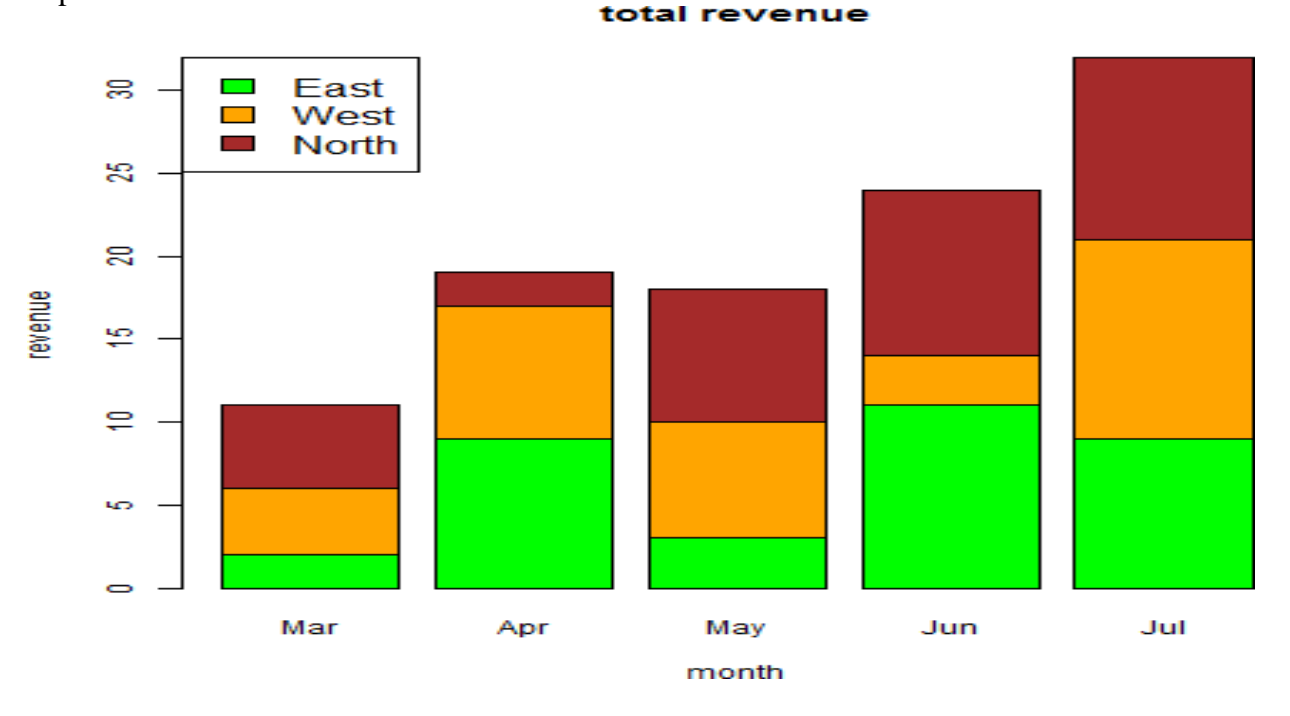

### **HISTOGRAM**

A histogram represents the frequencies of values of a variable bucketed intoranges. Histogram is similar to bar chat but the difference is it groups the values into continuous ranges. Each bar in histogram represents the height of the number of values present in that range.

R creates histogram using **hist()** function. This function takes a vector asan input and uses some more parameters to plot histograms.

#### **Syntax**

The basic syntax for creating a histogram using  $R$  is –

hist(v,main,xlab,xlim,ylim,breaks,col,border)

Following is the description of the parameters used −

- **v** is a vector containing numeric values used in histogram.
- **main** indicates title of the chart.
- **col** is used to set color of the bars.
- **border** is used to set border color of each bar.
- **xlab** is used to give description of x-axis.
- **xlim** is used to specify the range of values on the x-axis.
- **ylim** is used to specify the range of values on the y-axis.
- **breaks** is used to mention the width of each bar.

### **Example**

A simple histogram is created using input vector, label, col and borderparameters.

The script given below will create and save the histogram in the current Rworking directory.

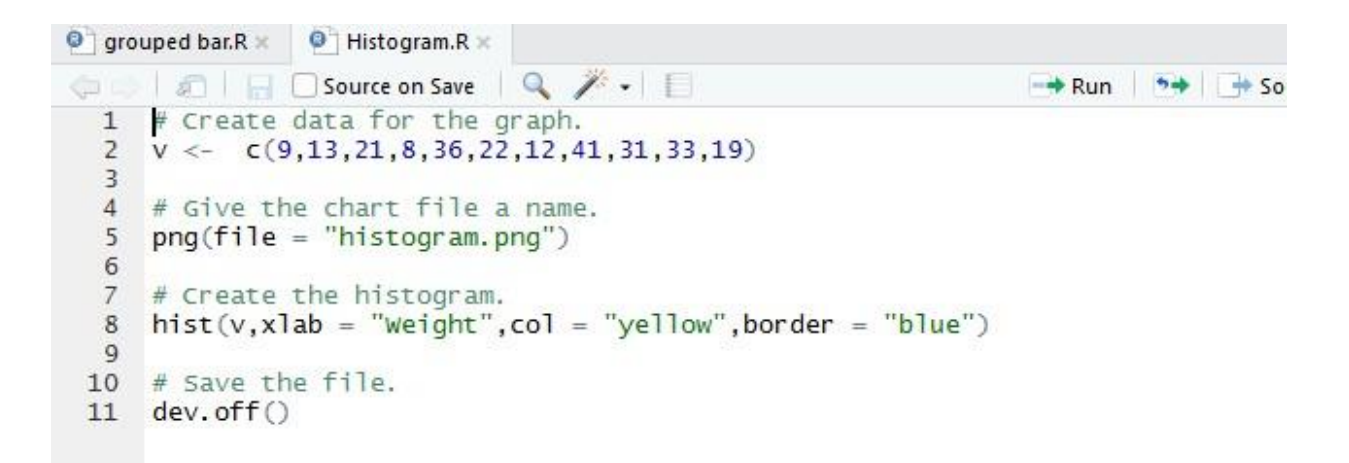

### **Output:**

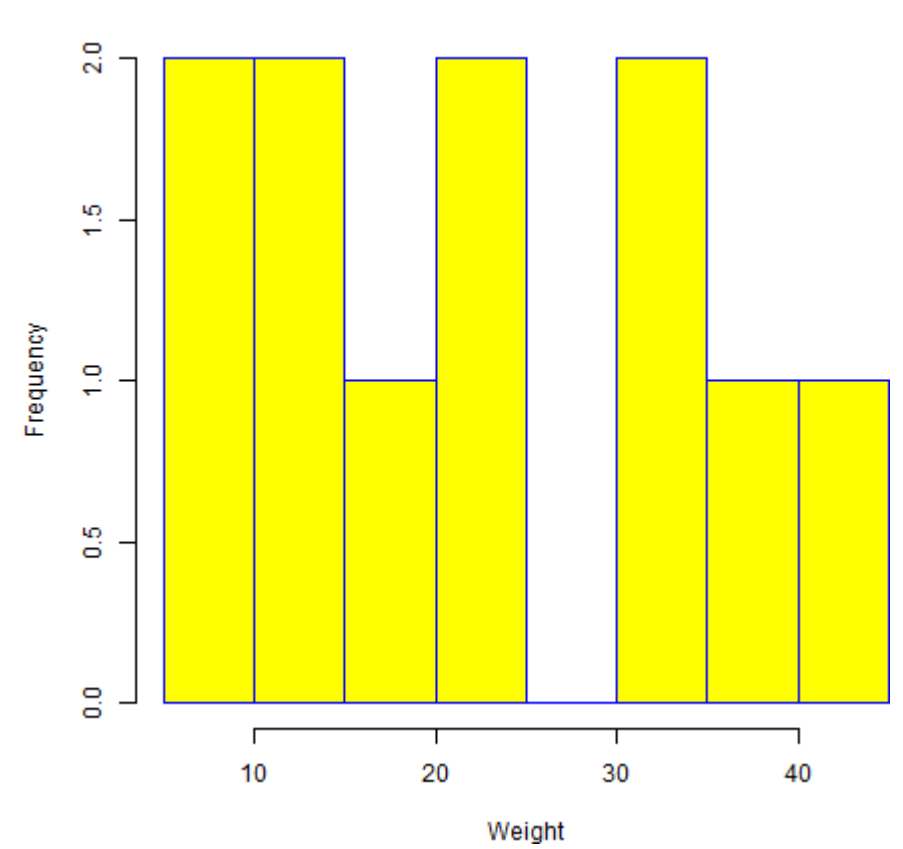

#### Histogram of v

### **RangeofXandYvalues**

To specify the range of values allowed in X axis and Y axis, we can use thexlim and ylim parameters.

The width of each of the bar can be decided by using breaks.

#### Example:

```
\bullet grouped bar.R \timesHistogram.R x
                                       \bullet histogram range.R \times\BoxQ \neq \cdotSource on Save
                                                                                 \rightarrow Run \rightarrow \rightarrow Source \rightarrow \equiv1 # Create data for the graph.
   \overline{2}v \leftarrow c(9, 13, 21, 8, 36, 22, 12, 41, 31, 33, 19)\overline{\mathbf{3}}\overline{4}# Give the chart file a name.
      png(file = "histogram_lim_breaks.png")
  5\overline{)}6# Create the histogram.
  7hist(v,xlab = "weight",col = "green",border = "red", xlim = c(0,40), ylim = c(0,5),
  \, 8
  \overline{9}breaks = 5)10# Save the file.
 1112dev. off()
```
### **Output:**

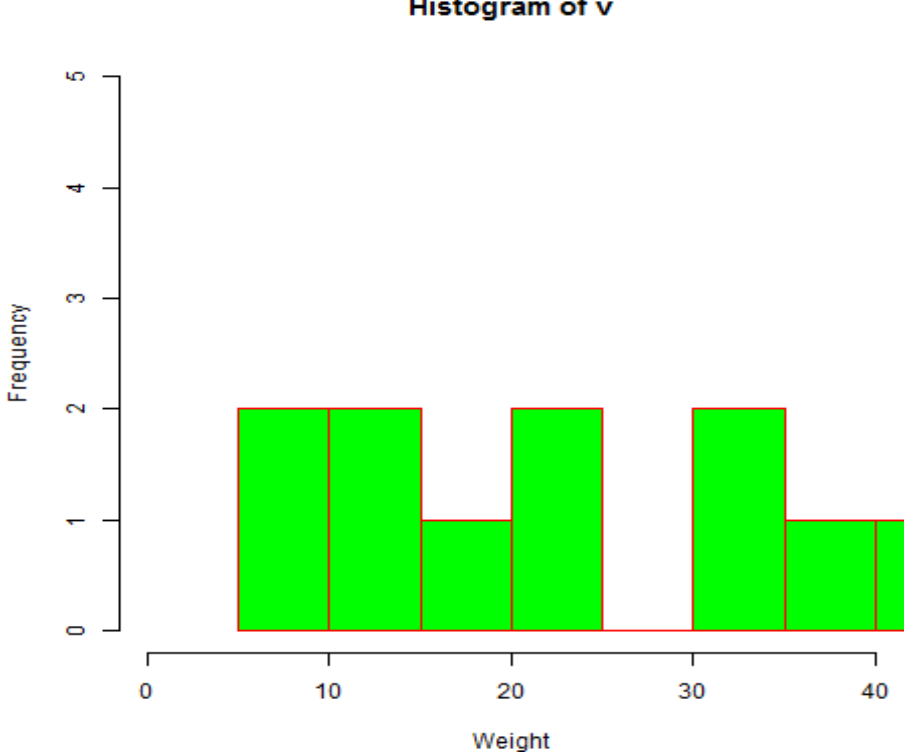

Histogram of v

### **LINE GRAPH**

A line chart is a graph that connects a series of points by drawing line segments between them. These points are ordered in one of their coordinate (usually the x-coordinate) value. Line charts are usually used in identifying the trends in data.

The **plot()** function in R is used to create the line graph.

### **Syntax**

The basic syntax to create a line chart in R is −

plot(v,type,col,xlab,ylab)

Following is the description of the parameters used −

- **v** is a vector containing the numeric values.
- **type** takes the value "p" to draw only the points, "l" to draw only thelines and "o" to draw both points and lines.
- **xlab** is the label for x axis.
- **ylab** is the label for y axis.
- **main** is the Title of the chart.
- **col** is used to give colors to both the points and lines.

# **Example**

A simple line chart is created using the input vector and the type parameteras "O". The below script will create and save a line chart in the current R working directory. The features of the line chart has been expanded by using additional parameters. We add color to the points and lines, give a title to the chart and add labels to the axes.

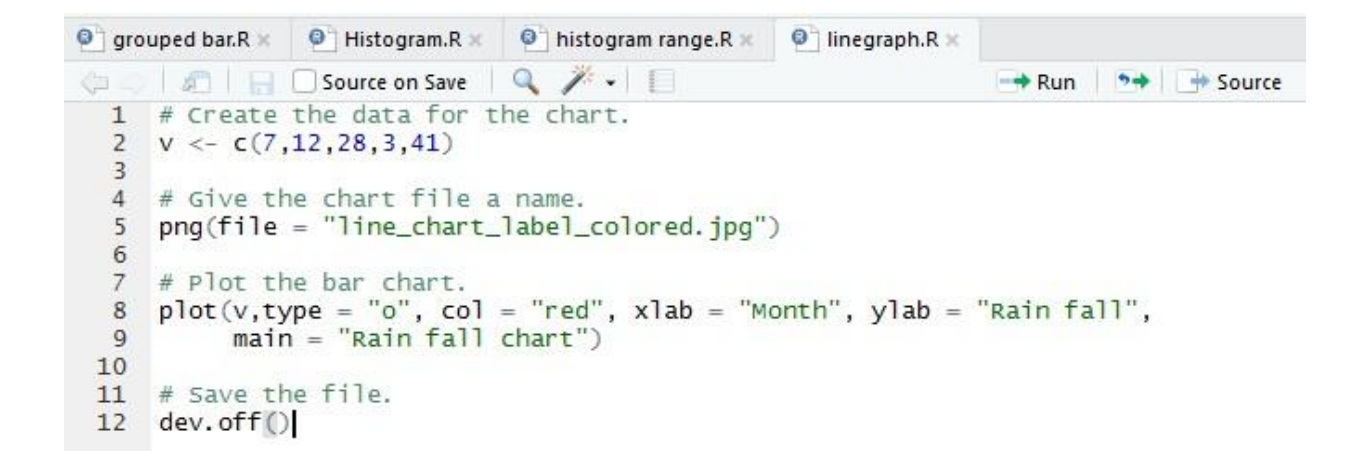

**Output:**

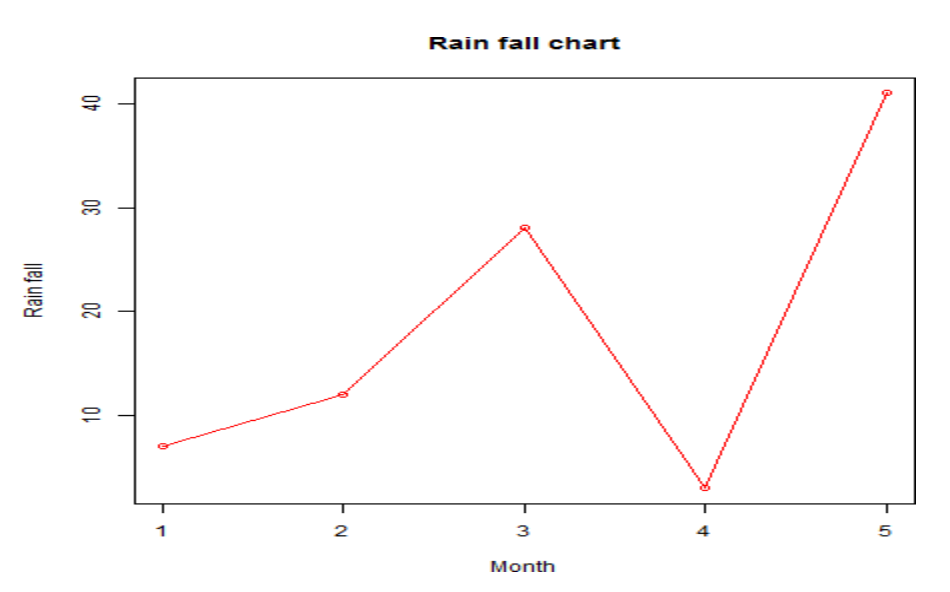

## **MultipleLinesinaLineChart**

More than one line can be drawn on the same chart by using the **lines()**function.

After the first line is plotted, the lines() function can use an additionalvector as input to draw the second line in the chart,

Example:

```
O grouped bar.R x O Histogram.R x O histogram range.R x
                                                              \bullet linegraph.R \times\bullet multiple lines.R \timesON A BUSource on Save Q
                                                                                 \rightarrow Run \rightarrow1 # Create the data for the chart.
     V \leftarrow c(7, 12, 28, 3, 41)\overline{2}3
     t < c(14, 7, 6, 19, 3)\overline{4}5
      # Give the chart file a name.
      png(file = "line_{chart_2linename{s}, ipg")\sqrt{6}\overline{7}\bf8# Plot the bar chart.
      plot(v, type = "o", col = "red", xlab = "Month", ylab = "Rain fall", main = "Rain fall chart")\overline{9}1011
      lines(t, type = "o", col = "blue")1213
       # Save the file.
 14
 15
      dev. of f()
```
**Output:**

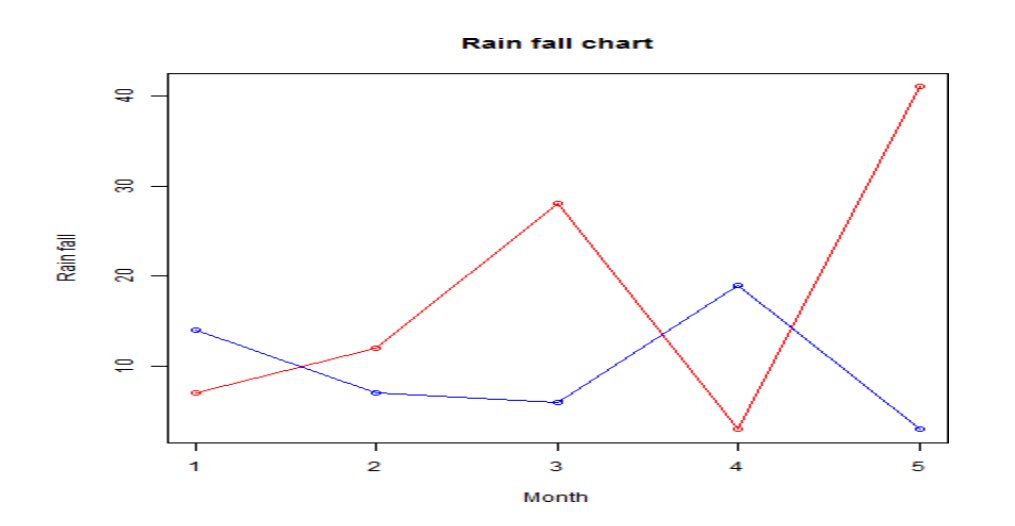

### **Scattar Plots**

Scatterplots show many points plotted in the Cartesian plane. Each point represents the values of two variables. One variable is chosen in thehorizontal axis and another in the vertical axis.

The simple scatterplot is created using the **plot()** function.

### **Syntax**

The basic syntax for creating scatterplot in  $\overline{R}$  is –

plot(x, y, main, xlab, ylab, xlim, ylim, axes)

Following is the description of the parameters used −

- **x** is the data set whose values are the horizontal coordinates.
- **y** is the data set whose values are the vertical coordinates.
- **main** is the tile of the graph.
- **xlab** is the label in the horizontal axis.
- **vlab** is the label in the vertical axis.
- **xlim** is the limits of the values of x used for plotting.
- **ylim** is the limits of the values of y used for plotting.
- **axes** indicates whether both axes should be drawn on the plot.

### **Example**

We use the data set **"iris"** available in the R environment to create a basicscatter plot. Let's use the columns "Sepal length" and "Sepal Width" in iris.

# **Creating the Scatterplot**

The below script will create a scatterplot graph for the relation between"Sepal length" and "Sepal Width" in iris dataset.

### **Example:**

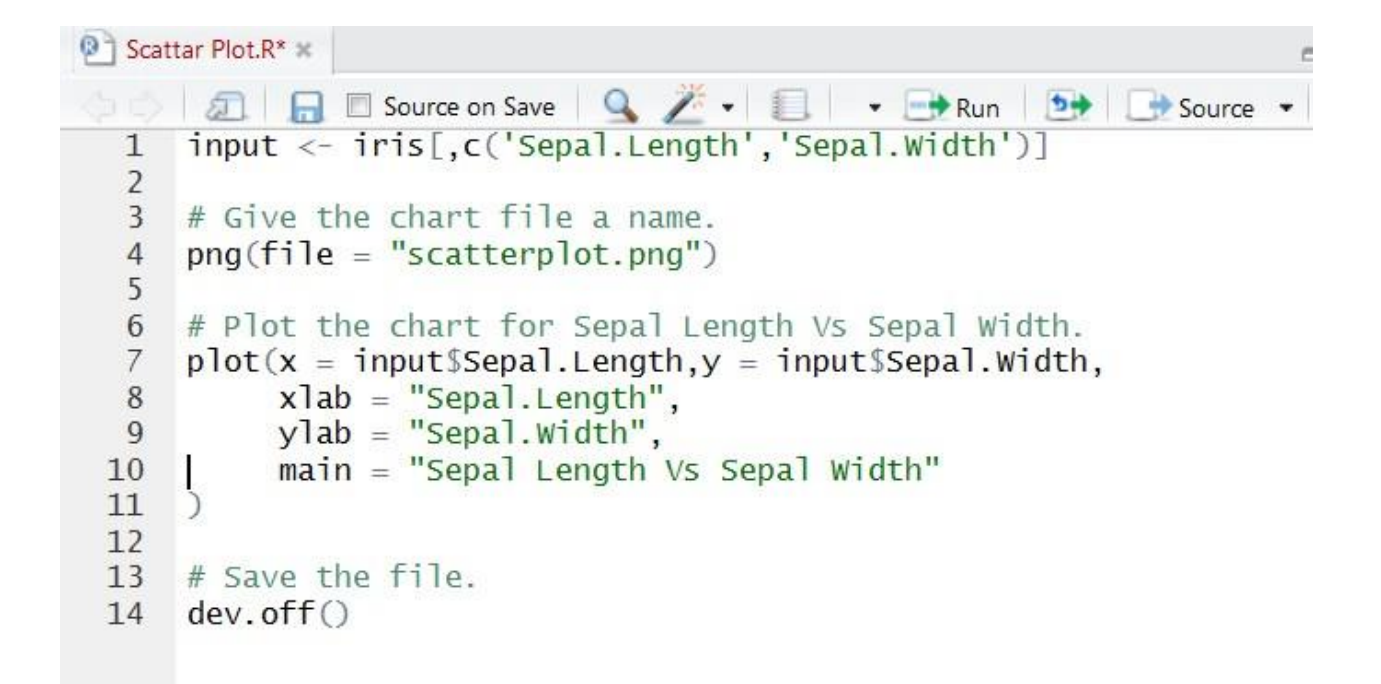

# **Output:**

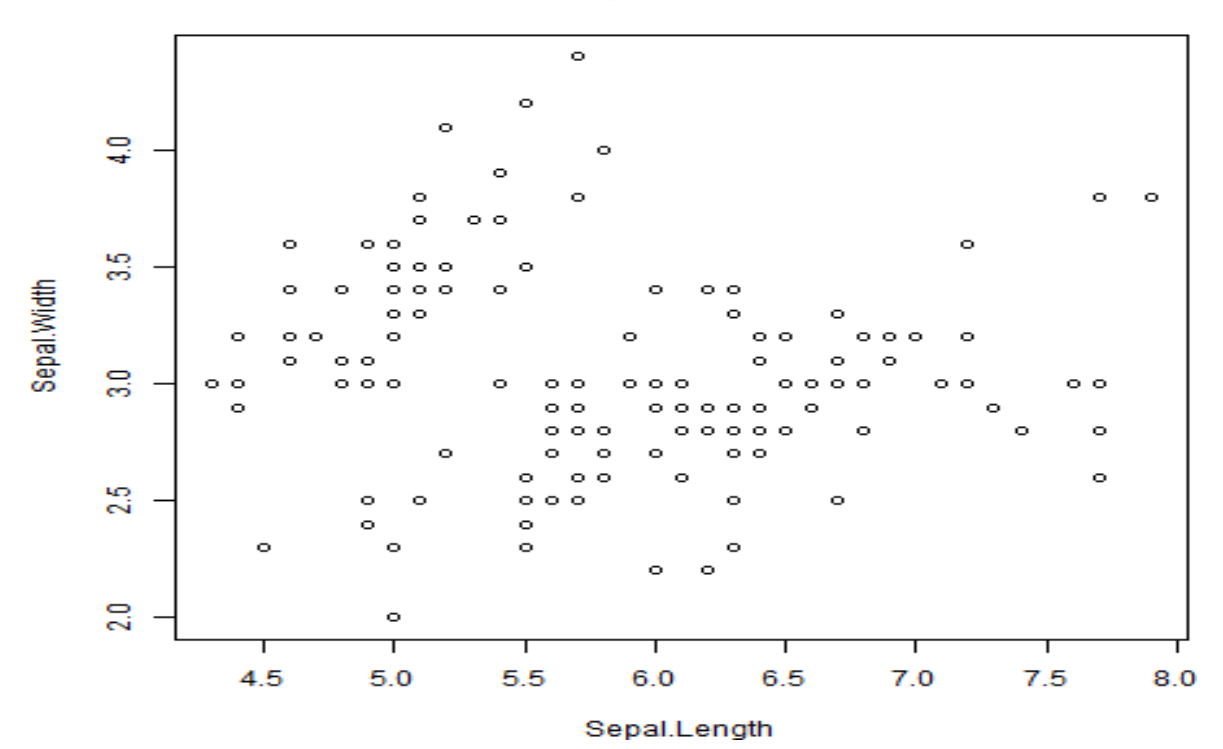

### Sepal Length Vs Sepal Width

### **ScatterplotMatrices**

When we have more than two variables and we want to find the correlation between one variable versus the remaining ones we use scatterplot matrix. Weuse **pairs()** function to create matrices of scatterplots.

#### **Syntax**

```
The basic syntax for creating scatterplot matrices in R is −
```

```
pairs(formula, data)
```
Following is the description of the parameters used −

- **formula** represents the series of variables used in pairs.
- **data** represents the data set from which the variables will be taken.

### **Example**

Each variable is paired up with each of the remaining variable. A scatterplot is plottedfor each pair.

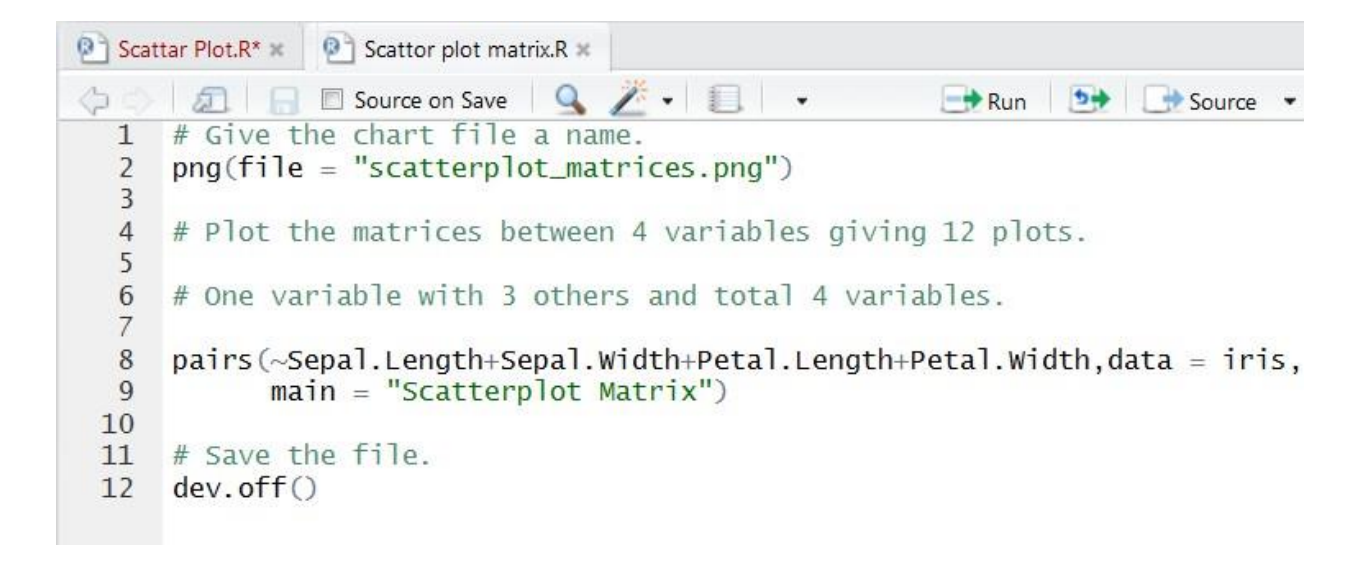

# **Output:**

**Scatterplot Matrix** 

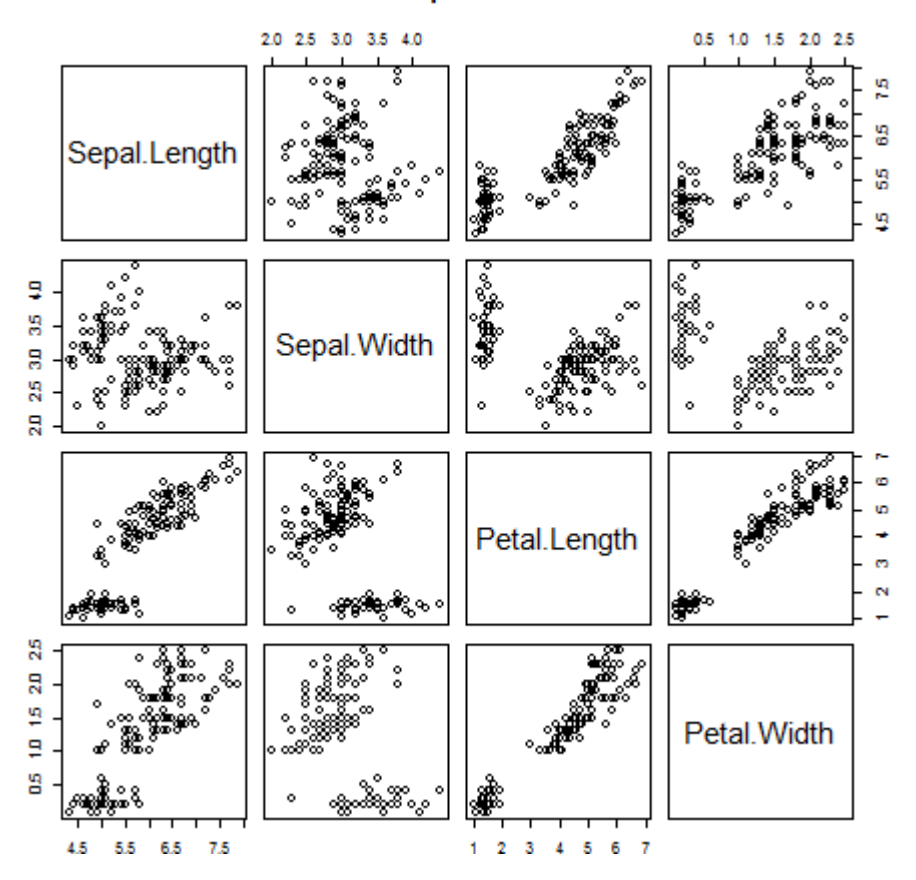

### **Box Plot**

Boxplots are a measure of how well distributed is the data in a data set. It divides the data set into three quartiles. This graph represents the minimum, maximum, median, first quartile and third quartile in the data set. It is also useful in comparing thedistribution of data across data sets by drawing boxplots for each of them.

Boxplots are created in R by using the **boxplot()** function.

### **Syntax**

The basic syntax to create a boxplot in R is −

boxplot(x, data, notch, varwidth, names, main)

Following is the description of the parameters used –

- **x** is a vector or a formula.
- **data** is the data frame.
- **notch** is a logical value. Set as TRUE to draw a notch.
- **varwidth** is a logical value. Set as true to draw width of the box proportionate tothe sample size.
- **names** are the group labels which will be printed under each boxplot.
- **main** is used to give a title to the graph.

# **Example 1:**

 $\bullet$ 

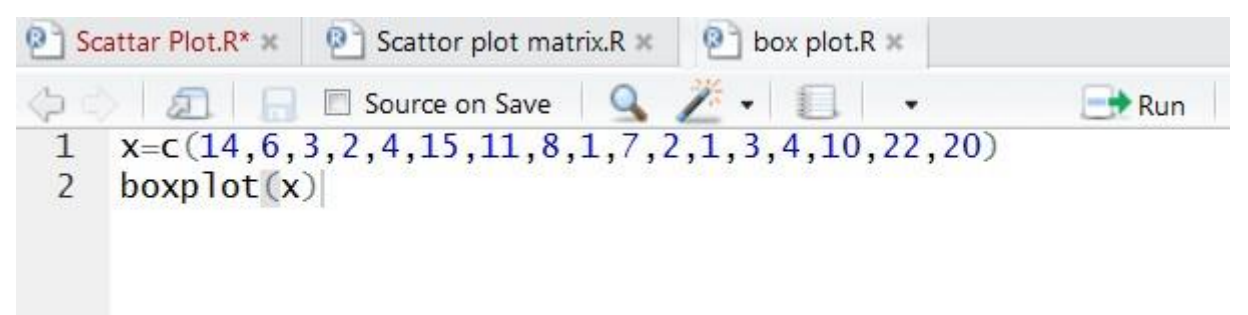

### **Output:**

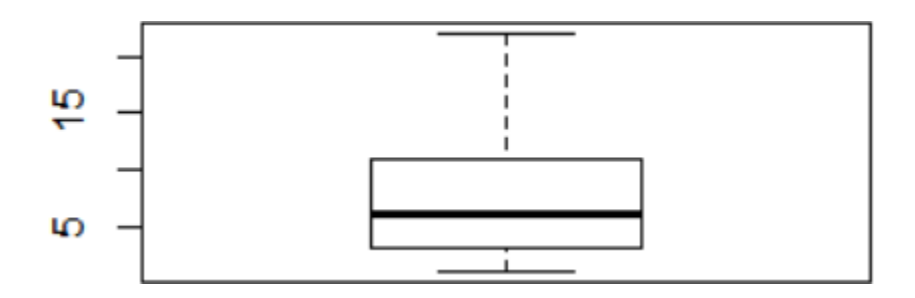

**Example 2:** boxplot(iris\$Petal.Length,iris\$Petal.Width)**Output:**

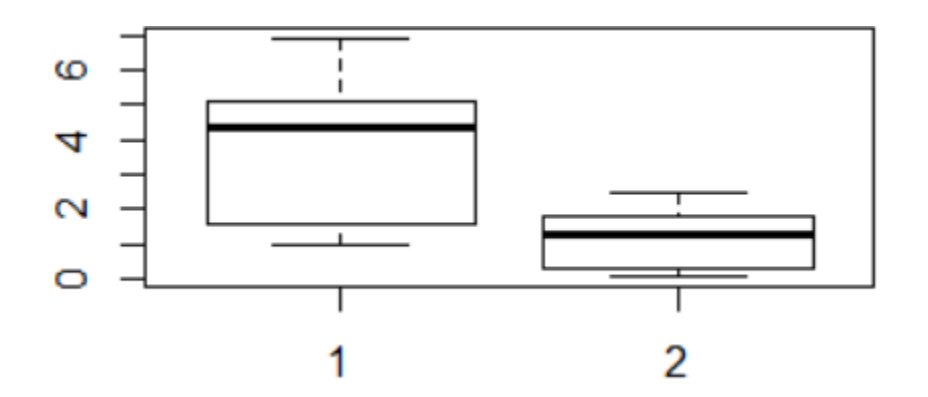

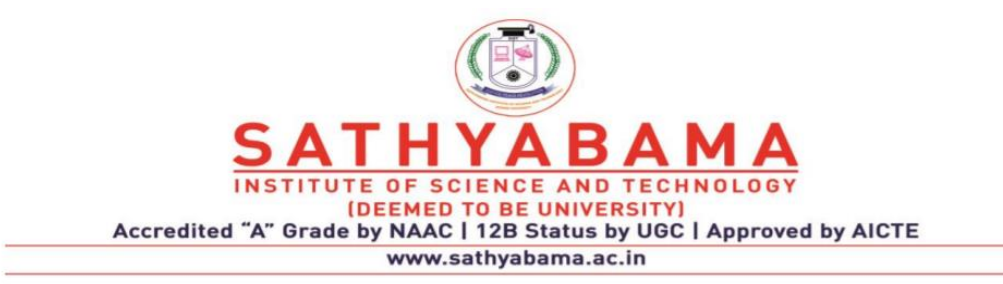

### **SCHOOL OF COMPUTING DEPARTMENT OF INFORMATION TECHNOLOGY**

# **Unit-III-R Programming – SCS1621**

Statistical Modeling in R - Descriptive statistics-R Packages: Regression (MASS package) - Distribution (STATS package) - ANOVA - Time Series Analysis

#### **Statistical Modeling in R**

A **statistical model** is a [mathematical model t](https://en.wikipedia.org/wiki/Mathematical_model)hat embodies a set of [statistical](https://en.wikipedia.org/wiki/Statistical_assumptions) [assumptions c](https://en.wikipedia.org/wiki/Statistical_assumptions)oncerning the generation of some [sample](https://en.wikipedia.org/wiki/Sample_(statistics)) data and similar data from a larger [population. A](https://en.wikipedia.org/wiki/Statistical_population) statistical model represents, often in considerably idealized form, the datagenerating process.

There are several standard statistical models to fit the data using R. The key to modeling in R is the formula object, which provides a shorthand method to describe the exact model to be fit to the data. Modeling functions in R typically require a formula object as an argument. The modeling functions return a model object that contains all the information about the fit

Statistical analysis in R is performed by using many in-built functions. st of these functions are part of the R base package. These functions take R vector as an input along with the arguments and give the result.

#### **Descriptive Statistics**

 Descriptive statistics are brief descriptive coefficients that summarize a given data set, which can be either a representation of the entire population or a sample of it. Descriptive statistics are broken down into measures of central tendency and measures of [variability, o](https://www.investopedia.com/terms/v/variability.asp)r spread. Measures of central tendency include the mean, median and mode, while measures of variability includethe [standard](https://www.investopedia.com/terms/s/standarddeviation.asp)  [deviation o](https://www.investopedia.com/terms/s/standarddeviation.asp)r [variance,](https://www.investopedia.com/terms/v/variance.asp) the minimum and maximum variables.

Measures of central tendency describe the center position of a distribution for a data set. A person analyzes the frequency of each data point in the distribution and describes it using the mean, median or mode, which measure the most common patterns of the data set being analyzed.

Measures of variability, or the measures of spread, aid in analyzing how spread-out the distribution is for a set of data. For example, while the measures of central tendency may give a person the average of a data set, it doesn't describe how the data is distributed within the set. So, while the average of the data may be 65 out of 100, there can still be data points at both 1 and 100. Measures of variability help communicate this by describing the shape and spread of the data set. Range, [quartiles,](https://www.investopedia.com/terms/q/quartile.asp) absolute deviation and variance are all examples of measures ofvariability.

#### **Mean**

It is calculated by taking the sum of the values and dividing with the number of values in a data series.

The function mean () is used to calculate this in R.Syntax

The basic syntax for calculating mean in R is ,

### **mean (x, trim = 0, na.rm = FALSE, ...)**

 $x \rightarrow$  is the input vector.

trim ->is used to drop some observations from both end of the sorted vector.

na.rm ->is used to remove the missing values from the input vector.

### **Median**

The middle most value in a data series is called the median. The median() function is used in R to calculate this value.

The basic syntax for calculating median in R is

#### **median(x, na.rm = FALSE)**

 $x \rightarrow$  is the input vector.

na.rm ->is used to remove the missing values from the input vector.

### **Maximum:**

It represents maximum value in the given data set.

The basic syntax for calculating Maximum in R is  $-$ 

#### $max(x, \text{na}.\text{rm} = \text{FALSE})$

x->is the input vector.

na.rm ->is used to remove the missing values from the input vector.

### **Minimum:**

It represents minimum value in the given data set. The basic syntax for calculating Minimum in R

#### $max(x, \textbf{na}.\textbf{rm} = \textbf{FALSE})$

x ->is the input vector.

na.rm ->is used to remove the missing values from the input vector.

#### **Range:**

The difference between the maximum and minimum data entries in the set.

Range = (Max. data entry) – (Min. data entry)The basic syntax for calculating Range in R is –

### $range(x, na.rm = FALSE)$

 $x \rightarrow$  is the input vector.

na.rm ->is used to remove the missing values from the input vector.

### **The standard deviation**

It measures variability and consistency of the sample or population. In most real-world applications, consistency is a great advantage. In statistical data analysis, less variation is often better.

The basic syntax for calculating Range in  $R$  is  $-$ 

### **sd(x, na.rm = FALSE)**

x->is the input vector.

na.rm ->is used to remove the missing values from the input vector.

### **Example**:

# Create a vector.

 $x \leq c(12, 7, 3, 4, 2, 18, 2, 54, -21, 8, -5)$ 

# Find Mean.

print("Mean :", mean(x)

)# Find Median

print("Median :",median(x))

# Find Standard Deviation.

print("Standard Deviation",sd(x))

# Find Maximum. print("Maximum value:",max(x))

# Find Minimum print("minimum Value:",min(x))

# Find range.

 $print("Range : ",range(x))$ 

### **Output:**

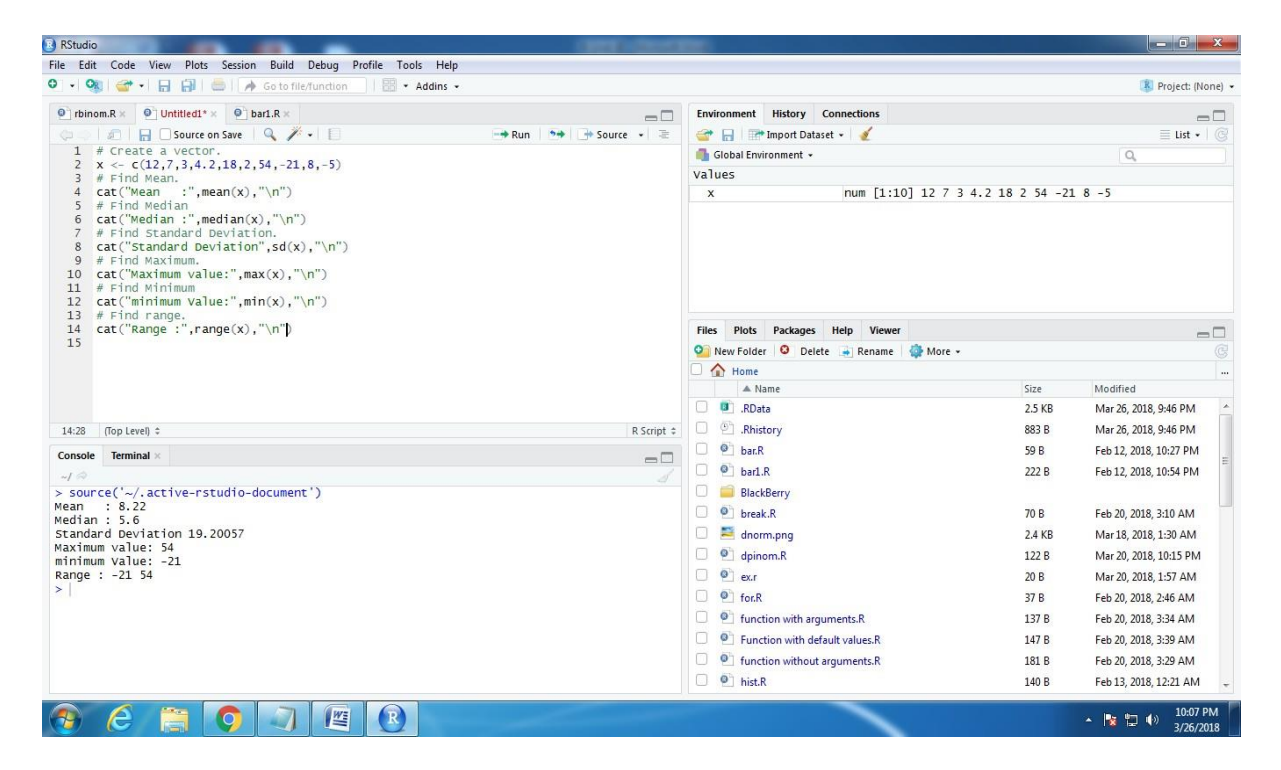

### **Regression**

### **Linear Regression**

Regression analysis is a very widely used statistical tool to establish a relationship model between two variables. One of these variable is called predictor variable whose value is gathered through experiments. The other variable is called response variable whose value is derived from the predictor variable.

In Linear Regression these two variables are related through an equation, where exponent (power) of both these variables is 1. Mathematically a linear relationship represents a straight line when plotted as a graph. A non-linear relationship where the exponent of any variable is not equal to 1 creates a curve.

The general mathematical equation for a linear regression is  $-$ 

 $v = ax + b$ 

Following is the description of the parameters used −

- o **y** is the response variable.
- o **x** is the predictor variable.
- o **a** and **b** are constants which are called the coefficients.

### **StepstoEstablishaRegression**

A simple example of regression is predicting weight of a person when his height is known. Todo this we need to have the relationship between height and weight of a person.

### **The steps to create the relationship is −**

o Carry out the experiment of gathering a sample of observed values of height andcorresponding weight.

- o Create a relationship model using the **lm()** functions in R.
- o Find the coefficients from the model created and create the mathematical equation usingthese
- o Get a summary of the relationship model to know the average error in prediction. Alsocalled **residuals**.
- o To predict the weight of new persons, use the **predict()** function in R.

### **Input Data**

Below is the sample data representing the observations −

```
# Values of height
151, 174, 138, 186, 128, 136, 179, 163, 152, 131
# Values of weight.
63, 81, 56, 91, 47, 57, 76, 72, 62, 48
```
### **lm()Function**

This function creates the relationship model between the predictor and the

response variable.Syntax

The basic syntax for **lm**() function in linear regression is −

lm(formula,data)

Following is the description of the parameters used −

o **formula** is a symbol presenting the relation between x and y.

o **data** is the vector on which the formula will be applied.

### **Create Relationship Model & get the Coefficients**

x <- c(151, 174, 138, 186, 128, 136, 179, 163, 152, 131)

y <- c(63, 81, 56, 91, 47, 57, 76, 72, 62, 48)

# Apply the lm() function

.relation  $\langle$ - lm(y~x) print(relation)

When we execute the above code, it produces the following result  $-$ 

Call:  $lm(formula = y)$ Coefficien ts: (Intercept x 0.67

### **Get the Summary of the Relationship** -  $\frac{3}{2}$

x <- c(151, 174, 138, 186, 128, 136, 179, 163, 152, 131)

y <- c(63, 81, 56, 91, 47, 57, 76, 72, 62, 48)

# Apply the lm() function.

relation  $\langle -\text{Im}(y \sim x) \rangle$ 

print(summary(relation))

When we execute the above code, it produces the following result −

Output:

```
Call:
lm(formula = y \sim x)Residuals:
  Min 1Q Median 3Q Max
-6.3002-1.6629 0.0412 1.8944 3.9775
Coefficients:
      Estimate Std. Error t value 
Pr(>|t|) (Intercept) -38.45509
                   8.04901 -4.778
0.00139 **
                 x \sim 0.67461 is a construction of the set of \sim 0.6461
```
Residual standard error: 3.253 on 8 degrees of freedom Multiple R-squared: 0.9548, Adjusted R-squared:

# predict() FunctionSyntax

The basic syntax for predict() in linear regression is  $-$ 

### **predict(object, newdata)**

Following is the description of the parameters used −

- o **object** is the formula which is already created using the lm() function.
- o **newdata** is the vector containing the new value for predictor variable.

### **Predict the weight of new persons**

# The predictor vector.

x <- c(151, 174, 138, 186, 128, 136, 179, 163, 152, 131)

# The resposne vector.

y <- c(63, 81, 56, 91, 47, 57, 76, 72, 62, 48)

# Apply the lm() function.

relation  $\langle -\text{Im}(y \sim x) \rangle$ 

# Find weight of a person with height 170

 $a < -$  data.frame( $x = 170$ )

result <- predict(relation,a)

print(result)

When we execute the above code, it produces the following result −

1 76.22869

### **Visualize the Regression Graphically**

# Create the predictor and response variable.

x <- c(151, 174, 138, 186, 128, 136, 179, 163, 152, 131)

y <- c(63, 81, 56, 91, 47, 57, 76, 72, 62, 48)

relation  $\langle -\text{Im}(y \sim x) \rangle$ 

# Give the chart file a name.

png(file = "linearregression.png")

# Plot the chart.

 $plot(y, x, col = "blue", main = "Height & Weight Regression",$ 

abline(lm(x~y)),  $cex = 1.3$ ,pch = 16,xlab = "Weight in Kg",ylab = "Height in cm")

# Save the file.

dev.off()

When we execute the above code, it produces the following result −

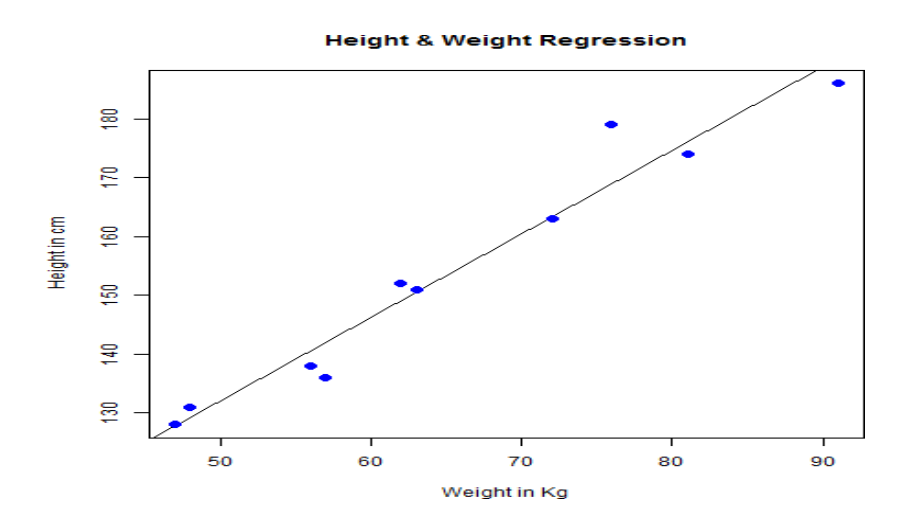

#### **R-MultipleRegression**

Multiple regression is an extension of linear regression into relationship between more than two variables. In simple linear relation we have one predictor and one response variable, but in multiple regression we have more than one predictor variable and one response variable.

The general mathematical equation for multiple regression is −

 $y = a + b1x1 + b2x2 + ...$ bnxn

Following is the description of the parameters used −

- o **y** is the response variable.
- o **a, b1, b2...bn** are the coefficients.
- o **x1, x2, ...xn** are the predictor variables.

We create the regression model using the **lm**() function in R. The model determines the value ofthe coefficients using the input data. Next we can predict the value of the response variable for agiven set of predictor variables using these coefficients.

### **lm()Function**

This function creates the relationship model between the predictor and the response variable.

#### Syntax

The basic syntax for **lm()** function in multiple regression is −

 $Im(y - x1 + x2 + x3$ ...,data)

Following is the description of the parameters used  $-$ 

- **formula** is a symbol presenting the relation between the response variable and predictorvariables.
- **data** is the vector on which the formula will be applied.

### **Example:**

Consider the data set "mtcars" available in the R environment. It gives a comparison between different car models in terms of mileage per gallon (mpg), cylinder displacement("disp"), horse power("hp"), weight of the car("wt") and some more parameters.The goal of the model is to establish the relationship between "mpg" as a response variable with "disp","hp" and "wt" as predictor variables. We create a subset of these variables from the mtcars data set for this purpose.

```
input < \text{cars}[,c("mpg", "disp", "hp", "wt")]
```
Create Relationship Model & get the Coefficients

input <- mtcars[,c("mpg","disp","hp","wt")]

# Create the relationship model.

 $model < -lm(mpg \sim disp + hp + wt, data = input)$ 

# Show the model.

print(model)

# Get the Intercept and coefficients as vector elements.

When we execute the above code, it produces the following result  $-$ 

```
Call:
lm(formula = mpg \sim disp + hp + wt,Coefficien
ts:
(Intercept -0.000937 -0.031157 -
            dis
                    h
                            w
```
### **Create Equation for Regression Model**

Based on the above intercept and coefficient values, we create the mathematical equation.

Y = a+Xdisp.x1+Xhp.x2+Xwt.x3or  $Y = 37.15 + (-0.000937) * x1 + (-0.0311) * x2 + (-3.8008) * x3$ 

### **Apply Equation for predicting New Values**

We can use the regression equation created above to predict the mileage when a new set of values for displacement, horse power and weight is provided.

For a car with disp = 221, hp = 102 and wt = 2.91 the predicted mileage is

 $Y = 37.15 + (-0.000937)^*221 + (-0.0311)^*102 + (-3.8008)^*2.91 = 22.7104$ 

### **R-LogisticRegression**

 The Logistic Regression is a regression model in which the response variable (dependentvariable) has categorical values such as True/False or 0/1. It actually measures the probability of a binary response as the value of response variable based on the mathematical equation relating it with the predictor variables.

The general mathematical equation for logistic regression is  $-$ 

 $y = 1/(1+e^{\Lambda}-(a+b1x1+b2x2+b3x3+...))$ 

Following is the description of the parameters used −

- o **y** is the response variable.
- o **x** is the predictor variable.
- o **a** and **b** are the coefficients which are numeric constants.

The function used to create the regression model is the **glm()** function.

The basic syntax for **glm()** function in logistic regression is −

glm(formula,data,family)

Following is the description of the parameters used −

- o **formula** is the symbol presenting the relationship between the variables.
- o **data** is the data set giving the values of these variables.
- o **family** is R object to specify the details of the model. It's value is binomial for logisticregression.

### **Example**

The in-built data set "mtcars" describes different models of a car with their various engine specifications. In "mtcars" data set, the transmission mode (automatic or manual) is described by the column am which is a binary value (0 or 1). We can create a logistic regression model between the columns "am" and 3 other columns hp, wt and cyl.

```
# Select some columns form mtcars. input
```

```
\le- mtcars[,c("am","cyl","hp","wt")]
```
### **CreateRegressionModel**

We use the **glm**() function to create the regression model and get its summary for analysis.

```
input <- mtcars[,c("am","cyl","hp","wt")]
am.data = glm(formula = am \sim cyl + hp + wt, data = input, family = binomial)
print(summary(am.data))
```
When we execute the above code, it produces the following result −

```
Call:
glm(formula = am \sim cyl + hp + wt, family =
binomial, data = input)
Min 1 Media 3
-
Coefficien
       1
       -0.14907 -0.01464Ma
Sig wt -9.14947 4.15332 -2.203 0.0276 *
0.05 '.' 0.1 ' ' 1 (Dispersion parameter for
binomial family taken to be 1)
 Null deviance: 43.2297 on 31 degrees of 
freedom Residual deviance: 9.8415 on 28
degrees of freedomAIC: 17.841
    Estimate Std. Error z value Pr(\ge |z|)(Intercept)
    19.70288
                   8.11637 2.428 0.0152 *
    cyl 0.48760 1.07162 0.455 0.6491
    hp 0.03259 0.01886 1.728 0.0840.
    ---
```
### **Conclusion**

In the summary as the p-value in the last column is more than 0.05 for the variables "cyl" and "hp", we consider them to be insignificant in contributing to the value of the variable "am".Only weight (wt) impacts the "am" value in this regression model.
### **DISTRIBUTION**

#### **Normal Distribution:**

The normal distribution is the most widely known and used of all distributions. Because the normal distribution approximates many natural phenomena so well, it has developed into a standard of reference for many probability problems.

The normal distribution is defined by the following probability density function,<br> $f(x) = \frac{1}{\sigma \sqrt{2\pi}} e^{-(x-\mu)^2/2\sigma^2}$ 

where  $\mu$  is the population [mean](http://www.r-tutor.com/node/35)

σ is the standard Deviation

#### **Properties of a normal distribution**

- o The mean, [mode and median](http://www.statisticshowto.com/probability-and-statistics/statistics-definitions/mean-median-mode/) are all equal.
- o The curve is symmetric at the center (i.e. around the mean, μ).
- o Exactly half of the values are to the left of center and exactly half the values are to theright.
- o The total area under the curve is 1.

#### **Standard Normal Distribution**

In particular, the normal distribution with  $\mu = 0$  and  $\sigma = 1$  is called the standard normal distribution, and is denoted as  $N(0,1)$ . It can be graphed as follows.

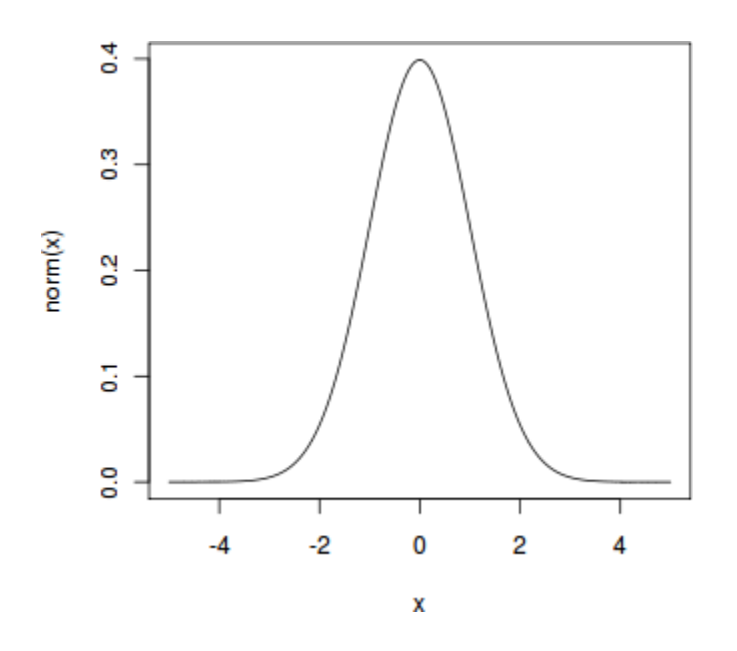

Examples of data which follows a Normal Distribution:

- heights of people
- size of things produced by machines
- errors in measurements
- blood pressure
- marks on a test

R has four in built functions to generate normal distribution. They are described below.

dnorm(x, mean, sd) pnorm(x, mean, sd) qnorm(p, mean, sd) rnorm(n, mean, sd)

Following is the description of the parameters used in above functions −

- **x** is a vector of numbers.
- **p** is a vector of probabilities.
- **n** is number of observations(sample size).
- **mean** is the mean value of the sample data. It's default value is zero.
- **sd** is the standard deviation. It's default value is 1.

### **dnorm()**

This function gives height of the probability distribution at each point for a given mean and standard deviation.

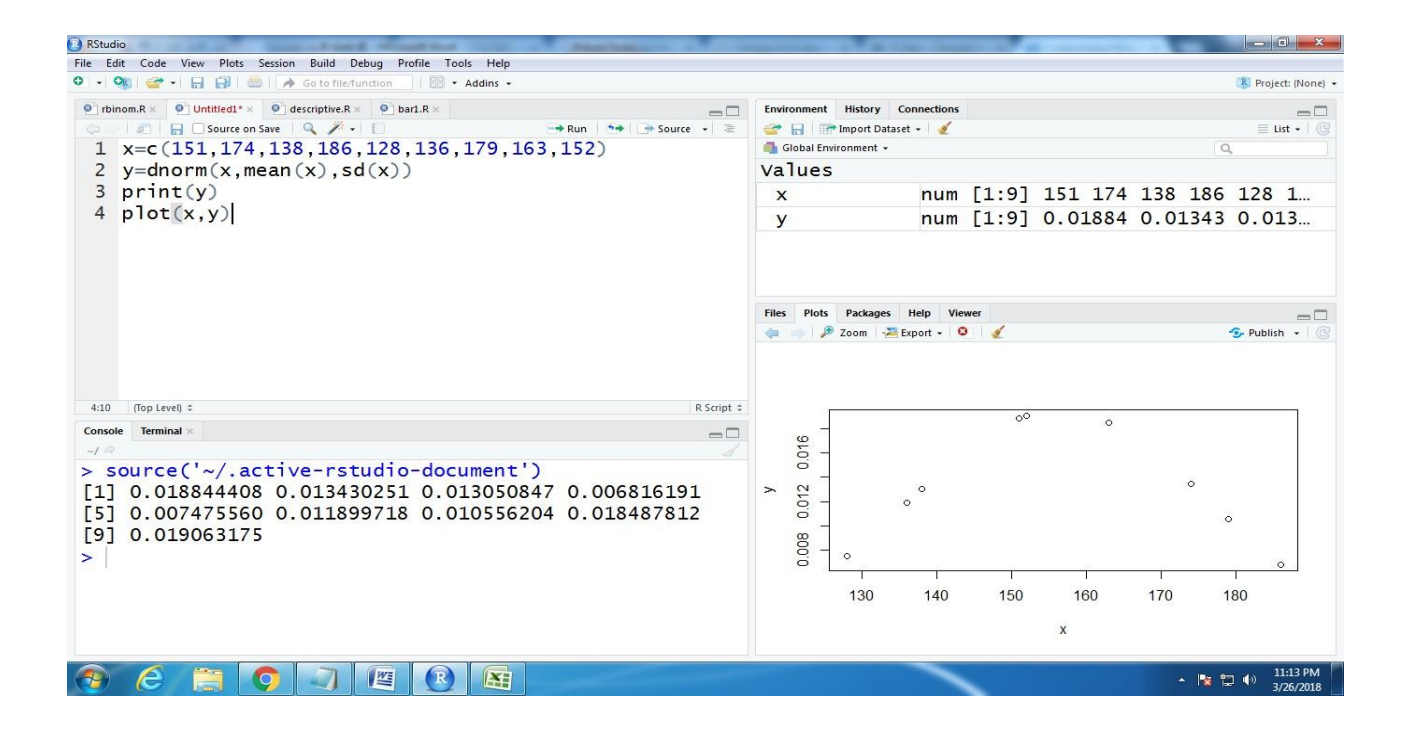

# **pnorm()**

This function gives the probability of a normally distributed random number to be less that the value of a given number. It is also called "Cumulative Distribution Function".

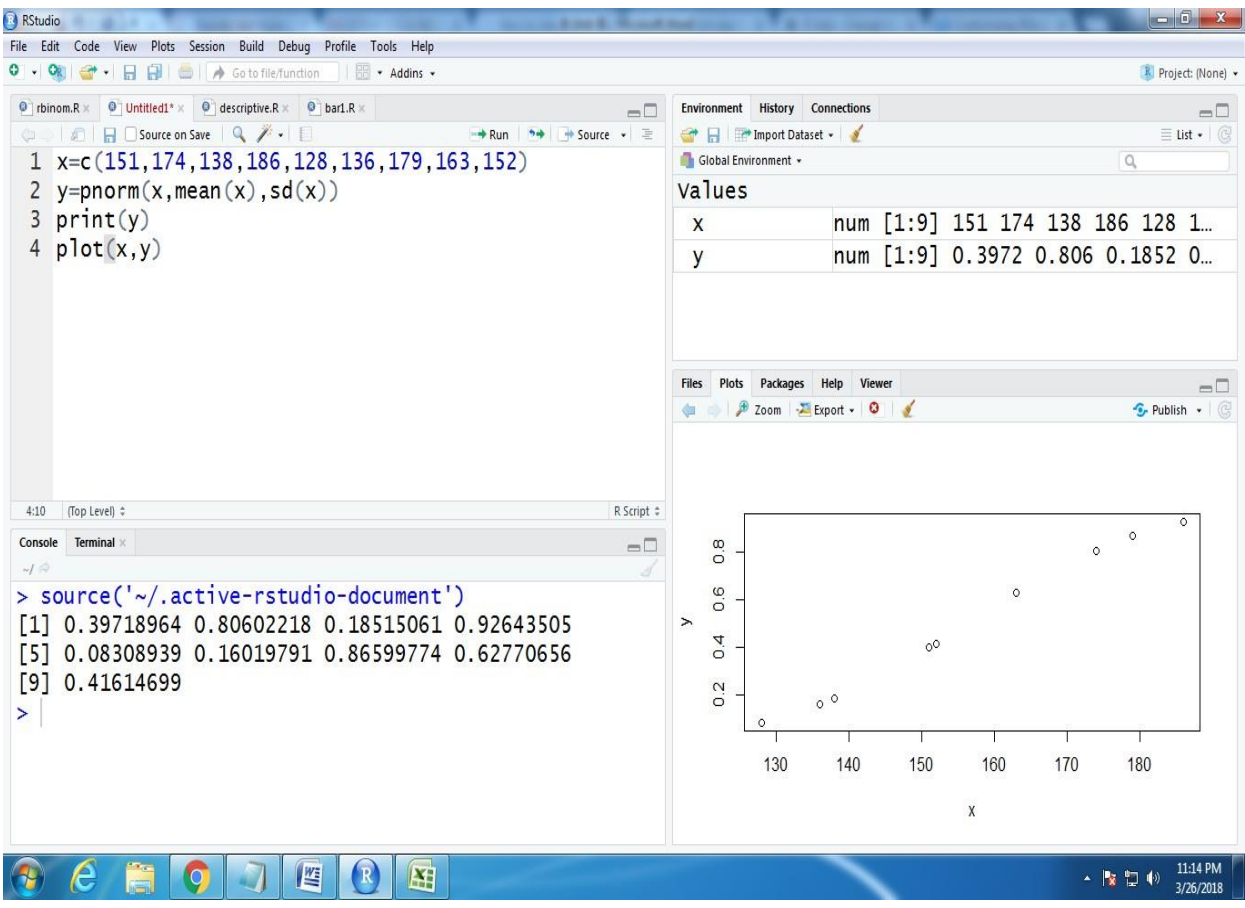

# **qnorm()**

This function takes the probability value and gives a number whose cumulative value matches the probability value.

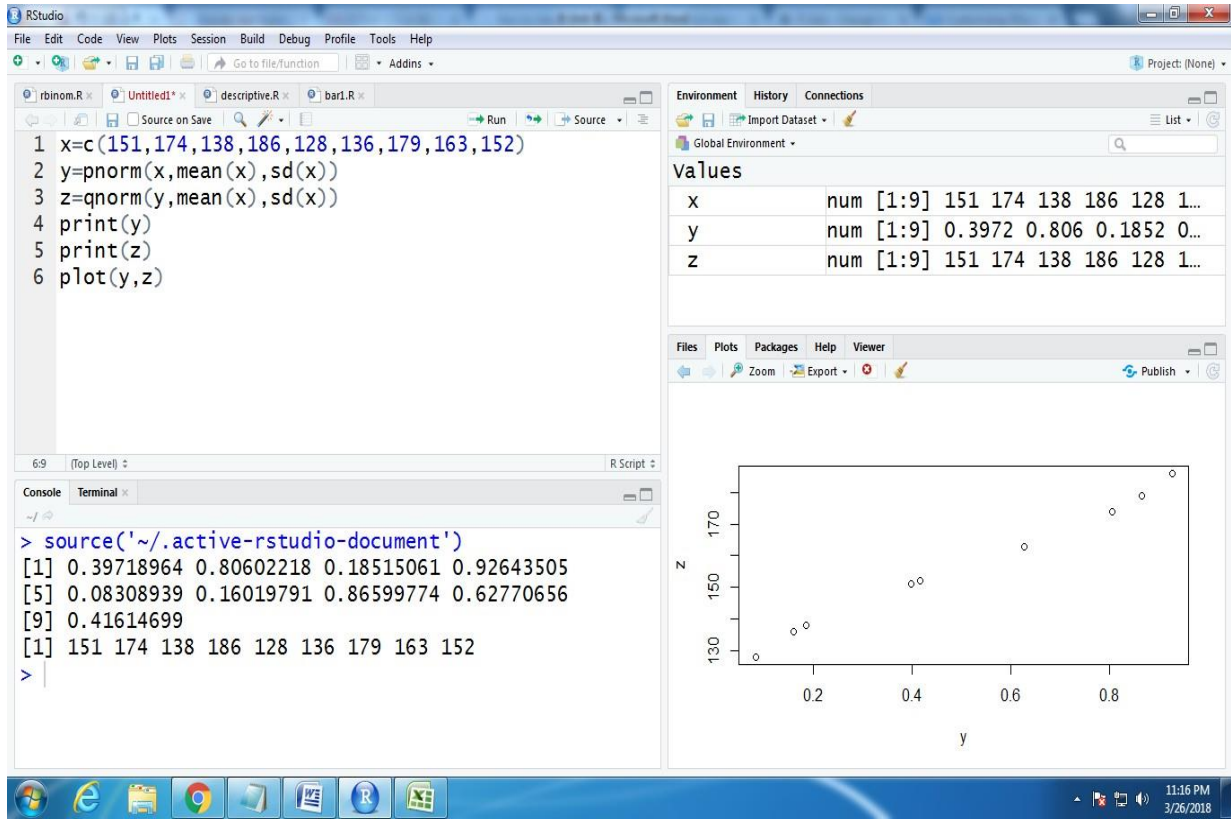

#### **rnorm()**

This function is used to generate random numbers whose distribution is normal. It takes the sample size as input and generates that many random numbers. We draw a histogram to show the distribution of the generated numbers.

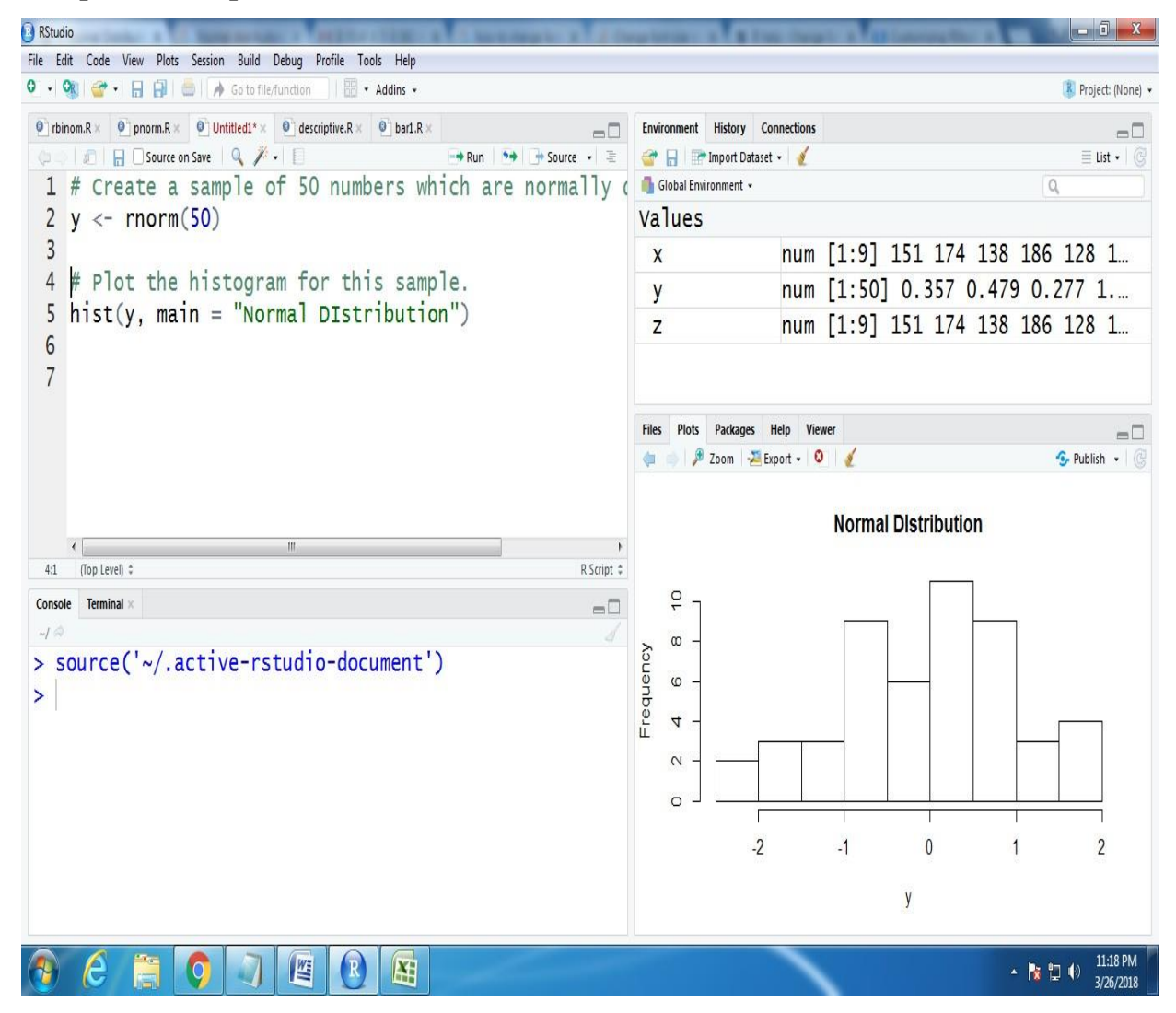

### **BINOMIAL DISTRIBUTION**

 A **binomial distribution** can be thought of as simply the probability of a SUCCESS or FAILURE outcome in an experiment or survey that is repeated multiple times. The binomial is a type of distribution that has **two possible outcomes** (the prefix "bi" means two, or twice). For example, a coin toss has only two possible outcomes: heads or tails and taking a test could have two possible outcomes: pass or fail.

#### **Characteristics of Binomial Distribution**

**The number of observations or trials is fixed.** In other words, you can only figure outthe [probability o](http://www.statisticshowto.com/probability-and-statistics/probability-main-index/)f something happening if you do it a certain number of times. This is common sense — if you toss a coin once, your probability of getting a tails is 50%. If you toss a coin a20 times, your probability of getting a tails is very, very close to 100%.

**Each observation or trial is** [independent.](http://www.statisticshowto.com/how-to-tell-if-an-event-is-dependent-or-independent/) In other words, none of your trials have an effect on the probability of the next trial.

The **probability of success** (tails, heads, fail or pass) is exactly the same from one trial to another.

### **The binomial distribution formula is:**

$$
b(x; n, P) = nCx * Px * (1 - P)n - x
$$

Where :

b=binomial probability

x=total number of "successes" (pass or fail, heads or tails etc.)

P=probability of a success on an individual trial

n= number of trials

### **Example:**

A coin is tossed 10 times. What is the probability of getting exactly 6 heads?

 $b(x; n, P) = nC_X * P^x * (1 - P)^{n-x}$ The number of trials  $(n) = 10$ The odds of success  $(p) = 0.5q = 0.5$  $x = 6$  $P(x=6) = 10C6 * 0.5^6 * 0.5^4 = 210 * 0.015625 * 0.0625 = 0.205078125$ 

R has four in-built functions to generate binomial distribution. They are described below.

```
dbinom(x, size, prob)
pbinom(x, size, prob)
qbinom(p, size, prob)
rbinom(n, size, prob)
```
Following is the description of the parameters used −

- **x** is a vector of numbers.
- **p** is a vector of probabilities.
- **n** is number of observations.
- **size** is the number of trials.
- **prob** is the probability of success of each trial.

### **dbinom()**

This function gives the probability density distribution at each point.

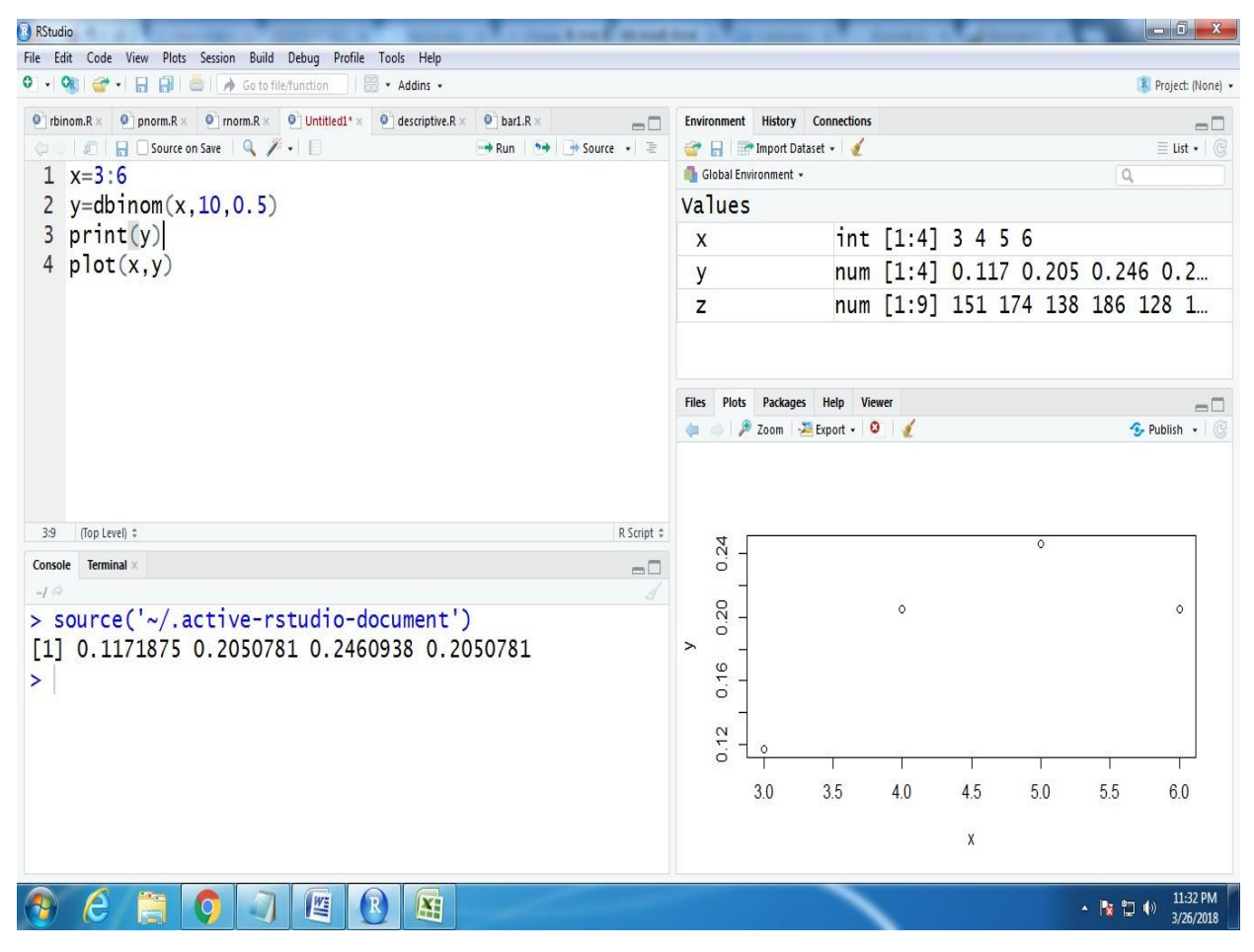

# **pbinom()**

This function gives the cumulative probability of an event. It is a single value

representing theprobability.

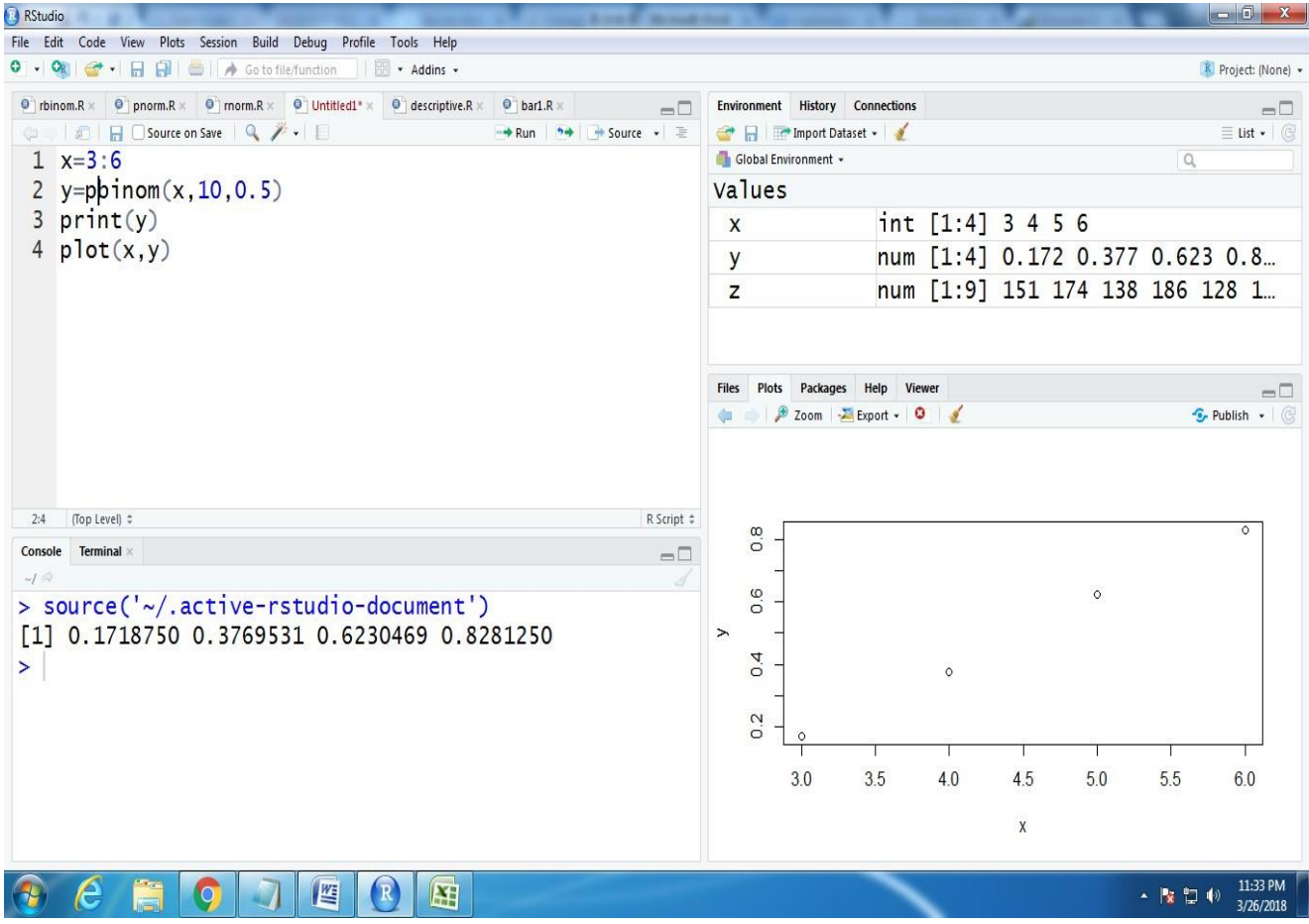

# **qbinom()**

This function takes the probability value and gives a number whose cumulative

value matchesthe probability value.

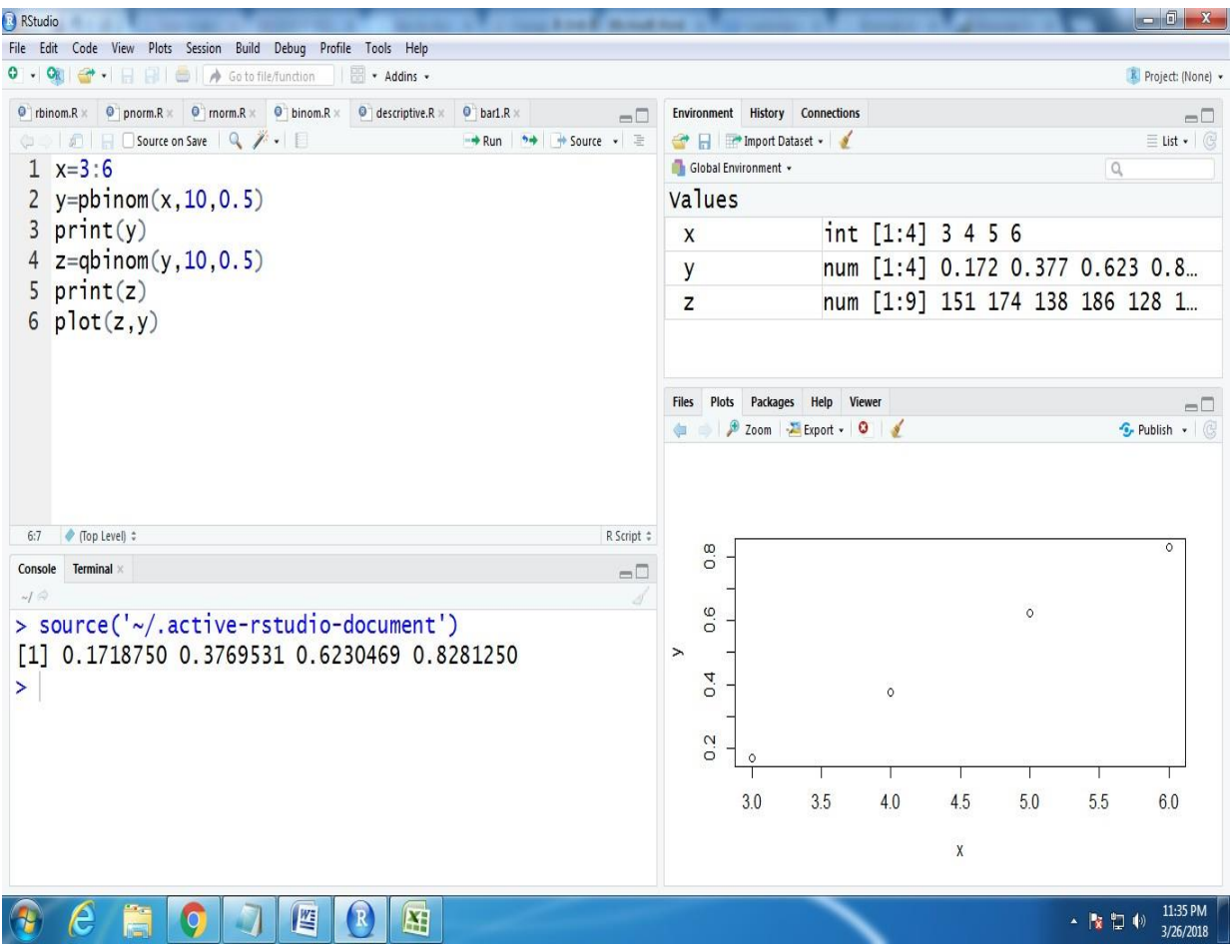

### **rbinom()**

This function generates required number of random values of given probability

from a givensample.

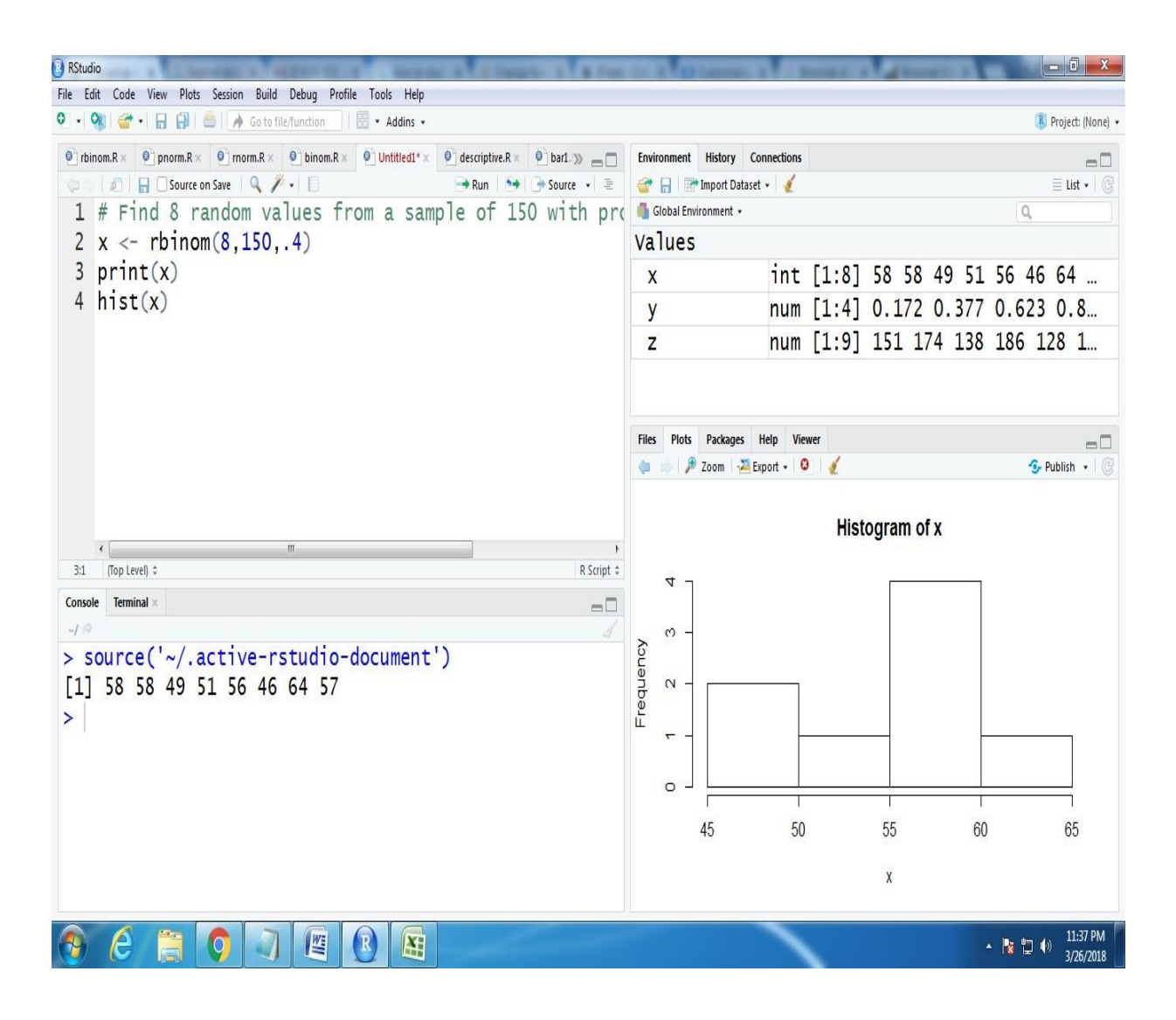

#### **Time series Analysis**

Time series is a series of data points in which each data point is associated with a timestamp. A simple example is the price of a stock in the stock market at different points of time on a given day. Another example is the amount of rainfall in a region at different months of the year. R language uses many functions to create, manipulate and plot the time series data. The data for the time series is stored in an R object called **time-series object**. It is also a R data object like a vector or data frame.The time series object is created by using the **ts()** function.

### **Syntax**

The basic syntax for **ts()** function in time series analysis is −

timeseries.object.name <- ts(data, start, end, frequency)

Following is the description of the parameters used  $-$ 

- **data** is a vector or matrix containing the values used in the time series.
- **start** specifies the start time for the first observation in time series.
- **end** specifies the end time for the last observation in time series.
- **frequency** specifies the number of observations per unit time.

Except the parameter "data" all other parameters are optional.

### **Example:**

Consider the annual rainfall details at a place starting from January 2012. We create an R time series object for a period of 12 months and plot it.

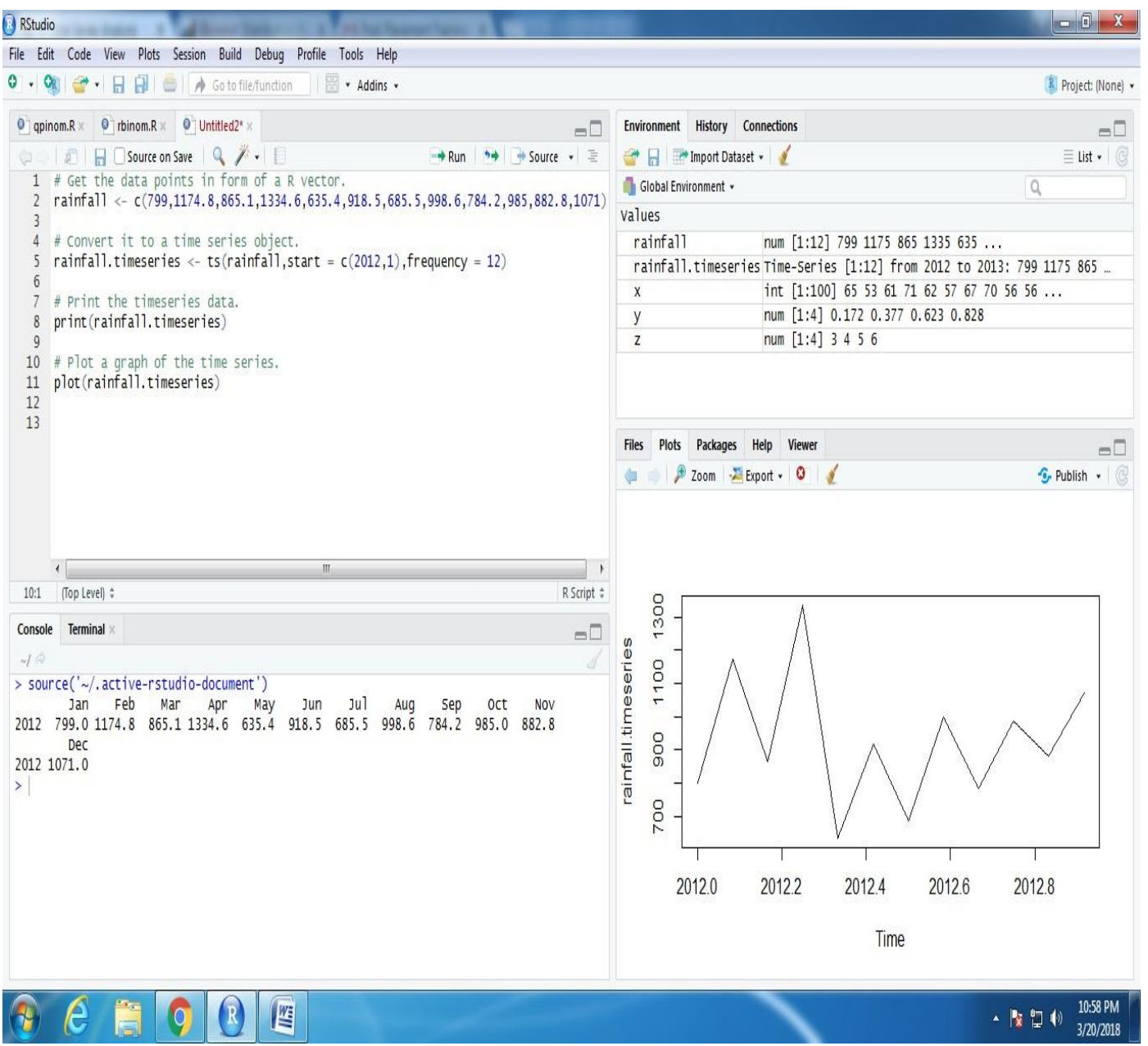

#### **MultipleTimeSeries**

We can plot multiple time series in one chart by combining both the series into a matrix.

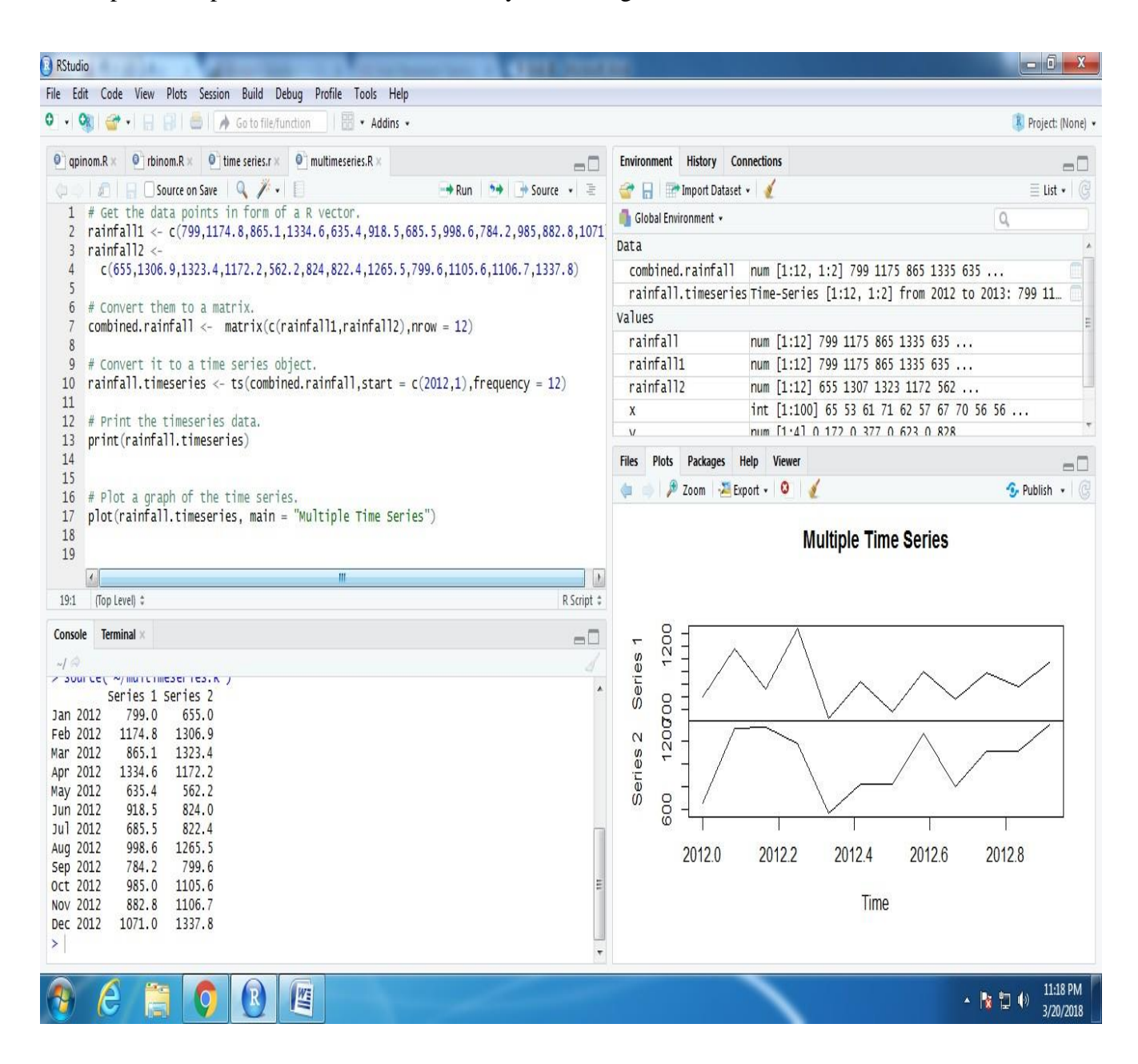

#### **ANOVA**

#### **One Way Anova:**

 We are often interested in determining whether the means from more than two populations or groups are equal or not. To test whether the difference in means is statistically significant wecan perform analysis of variance (ANOVA) using the R function aov(). If the ANOVA F-test shows there is a significant difference in means between the groups we may want to perform multiple comparisons between all pair-wise means to determine how they differ.

#### **Analysis of Variance**

 The first step in our analysis is to graphically compare the means of the variable of interest across groups. It is possible to create side-by-side boxplots of measurements organized in groups using the function plot(). Simply type

#### **plot(response ~ factor, data=data\_name)**

response -> name of the response variable

factor->the variable that separates the data into groups.

Both variables should be contained in a data frame called data\_name.

#### **Example:**

A drug company tested three formulations of a pain relief medicine for migraine headache sufferers. For the experiment 27 volunteers were selected and 9 were randomly assigned to one of three drug formulations. The subjects were instructed to take the drug during their next migraine headache episode and to report their pain on a scale of 1 to 10 (10 being most pain).

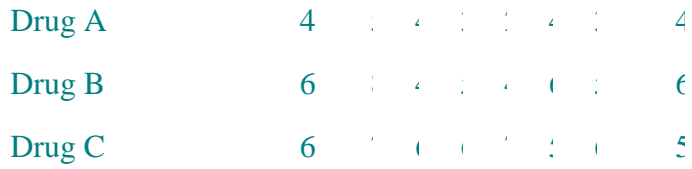

To make side-by-side boxplots of the variable pain grouped by the variable drug we must firstread in the data into the appropriate format.

 $>$  pain = c(4, 5, 4, 3, 2, 4, 3, 4, 4, 6, 8, 4, 5, 4, 6, 5, 8, 6, 6, 7, 6, 6, 7, 5, 6, 5, 5)

 $>$  drug = c(rep("A",9), rep("B",9), rep("C",9))

>migraine = data.frame(pain,drug)

Note the command rep("A",9) constructs a list of nine A"s in a row. The variable drug is therefore a list of length 27 consisting of nine A"s followed by nine B"s followed by nine C"s.If we print the data frame migraine we can see the format the data should be on in order to make side-by-side boxplots and perform ANOVA (note the output is cut-off between observations 6- 25 for space purposes).

We can now make the boxplots by typing:

> plot(pain ~ drug, data=migraine)

The output of this program is shown below:

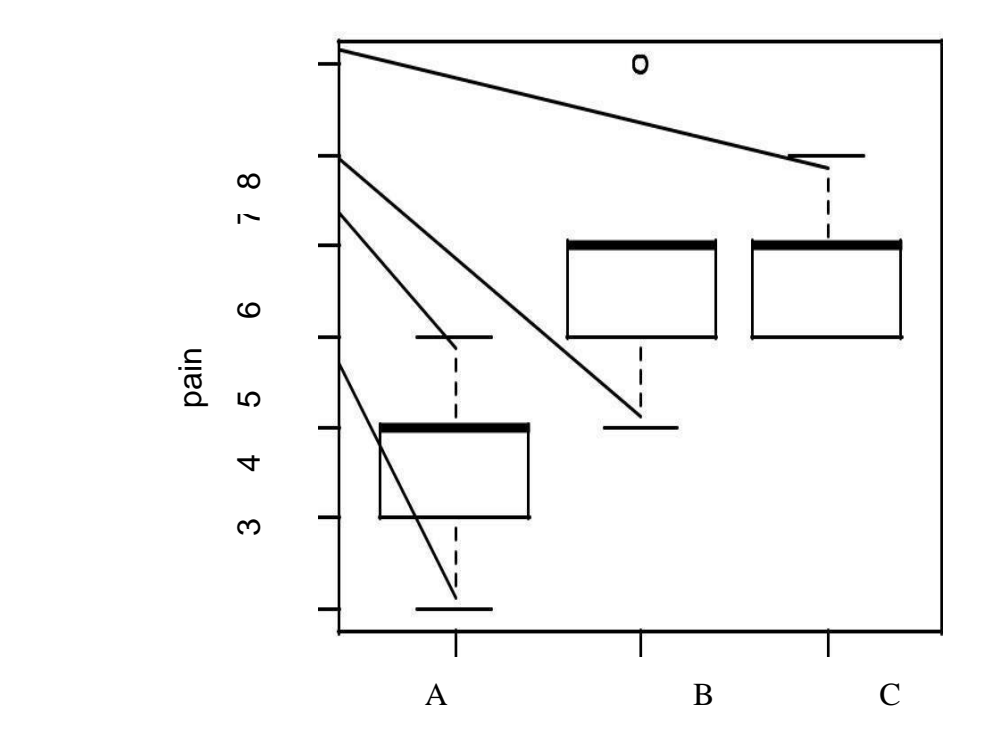

 From the boxplots it appears that the mean pain for drug A is lower than that for drugs B andC.Next, the R function aov() can be used for fitting ANOVA models. The general form is

 **aov(response ~ factor, data=data\_name)**

Once the ANOVA model is fit, one can look at the results using the summary() function. This

 $Pr(\geq F)$ 

P roduces the standard ANOVA table.

**Ex.** Drug company example continued.

 $>$ results = aov(pain  $\sim$  drug, data=migraine) >summary(results) Df Sum Sq Mean F

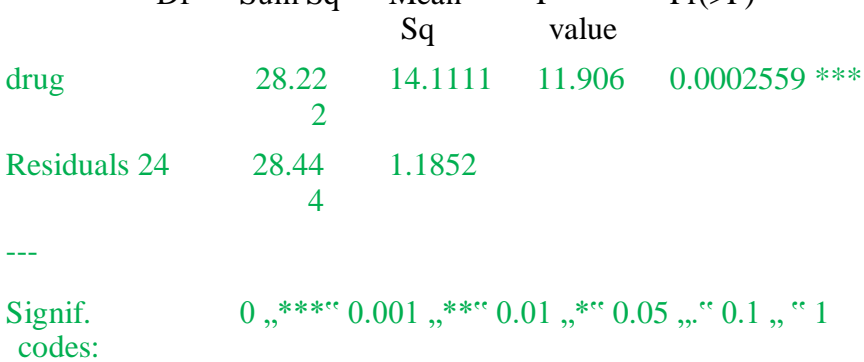

Studying the output of the ANOVA table above we see that the F-statistic is 11.91 with a pvalue equal to 0.0003. We clearly reject the null hypothesis of equal means for all three drug groups.

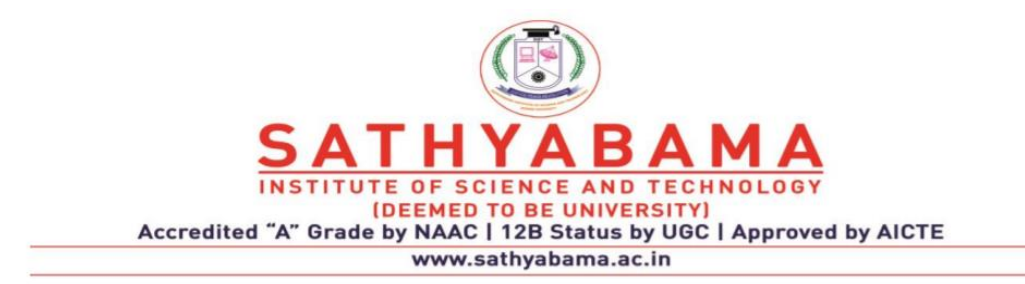

### SCHOOL OF COMPUTING DEPARTMENT OF INFORMATION TECHNOLOGY

# **Unit-IV-R Programming – SCS1621**

Machine Learning in R - Classification: Decision Trees, Random Forest, SVM – Clustering - Association Rule Mining - Outlier Detection.

### **Machine learning**

Machine learning is an application of artificial intelligence (AI) that provides systems the ability to automatically learn and improve from experience without being explicitly programmed. Machine learning focuses on the development of computer programs that can access data and use it learn for themselves.

The process of learning begins with observations or data, such as examples, direct experience, or instruction, in order to look for patterns in data and make better decisions in the future based on the examples that we provide. The primary aim is to allow the computers learn automatically without human intervention or assistance and adjust actions accordingly.

### **Some machine learning methods**

Machine learning algorithms are often categorized as supervised or unsupervised.

**Supervised machine learning algorithms** can apply what has been learned in the past to new data using labeled examples to predict future events. Starting from the analysis of a known training dataset, the learning algorithm produces an inferred function to make predictions about the output values. The system is able to provide targets for any new input after sufficient training. The learning algorithm can also compare its output with the correct, intended output and find errors in order to modify the model accordingly.

In contrast, **unsupervised machine learning algorithms** are used when the information used to train is neither classified nor labeled. Unsupervised learning studies how systems can infer a function to describe a hidden structure from unlabeled data. The system doesn't figure out the right output, but it explores the data and can draw inferences from datasets to describe hidden structures from unlabeled data.

**Semi-supervised machine learning algorithms** fall somewhere in between supervised and unsupervised learning, since they use both labeled and unlabeled data for training – typically a small amount of labeled data and a large amount of unlabeled data. The systems that use this method are able to considerably improve learning accuracy. Usually, semi- supervised learning is chosen when the acquired labeled data requires skilled and relevant resources in order to train it / learn from it. Otherwise, acquiringunlabeled data generally doesn't require additional resources.

**Reinforcement machine learning algorithms** is a learning method that interacts with its environment by producing actions and discovers errors or rewards. Trial and error search and delayed reward are the most relevant characteristics of reinforcement learning. This method allows machines and software agents to automatically determine the ideal behavior within a specific context in order to maximize its performance. Simple reward feedback is required for the agent to learn which action is best; this is known as the reinforcement signal.

### **Classification**

Classification is a data mining function that assigns items in a collection to target categories or classes. The goal of classification is to accurately predict the target class for each case in the data. For example, a classification model could be used to identify loan applicants as low, medium, or high credit risks.

Following are the examples of cases where the data analysis task is Classification −

- A bank loan officer wants to analyze the data in order to know which customer (loan applicant) are risky or which are safe.
- A marketing manager at a company needs to analyze a customer with a given profile, who will buy a new computer.

In both of the above examples, a model or classifier is constructed to predict the categorical labels. These labels are risky or safe for loan application data and yes or no for marketing data.

### **How Does ClassificationWorks?**

With the help of the bank loan application that we have discussed above, let us understand the working of classification. The Data Classification process includes two steps −

- Building the Classifier or Model
- Using Classifier for Classification

### **Building the Classifier or Model**

- This step is the learning step or the learning phase.
- In this step the classification algorithms build the classifier.
- The classifier is built from the training set made up of database tuples and their associated class labels.
- Each tuple that constitutes the training set is referred to as a category or class. These tuples can also be referred to as sample, object or data points.

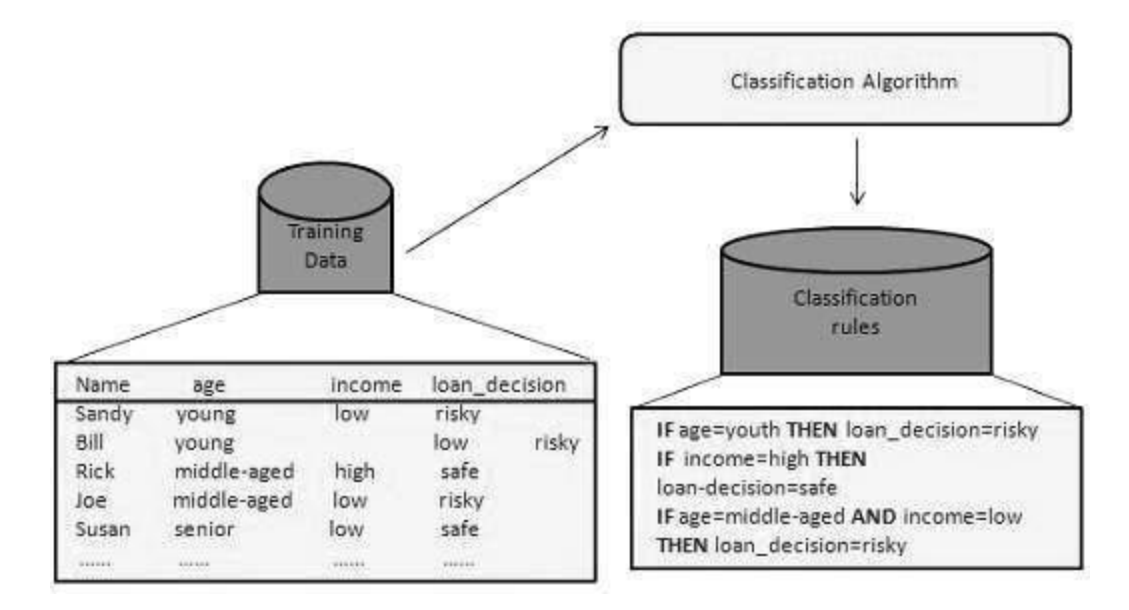

### **Using Classifier for Classification**

In this step, the classifier is used for classification. Here the test data is used to estimate the accuracy of classification rules. The classification rules can be applied to the new data tuples if the accuracy is considered acceptable.

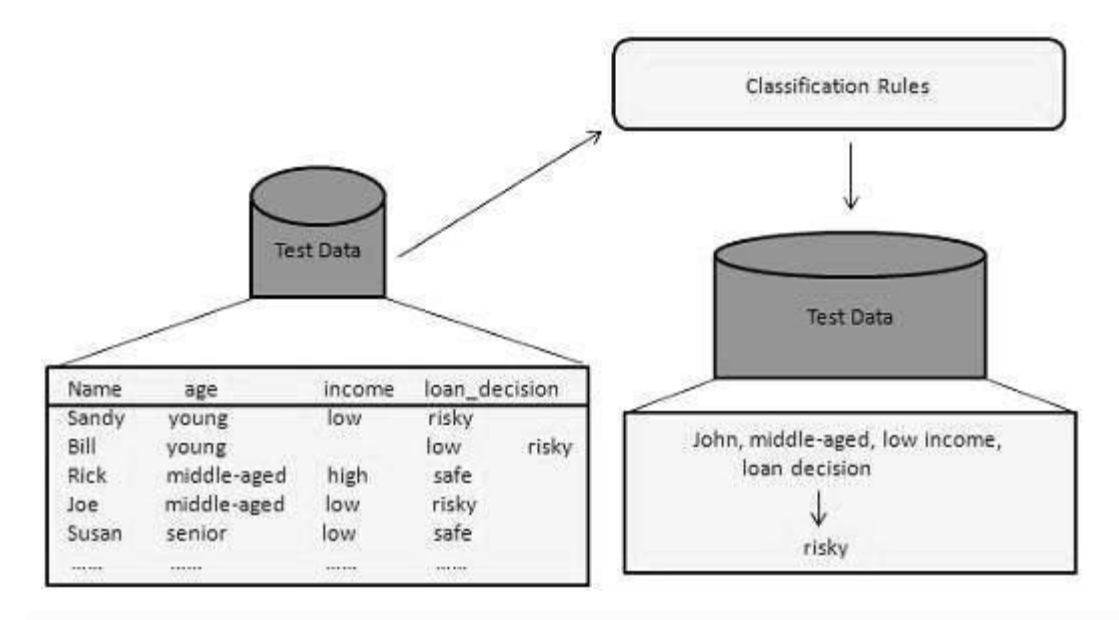

### **Decision Tree**

A decision tree is a structure that includes a root node, branches, and leaf nodes. Each internal node denotes a test on an attribute, each branch denotes the outcome of a test, and each leaf node holds a class label. The topmost node in the tree is the root node.

The following decision tree is for the concept buy\_computer that indicates whether a customer at a company is likely to buy a computer or not. Each internal node represents a test on an attribute. Each leaf node represents a class.

The benefits of having a decision tree are as follows −

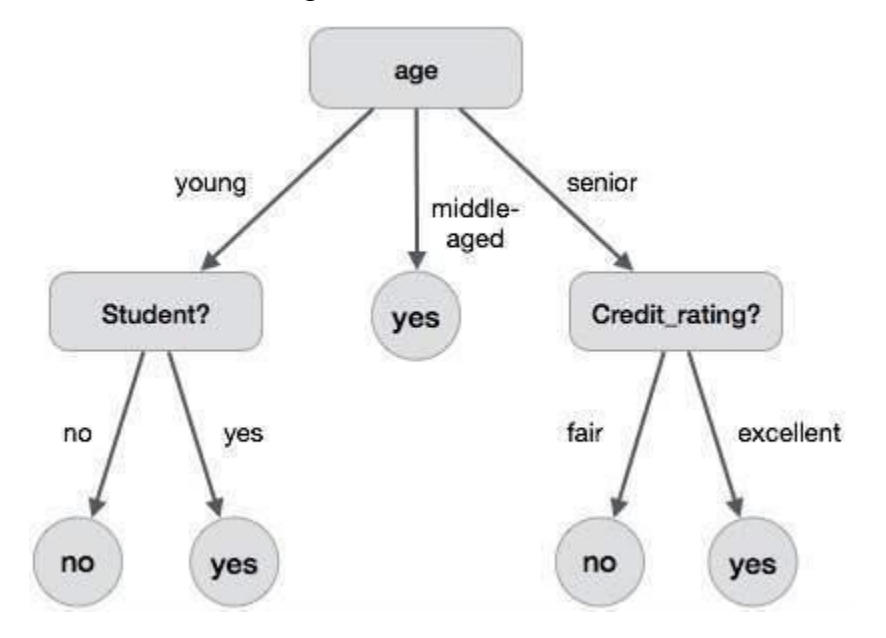

- It does not require any domain knowledge.
- It is easy to comprehend.
- The learning and classification steps of a decision tree are simple and fast.

# **Implementation of Decision Tree in R**

The R package **"party"** is used to create decision trees.

### **Install R Package**

Use the below command in R console to install the package. You also have to install the dependent packages if any.

```
install.packages("party")
```
The package "party" has the function **ctree()** which is used to create and analyze decision tree.

### **Syntax**

The basic syntax for creating a decision tree in R is  $-$ 

```
ctree(formula, data)
```
Following is the description of the parameters used −

- **formula** is a formula describing the predictor and response variables.
- **data** is the name of the data set used.

### **Input Data**

We will use the R in-built data set named **readingSkills** to create a decision tree. It describes the score of someone's readingSkills if we know the variables "age","shoesize","score" and whether the person is a native speaker or not.

#### > print(head(readingSkills))

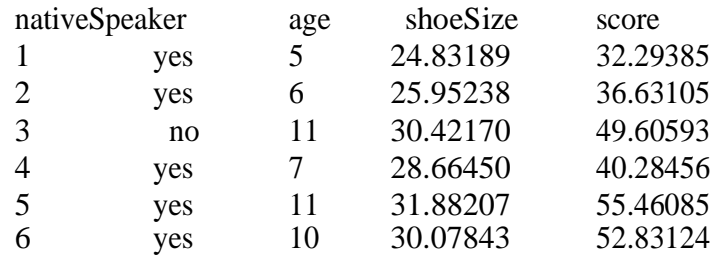

> dim(readingSkills) [1]

```
200 4
```
# **Constructing Decision Tree Model in R**

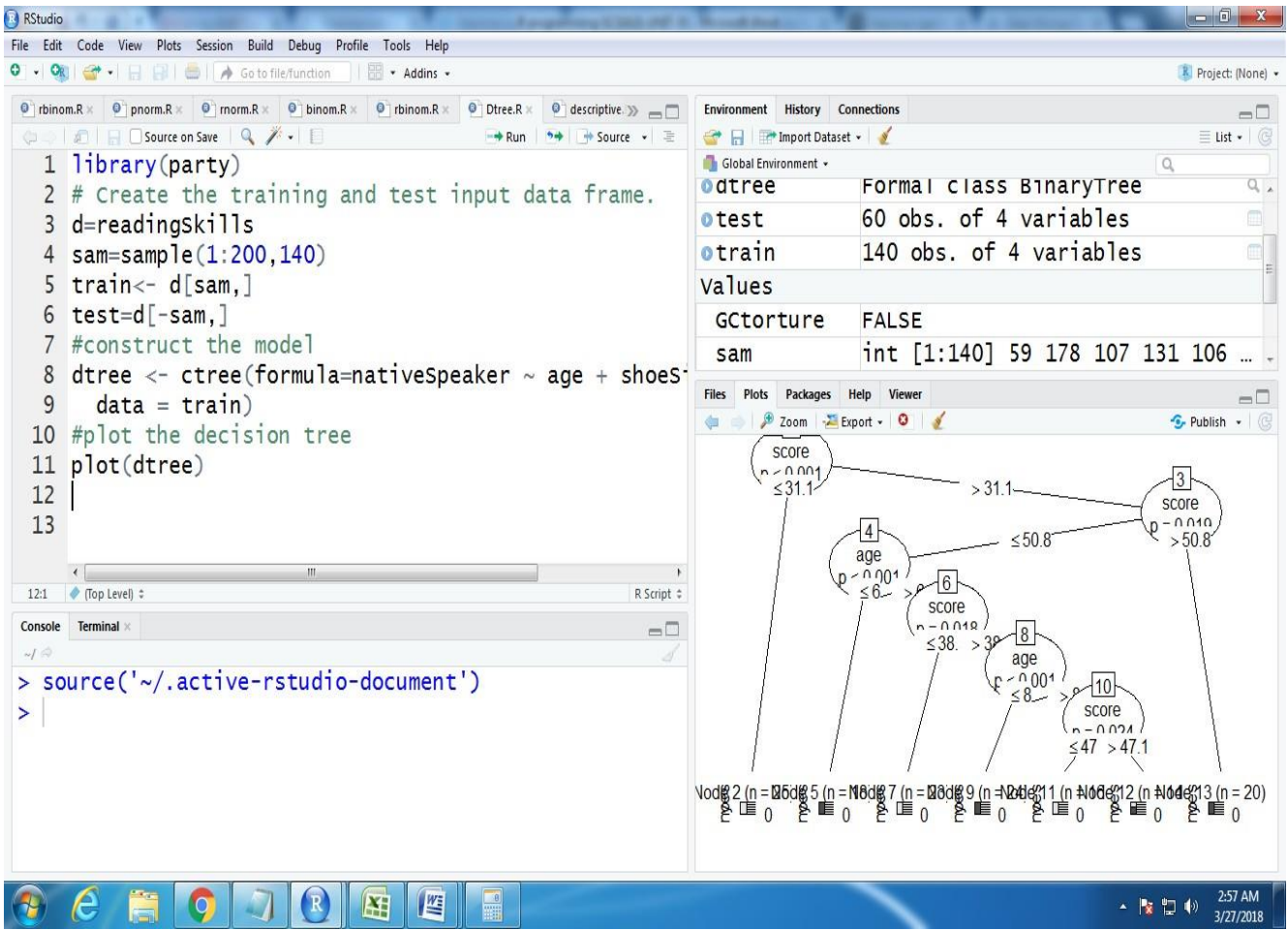

# **Output Decision Tree Structure:**

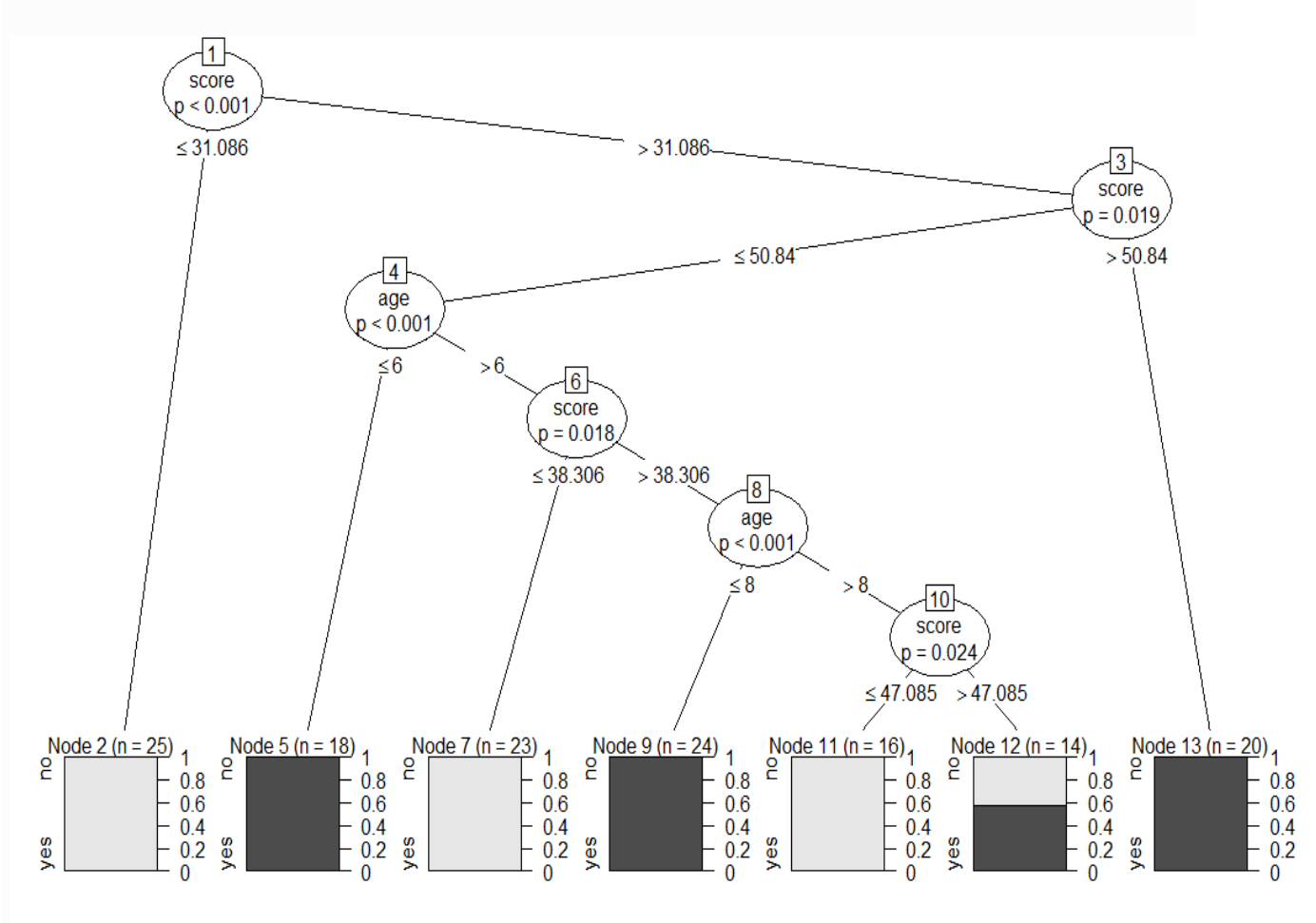

# **Prediction Using Test data:**

> pred=predict(dtree,test)

> pred

[1] yes yes yes yes no no no no yes no yes

[12] no no no no yes yes yes no no no no

- [23] yes yes no no no no yes no yes yes no
- [34] yes yes yes no yes yes no no yes no yes
- [45] yes yes no yes yes yes no yes yes yes yes
- [56] no yes yes no yes

Levels: no yes

> table(pred) pred no yes 27 33

### **Checking Accracy of Constrcted Model:**

> acc=addmargins(table(pred,test\$nativeSpeaker)) > acc pred no yes Sum no 27 0 27

yes 3 30 33 Sum 30 30 60

### **Accuracy=Total number of correctly classified observation/Total Observation**

> value=57/60

> value

[1] 0.95

### **Conclusion:**

### **Constructed Decision Tree 95% accurate**

#### **Random Forest**

In the random forest approach, a large number of decision trees are created. Every observation is fed into every decision tree. The most common outcome for each observation is used as the final output. A new observation is fed into all the trees and taking a majority vote for each classification model.

An error estimate is made for the cases which were not used while building the tree. That is called an **OOB (Out-of-bag)** error estimate which is mentioned as a percentage.

The R package **"randomForest"** is used to create random forests.

### **Install R Package**

Use the below command in R console to install the package. You also have to install the dependent packages if any.

```
install.packages("randomForest)
```
The package "randomForest" has the function **randomForest()** which is used to create and analyze random forests.

### **Syntax**

The basic syntax for creating a random forest in R is  $-$ 

```
randomForest(formula, data)
```
Following is the description of the parameters used −

- **formula** is a formula describing the predictor and response variables.
- **data** is the name of the data set used.

```
\overline{\mathbb{L}}
```
### **Input Data**

We will use the R in-built data set named reading Skills to create a decision tree. It describes the score of someone's reading Skills if we know the variables "age", "shoesize", "score" and whether the person is a native speaker.

### **Construct Random Forest Model:**

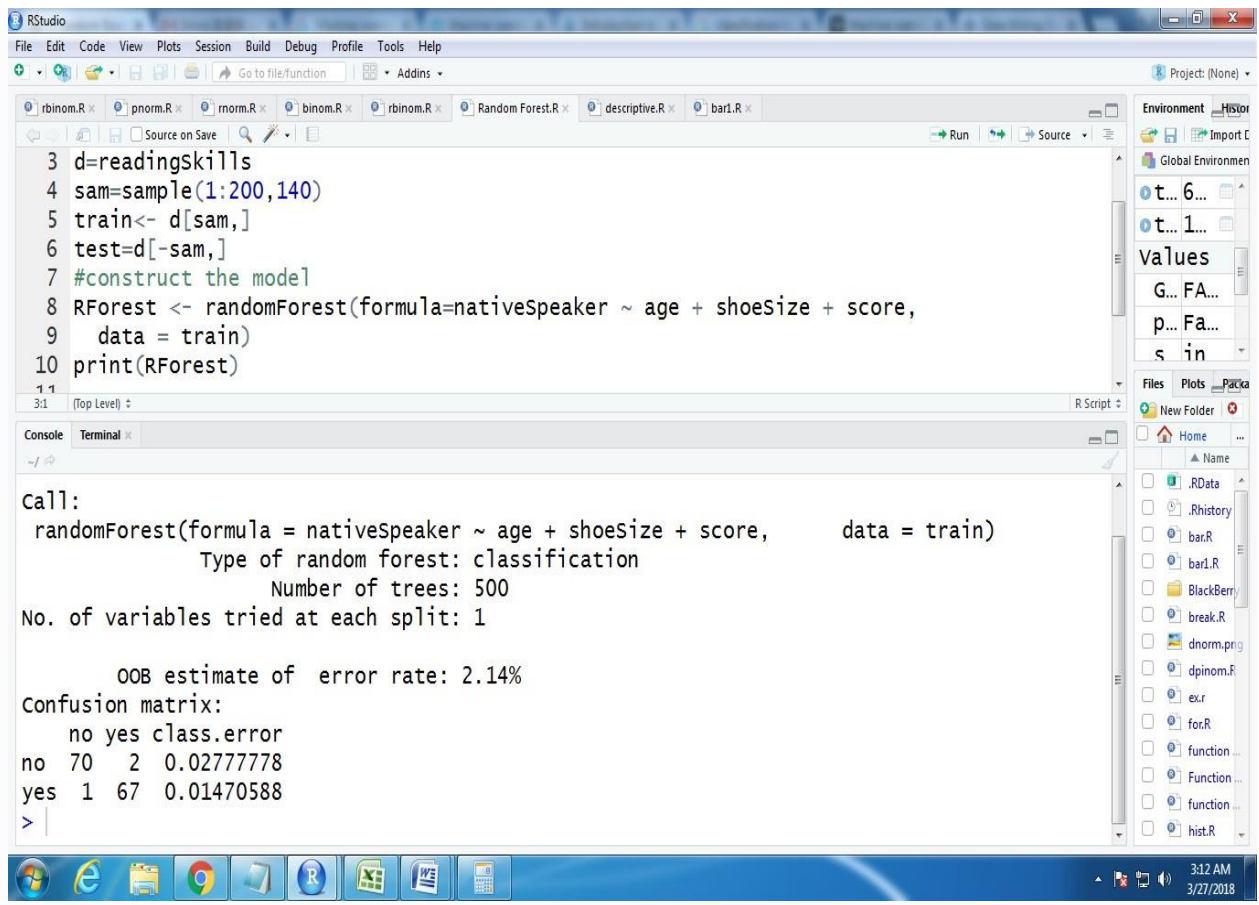

# **Prediction using Constructed Random Forest Model using Test Data:**

# **> pred=predict(RForest,test)**

> pred

1 2 4 5 8 9 10 23 27 30 35 39 42 43 44 46 47 48 57 60 61 62

yes yes yes yes yes yes no no yes yes yes yes no no no yes yes no yes no yes no 68 70 71 72 76 77 79 84 86 89 96 100 101 105 107 109 120 129 131 132 133 141

no yes yes no yes yes no no yes yes no yes yes no yes no no yes no no yes no 142 147

152 154 166 170 173 174 187 188 190 191 193 194 197 200

no yes yes yes no no yes no yes yes yes no no no yes no

Levels: no yes

> table(pred)

pred

no yes

27 33

### **Checking Accuracy of the constructed Model**

> acc=addmargins(table(pred,test\$nativeSpeaker))

> acc

pred no yes Sum no27

0 27

yes 1 32 33

Sum 28 32 60

### **Calculate Accuracy Value from the above table:**

```
> accvalue=(27+32)/60
```
> accvalue [1]

0.9833333

# **Conclusion: Hence the constructed model is 98% Accurate.**

#### **Support Vector Machine**

"Support Vector Machine" (SVM) is a supervised machine learning algorithm which can be used for both classification or regression challenges. However, it is mostly used in classification problems. In this algorithm, we plot each data item as a point in n-dimensional space (where n is number of features you have) with the value of each feature being the value of a particular coordinate. Then, we perform classification by finding the hyper- plane that differentiate the two classes very well (look at the below snapshot).

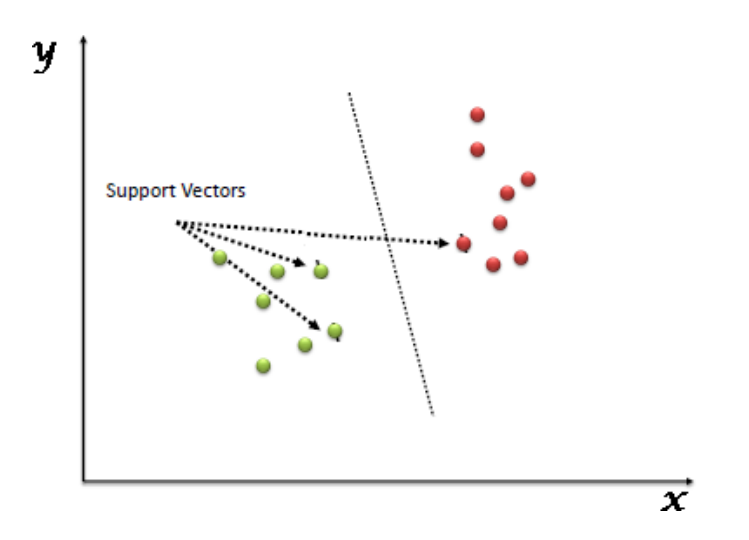

Support Vectors are simply the co-ordinates of individual observation. Support Vector Machine is a frontier which best segregates the two classes (hyper-plane/ line).

**Identify the right hyper-plane (Scenario-1):** Here, we have three hyper-planes (A, B and C). Now, identify the right hyper-plane to classify star and circle.

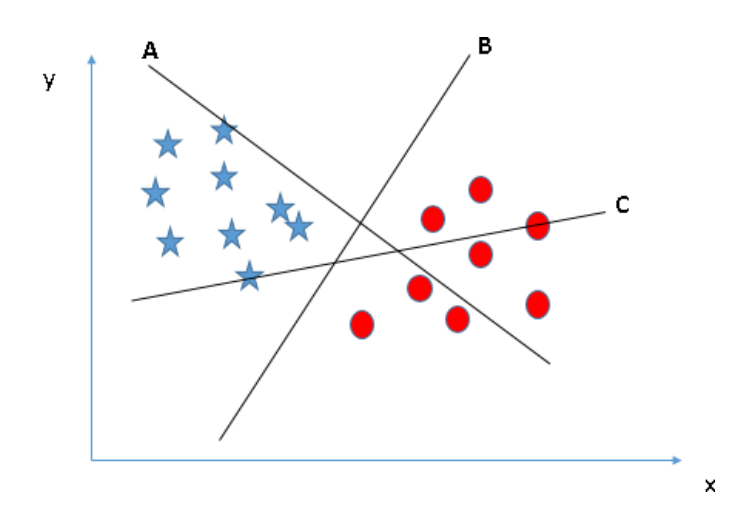

"Select the hyper-plane which segregates the two classes better". In this scenario, hyper-plane "B" has excellently performed this job.

**Identify the right hyper-plane (Scenario-2):** Here, we have three hyper-planes (A, B and C) and all are segregating the classes well. Now, How can we identify the right hyper-plane?

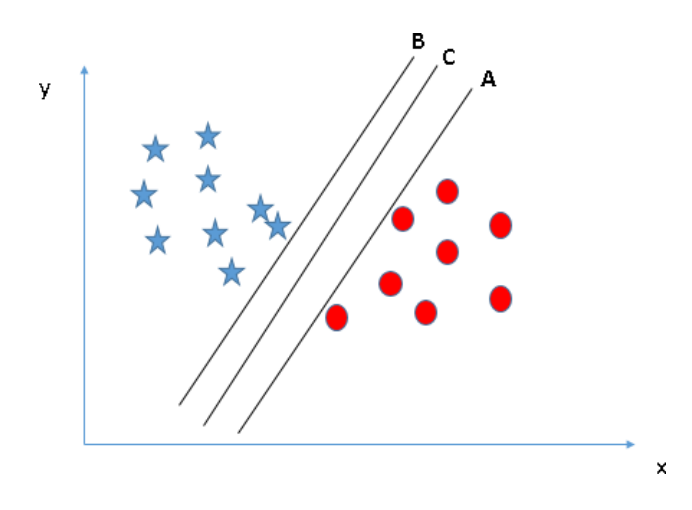

Here, maximizing the distances between nearest data point (either class) and hyper-plane will help us to decide the right hyper-plane. This distance is called as **Margin**. Consider the below snapshot:

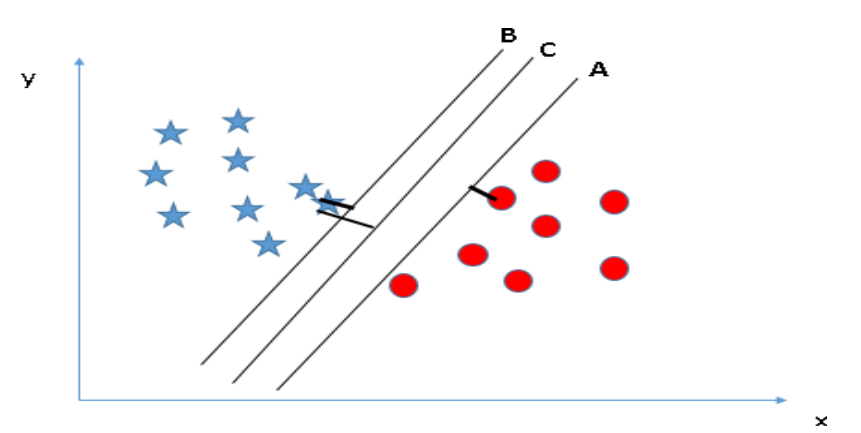

In the above figure, margin for hyper-plane C is high as compared to both A and B. Hence, we name the right hyper-plane as C. Another lightning reason for selecting the hyper-plane with higher margin is robustness. If we select a hyper-plane having low margin then there is high chance of miss- classification.

**Can we classify two classes (Scenario-3): In b**elow figure , It is unable to segregate the two classes using a straight line, as one of star lies in the territory of other(circle) class as an outlier. Here one star at other end is like an outlier for star class. SVM has a feature to ignore outliers

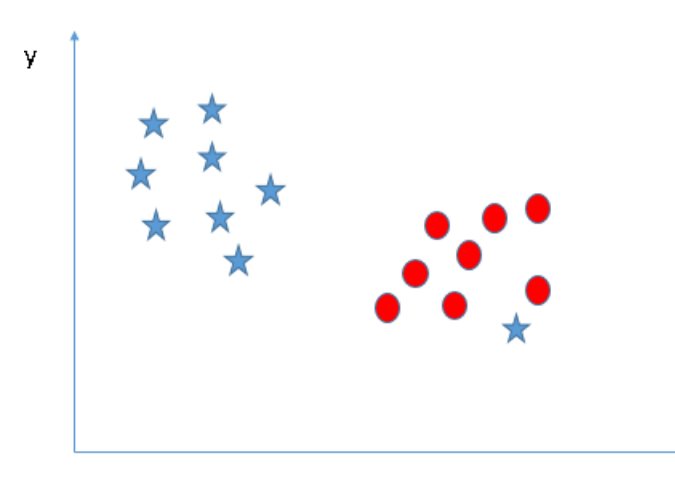

and find the hyper-plane that has maximum margin. Hence, we can say, SVM is robust to outliers.

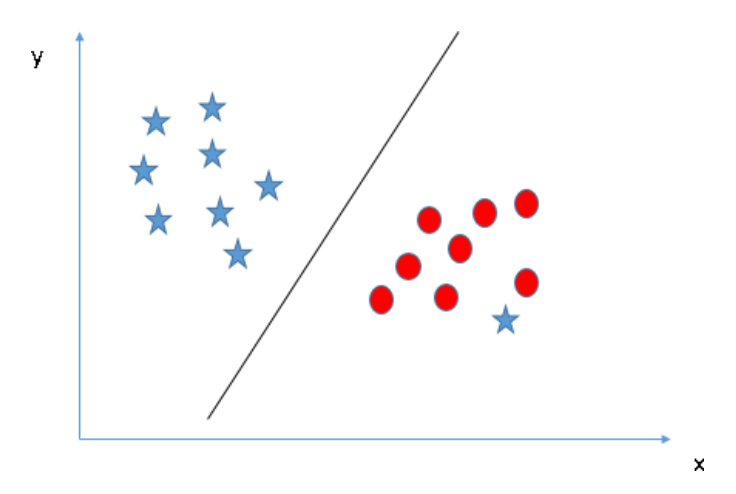

Find the hyper-plane to segregate to classes (Scenario-4): In the scenario below, we can't have linear hyper-plane between the two classes, so how does SVM classify these two classes? Till now, we have only\looked at the linear hyper-plane.

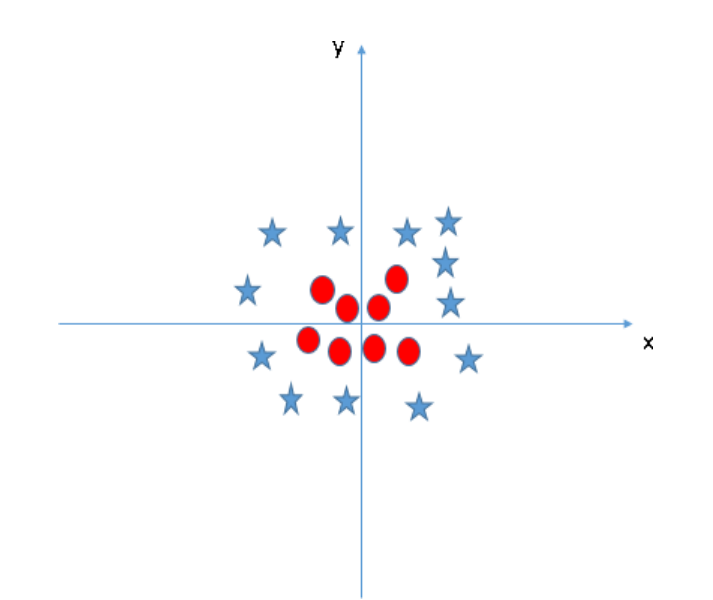

When we look at the hyper-plane in original input space it looks like a circle:

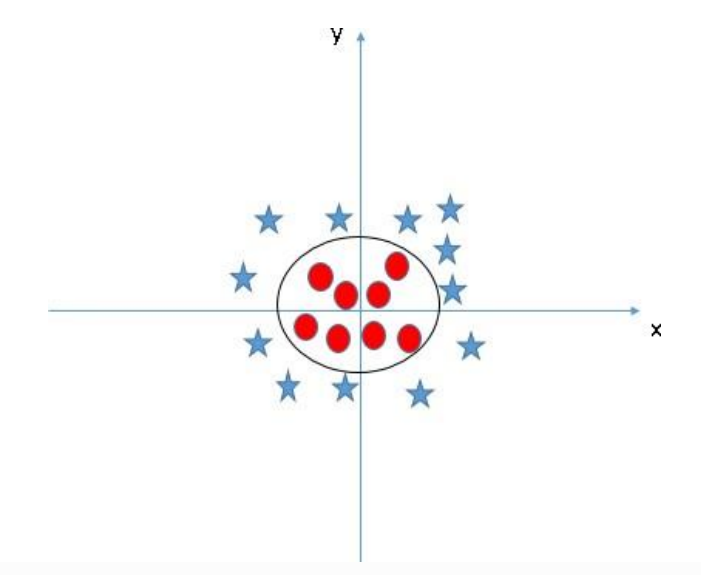

# **Support Vector Implementation in R**

Install the required package e1071 for SVM implementation. Syntax:

Install the pakage e1071.

>install.packages("e1071")

>library(e1071)

# **SVM Model Construction for iris dataset and it's output:**

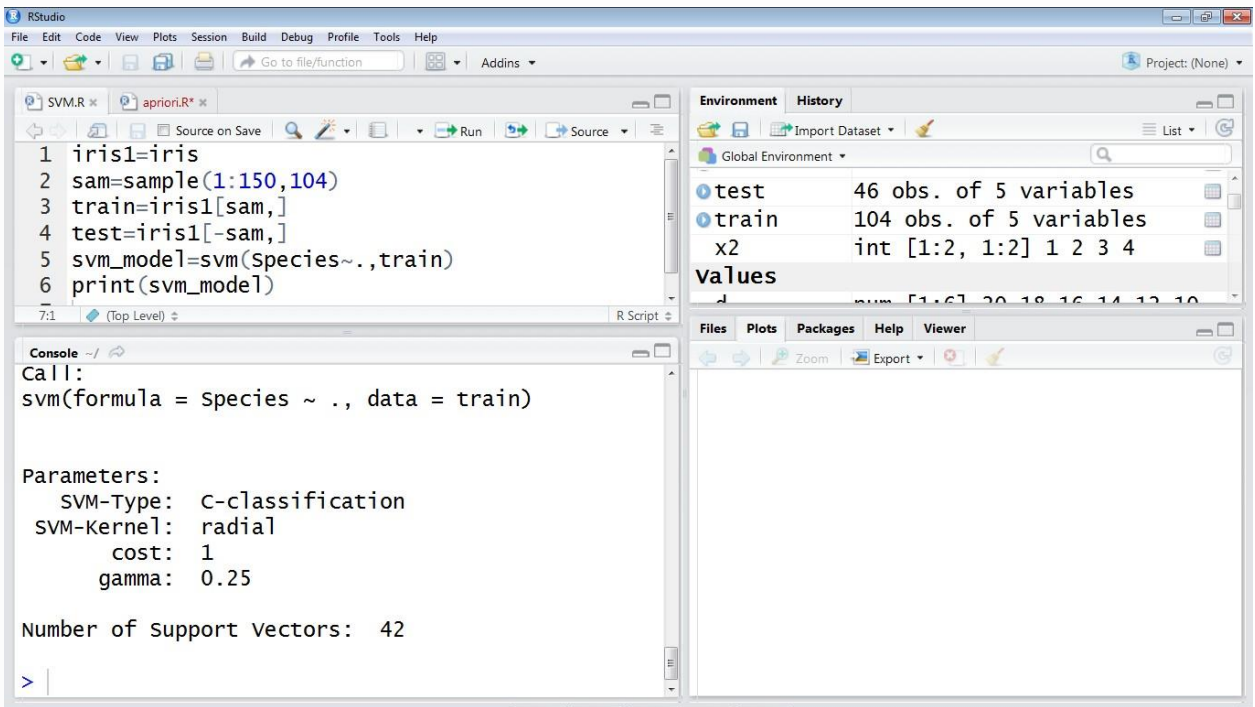

### **Predicting values for test data using constrcted model:**

#### > pred=predict(svm\_model,test) > table(pred) pred setosa versicolor virginica  $15$  19  $12$

# **Checking Accuracy of the constrcted Model:**

> addmargins(table(pred,test\$Species))

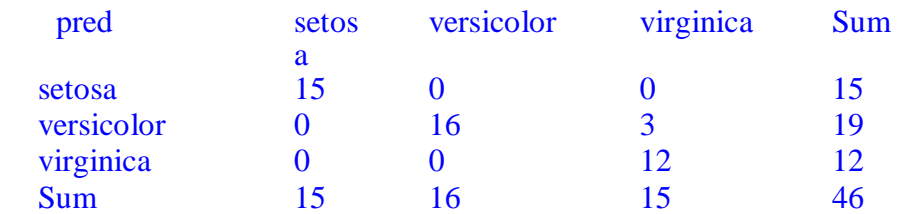

# **Calculating Accuracy value from the above table:**

 $>$  AccValue= $(15+16+12)/46$ > AccValue [1] 0.9347826

### **Conclusion:**

### **The Constructed model is 93% Accurate.**

### **Clustering**

Cluster is a group of objects that belongs to the same class. In other words, similar objects are grouped in one cluster and dissimilar objects are grouped in another cluster.

### **What is Clustering?**

Clustering is the process of making a group of abstract objects into classes of similar objects.

- A cluster of data objects can be treated as one group.
- While doing cluster analysis, we first partition the set of data into groups based on data similarity and then assign the labels to the groups.
- The main advantage of clustering over classification is that, it is adaptable to changes and helps single out useful features that distinguish different groups.

### **Applications ofCluster Analysis**

- Clustering analysis is broadly used in many applications such as market research, pattern recognition, data analysis, and image processing.
- Clustering can also help marketers discover distinct groups in their customer base. And they can characterize their customer groups based on the purchasing patterns.
- In the field of biology, it can be used to derive plant and animal taxonomies, categorize genes with similar functionalities and gain insight into structures inherent to populations.
- Clustering also helps in identification of areas of similar land use in an earth observation database. It also helps in the identification of groups of houses in a city according to house type, value, and geographic location.
- Clustering also helps in classifying documents on the web for information discovery.
- Clustering is also used in outlier detection applications such as detection of credit card fraud.
- As a data mining function, cluster analysis serves as a tool to gain insight into the distribution of data to observe characteristics of each cluster.

## **Requirements of Clustering in Data Mining**

The following points throw light on why clustering is required in data mining

- **Scalability** − We need highly scalable clustering algorithms to deal with large databases.
- **Ability to deal with different kinds of attributes** − Algorithms should be capable to be applied on any kind of data such as interval-based (numerical) data, categorical, and binary data.
- **Discovery of clusters with attribute shape** − The clustering algorithm should be capable of detecting clusters of arbitrary shape. They should not be bounded to only distance measures that tend to find spherical cluster of small sizes.
- **High dimensionality** − The clustering algorithm should not only be able to handle low-dimensional data but also the high dimensional space.
- **Ability to deal with noisy data** − Databases contain noisy, missing or erroneous data. Some algorithms are sensitive to such data and may lead to poor quality clusters.
- **Interpretability** − The clustering results should be interpretable, comprehensible, and usable.

## **Clustering Methods**

Clustering methods can be classified into the following categories −

- Partitioning Method
- Hierarchical Method
- Density-based Method
- Grid-Based Method
- Model-Based Method
- Constraint-based Method

## **Partitioning Method**

Suppose we are given a database of 'n' objects and the partitioning method constructs 'k' partition of data. Each partition will represent a cluster and k

 $\leq$  n. It means that it will classify the data into k groups, which satisfy the following requirements −

- Each group contains at least one object.
- Each object must belong to exactly one group.

## **Hierarchical Methods**

This method creates a hierarchical decomposition of the given set of data objects. We can classify hierarchical methods on the basis of how the hierarchical decomposition is formed. There are two approaches here −

- Agglomerative Approach
- Divisive Approach

## **Agglomerative Approach**

This approach is also known as the bottom-up approach. In this, we start with each object forming a separate group. It keeps on merging the objects or groups that are close to one another. It keep on doing so until all of the groups are merged into one or until the termination condition holds.

## **Divisive Approach**

This approach is also known as the top-down approach. In this, we start with all of the objects in the same cluster. In the continuous iteration, a cluster is split up into smaller clusters. It is down until each object in one cluster or the termination condition holds. This method is rigid, i.e., once a merging or splitting is done, it can never be undone.

## **Approaches to Improve Quality of Hierarchical Clustering**

Here are the two approaches that are used to improve the quality of hierarchical clustering −

- Perform careful analysis of object linkages at each hierarchical partitioning.
- Integrate hierarchical agglomeration by first using a hierarchical agglomerative algorithm to group objects into micro-clusters, and then performing macro- clustering on the micro-clusters.

## **Density-based Method**

This method is based on the notion of density. The basic idea is to continue growing the given cluster as long as the density in the neighborhood exceeds some threshold, i.e., for each data point within a given cluster, the radius of a given cluster has to contain at least a minimum number of points.

## **Grid-based Method**

In this, the objects together form a grid. The object space is quantized into finite number of cells that form a grid structure.

## **Advantage**

- The major advantage of this method is fast processing time.
- It is dependent only on the number of cells in each dimension in the quantized space.

## **Model-based methods**

In this method, a model is hypothesized for each cluster to find the best fit of data for a given model. This method locates the clusters by clustering the density function. It reflects spatial distribution of the data points.

This method also provides a way to automatically determine the number of clusters based on standard statistics, taking outlier or noise into account. It therefore yields robust clustering methods.

## **Constraint-based Method**

In this method, the clustering is performed by the incorporation of user or application-oriented constraints. A constraint refers to the user expectation or the properties of desired clustering results. Constraints provide us with an interactive way of communication with the clustering process. Constraints can be specified by the user or the application requirement.

### **K-Means Clustering**

We are given a data set of items, with certain features, and values for these features (like a vector). The task is to categorize those items into groups. To achieve this, we will use the k Means algorithm; an unsupervised learning algorithm.

(It will help if you think of items as points in an n-dimensional space). The algorithm will categorize the items into k groups of similarity. To calculate that similarity, we will use the euclidean distance as measurement.

The algorithm works as follows:

- 1. First we initialize k points, called means, randomly.
- 2. We categorize each item to its closest mean and we update the mean's coordinates, which are the averages of the items categorized in that mean so far.
- 3. We repeat the process for a given number of iterations and at the end, we have our clusters.

The "points" mentioned above are called means, because they hold the mean values of the items categorized in it. To initialize these means, we have a lot of options. An intuitive method is to initialize the means at random items in the data set. Another method is to initialize the means at random values between the boundaries of the data set .

## **K Means Clustering Implementaion in R.**

Example:Cluster the iris data set using K mean clustering algorithm.

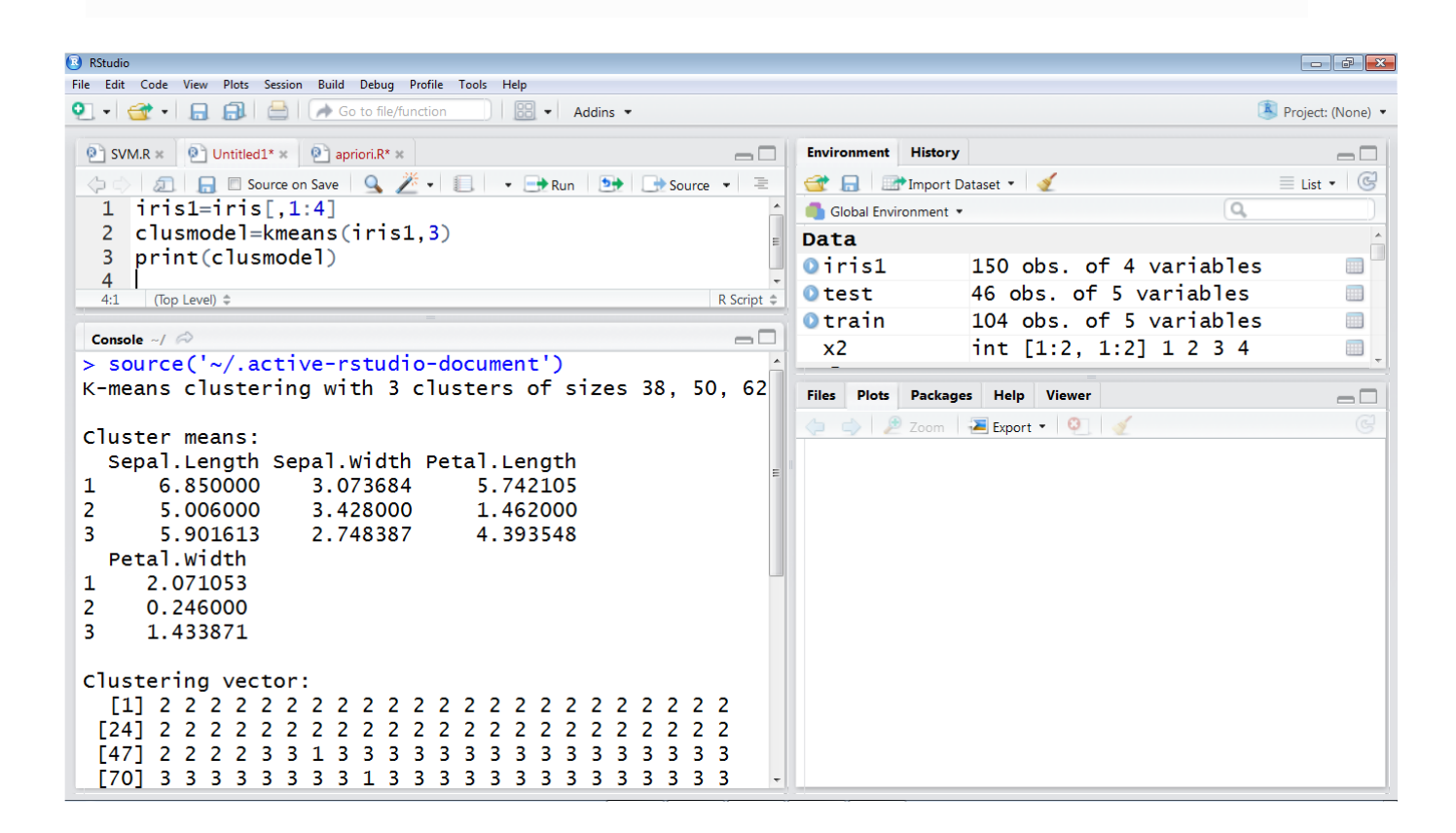

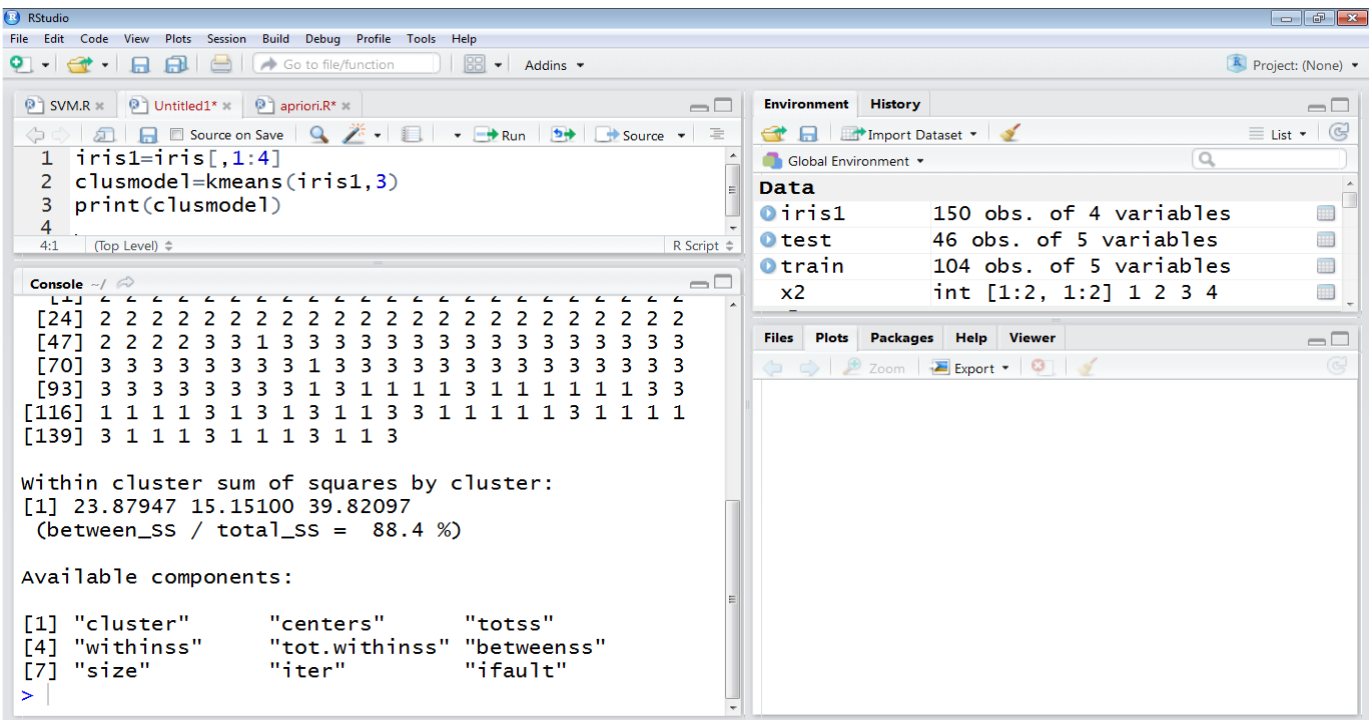

## **Find Optimal Number of clusters using Elbow Method:**

One method to validate the number of clusters is the *elbow method*. The

Idea of the elbow method is to run k-means clustering on the dataset for a range of values of *k*  (say, *k* from 1 to 10 in the examples above), and for each value of *k* calculate the sum of squared errors (SSE).

Then, plot a line chart of the SSE for each value of *k*. If the line chart looks like an arm, then the "elbow" on the arm is the value of *k* that is the best. The idea is that we want a small SSE, but that the SSE tends to decrease toward 0 as we increase *k* (the SSE is 0 when *k* is equal to the number of data points in the dataset, because then each data point is its own cluster, and there is no error between it and the center of its cluster). So our goal is to choose a small value of *k* that still has a low SSE, and the elbow usually represents where we start to have diminishing returns by increasing *k*.

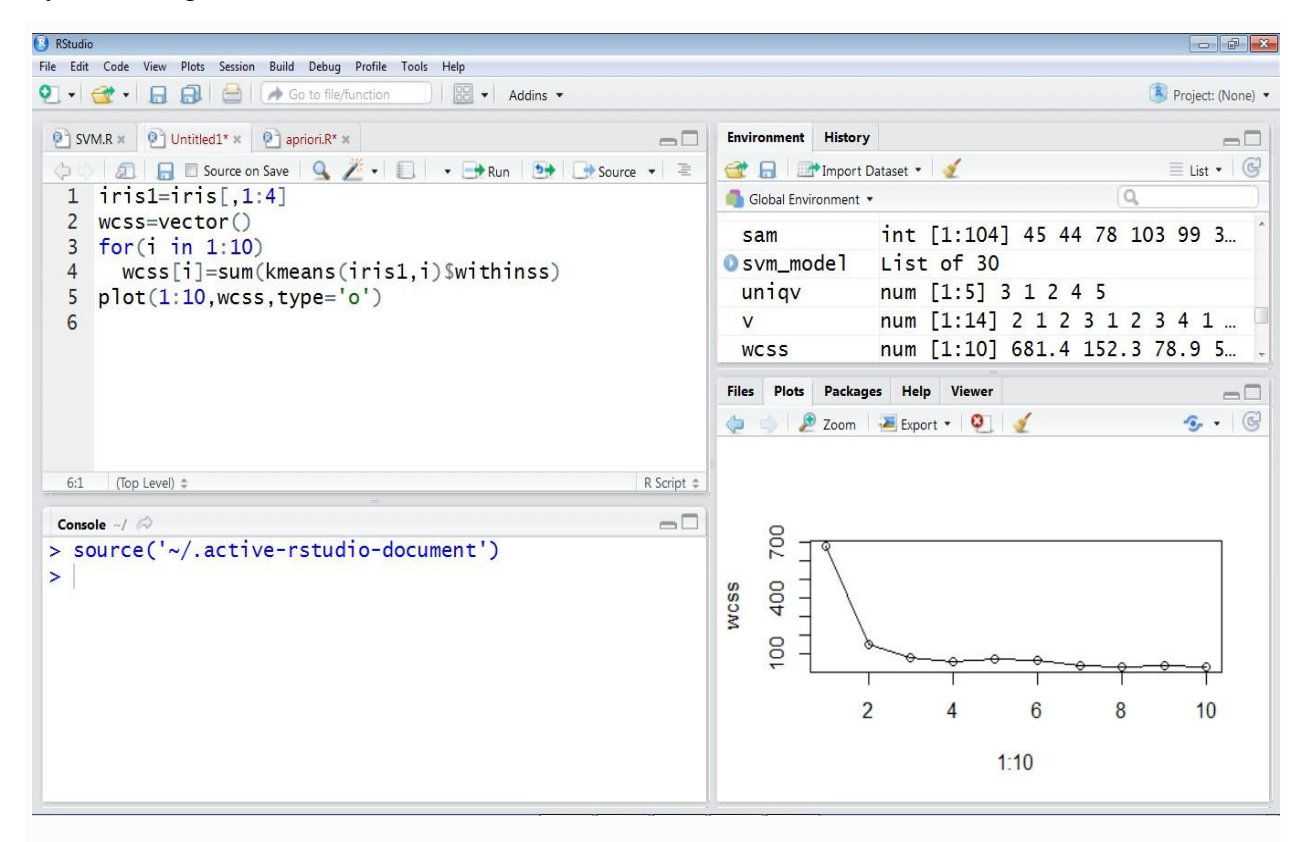

Optimal number of clusters in the above example is 3.

### **Plotting cluster output:**

Install the package cluster and use the function clus plot()to visualize clustering results.

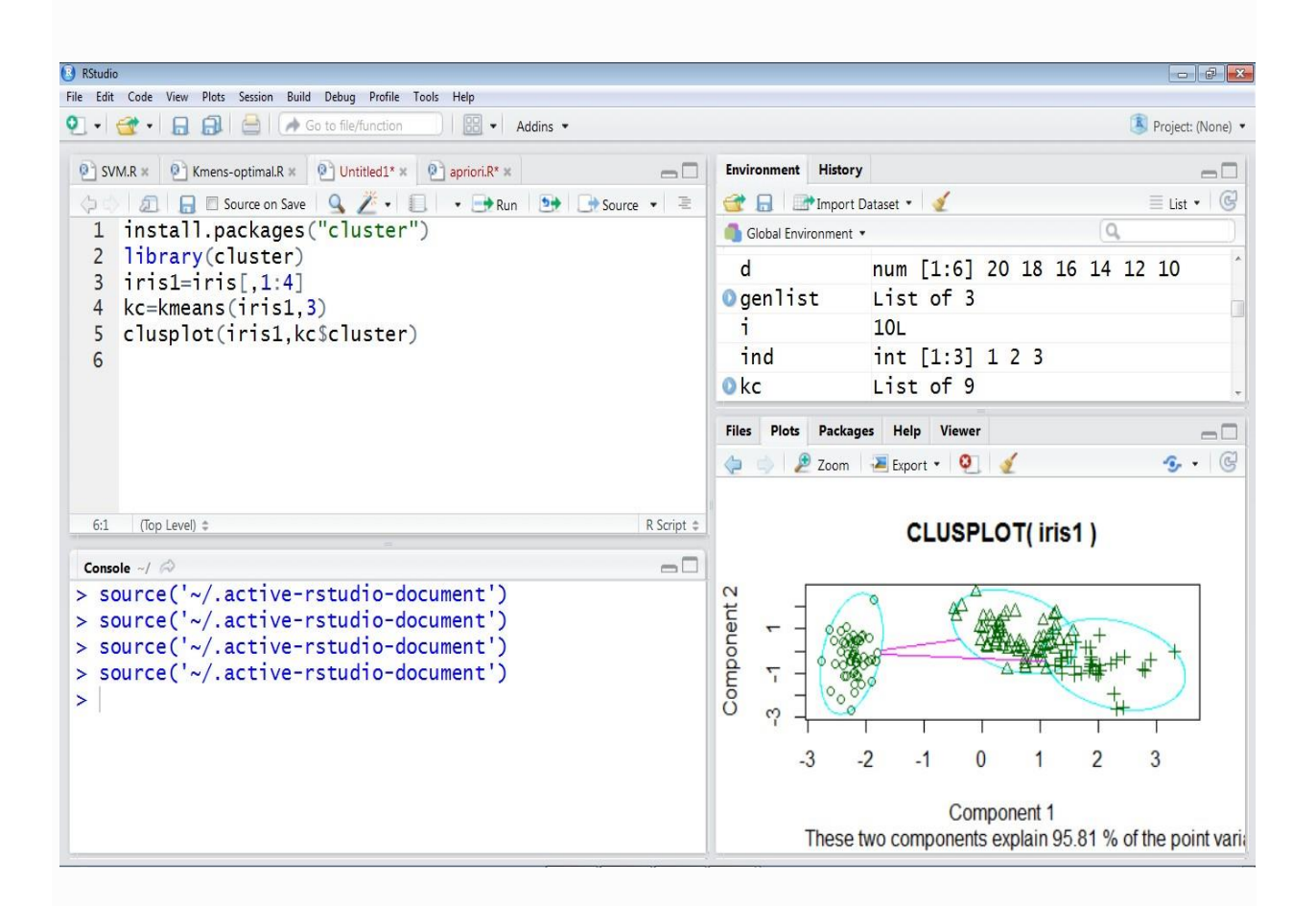

## **Association Rule Mining**

Association rule learning is a popular and well researched method for discovering interesting relations between variables in large databases. It is the way of analyzing and presenting strong rules discovered in databases using different measures of interestingness. Based on the concept of strong rules, discover regularities between products in large-scale transaction data recorded by point-of-sale (POS) systems in supermarkets. For example, the

rule {onions, potatoes}  $\Rightarrow$  {burger} found in the sales data of a supermarket would indicate that if a customer buys onions and potatoes together, he or she is likely to also buy hamburger meat. Such information can be used as the basis for decisions about marketing activities such as, e.g., promotional pricing or product placements. In addition to the above example from market basket analysis association rules are employed today in many application areas including Web usage mining, intrusion detection and bioinformatics. As opposed to sequence mining, association rule learning typically does not consider the order of items either within a transaction or across transactions.

## **Apriori Algorithm**

The most famous algorithm for association rule learning is Apriori. It was

proposed by Agrawal and Srikant in 1994. The input of the algorithm is a dataset of transactions where each transaction is a set of items. The output is a collection of association rules for which support and confidence are greater than some specified threshold. The name comes from the Latin phrase a priori (literally, "from what is before") because of one smart observation behind the algorithm: if the item set is infrequent, then we can be sure in advance that all its subsets are also infrequent.

You can implement Apriori with the following steps:

- 1. Count the support of all item sets of length 1, or calculate the frequency of every item in the dataset.
- 2. Drop the item sets that have support lower than the threshold.
- 3. Store all the remaining item sets.
- 4. Extend each stored item set by one element with all possible extensions. This step is known as candidate generation.
- 5. Calculate the support value of each candidate.
- 6. Drop all candidates below the threshold.
- 7. Drop all stored items from step 3 that have the same support as their extensions.
- 8. Add all the remaining candidates to storage.
- 9. Repeat steps 4 to step 8 until there are no more extensions with support greater than the threshold.

This is not a very efficient algorithm if you have a lot of data, but mobile applications are not recommended for use with big data anyway. This algorithm was influential in its time, and is also elegant and easy to understand today.

## **Implementation of Apriori Algorithm in R import the package and use the package arules:**

>install.packages("arules")

>library(arules)

## **Load the data set**

Market Basket Optimaisation data set should be downloaded from the below website.

www.superdatascience/machinelearing

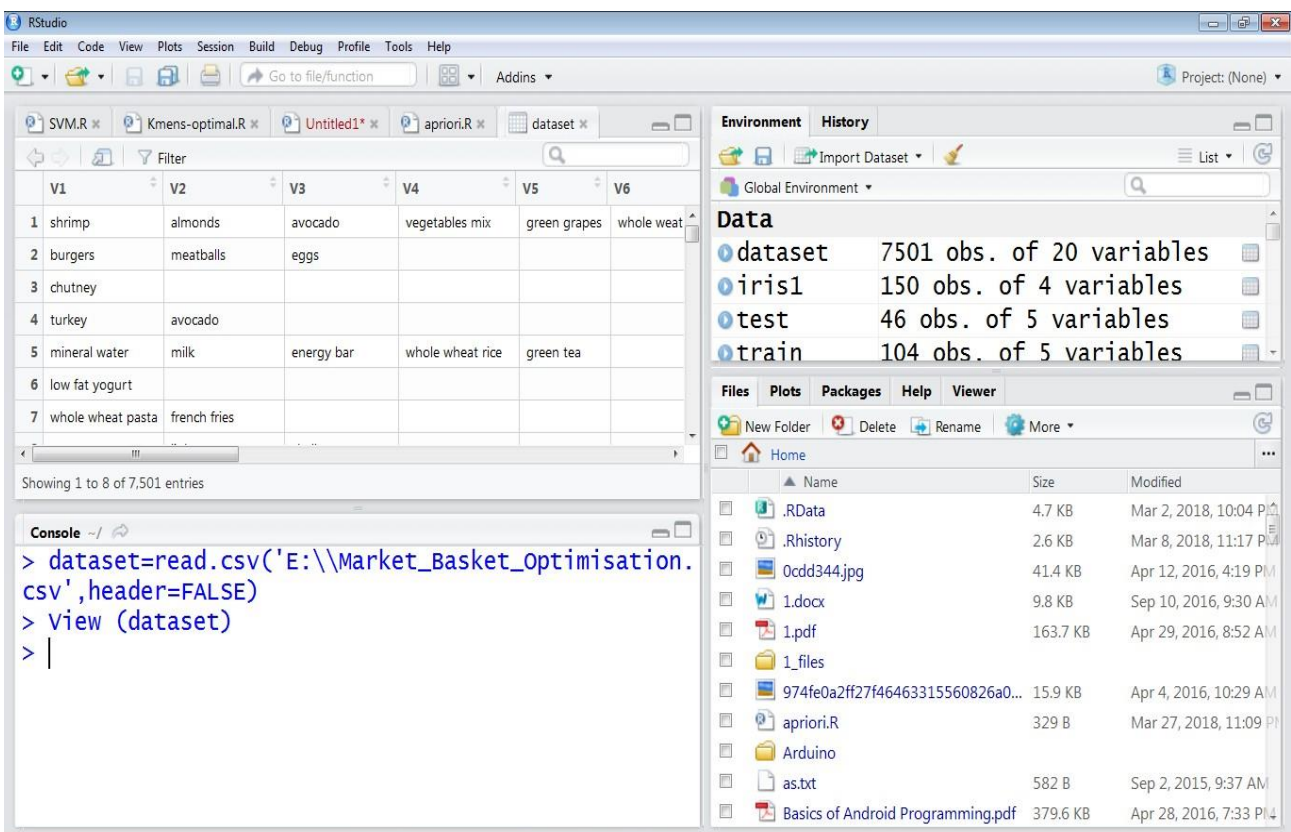

## **Convert the dataset into sparse Matrix:**

- >dataset=read.transactions('E:\\Market\_Basket\_Optimisation.csv',sep=",",rm.dup licates=TRUE) distribution of transactions with duplicates: 15
- > dataset

transactions in sparse format with 7501 transactions (rows) and 119 items (columns)

### **Get the Summary of the given data set:**

### **> summary(dataset)**

 transactions as itemMatrix in sparse format with 7501 rows (elements/itemsets/transactions) and119 columns (items) and a density of 0.03288973

most frequent items:

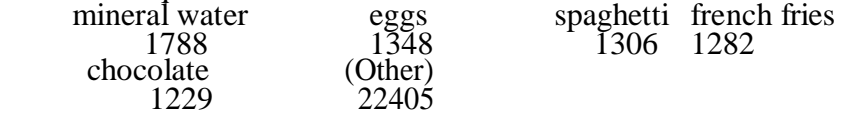

element (itemset/transaction) length distribution:

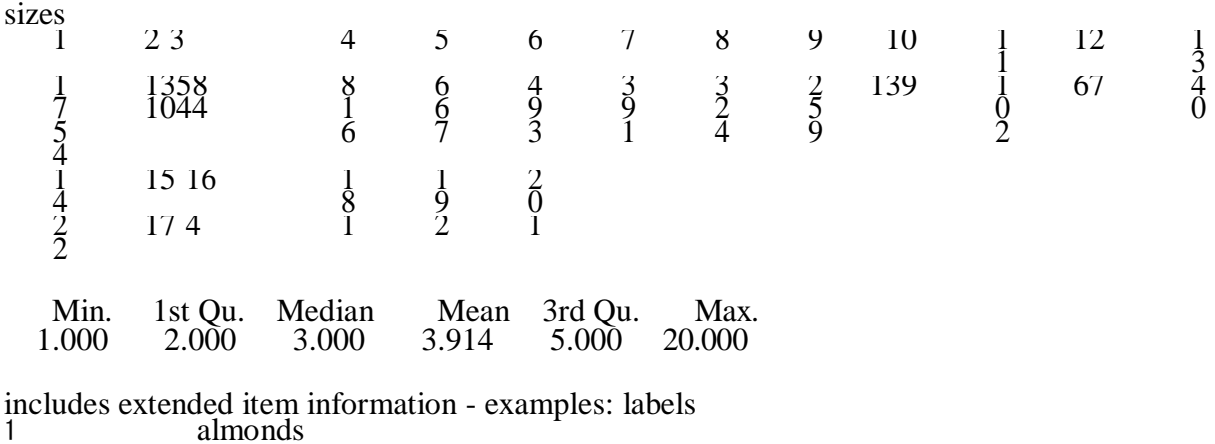

 almonds antioxydant juice asparagus

### **Plot ten items with Highest frequency :**

### **> itemFrequencyPlot(dataset,topN=10)**

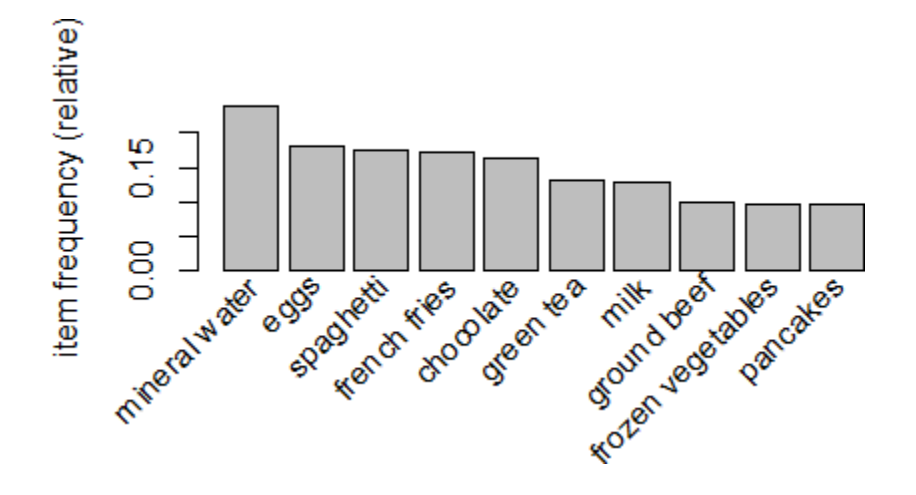

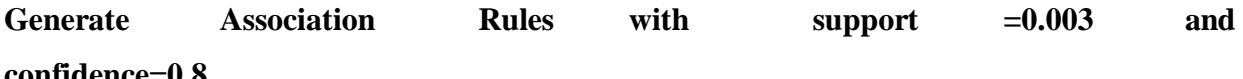

**confidence=0.8**

**>rules=apriori(data=dataset,parameter=list(support=0.003,confiden ce=0.8))**

Parameter specification:<br>confidence minval smax arem confidence minval smax arem aval originalSupport maxtime support 0.8 0.1 1 none FALSE TRUE 5 0.003  $\begin{array}{cc}\n 0.8 & 0.1 & 1 \text{ non} \\
 1 & 10 & \text{rules} \text{ FALSE}\n\end{array}$ 10 rules FALSE Algorithmic control: filter tree heap memopt load sort verbose 0.1 TRUE TRUE FALSE TRUE 2 TRUE

Absolute minimum support count: 22

set item appearances ...[0 item(s)] done [0.00s]. set transactions ...[119 item(s), 7501 transaction(s)] done [0.00s]. sorting and recoding items ...  $[115 \text{ item(s)}]$  done  $[0.00 \text{s}]$ . creating transaction tree ... done [0.00s]. checking subsets of size 1 2 3 4 5 done [0.00s].

writing  $\ldots$  [0 rule(s)] done [0.00s]. creating S4 object ... done [0.00s].

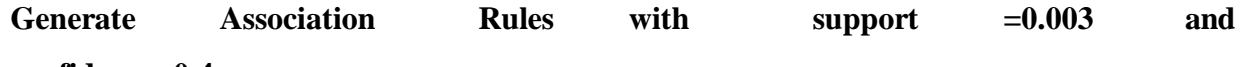

```
confidence=0.4
```
### **>**

**rules=apriori(data=dataset,parameter=list(support=0.003,confiden ce=0.4))** Apriori

Parameter specification:<br>confidence minval smax arem confidence minval smax arem aval originalSupport maxtime support 0.4 0.1 1 none FALSE TRUE 5 0.003 minlen maxlen target ext<br>10 rules FALSE 10 rules FALSE

Algorithmic control: filter tree heap memopt load sort verbose 0.1 TRUE TRUE FALSE TRUE 2 TRUE

Absolute minimum support count: 22

set item appearances ...[0 item(s)] done [0.00s]. set transactions ...[119 item(s), 7501 transaction(s)] done [0.00s]. sorting and recoding items ...  $[115 \text{ item(s)}]$  done  $[0.00 \text{s}]$ . creating transaction tree ... done [0.00s]. checking subsets of size 1 2 3 4 5 done [0.00s]. writing ...  $[281 \text{ rule(s)}]$  done  $[0.00 \text{s}]$ .<br>creating S4 object ... done  $[0.00 \text{s}]$ . creating S4 object

**Print the top 10 rules**

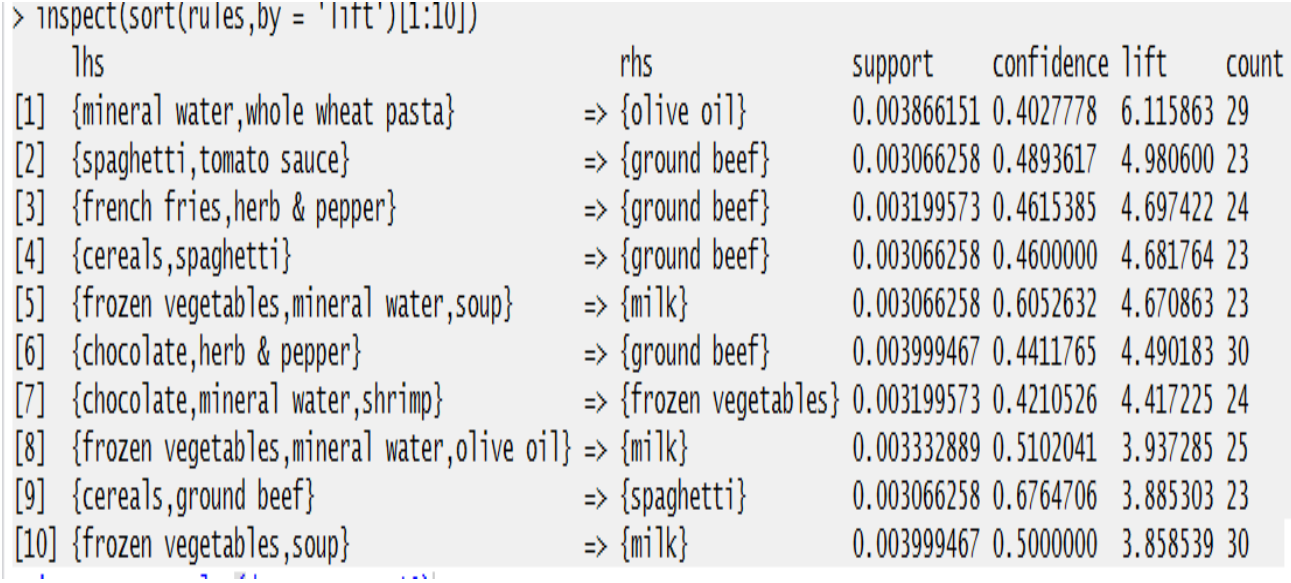

## **Outlier Analysis**

## **Outlier:**

An outlier is a data object that deviates significantly from the rest of the objects, as if it were generated by a different mechanism. Data objects that are not outliers as "normal" or expected data. Similarly, we may refer to outliers as "abnormal" data.

## **Outlier Analysis:**

The outliers may be of particular interest, such as in the case of fraud detection, where outliers may indicate fraudulent activity. Thus, outlier detection and analysis is an interesting data mining task, referred to as outlier mining or outlier analysis.

## **Implementation of Outlier Analysis in R**

## **The LOF algorithm**

LOF (Local Outlier Factor) is an algorithm for identifying density-based local outliers [Breunig et al., 2000]. With LOF, the local density of a point is compared with that of its neighbors. If the former is signi.cantly lower than the latter (with an LOF value greater than one), the point is in a sparser region than its neighbors, which suggests it be an outlier.

Function lofactor(data, k) in packages DMwR and dprep calculates local outlier factors using the LOF algorithm, where k is the number of neighbors used in the calculation of the local outlier factors.

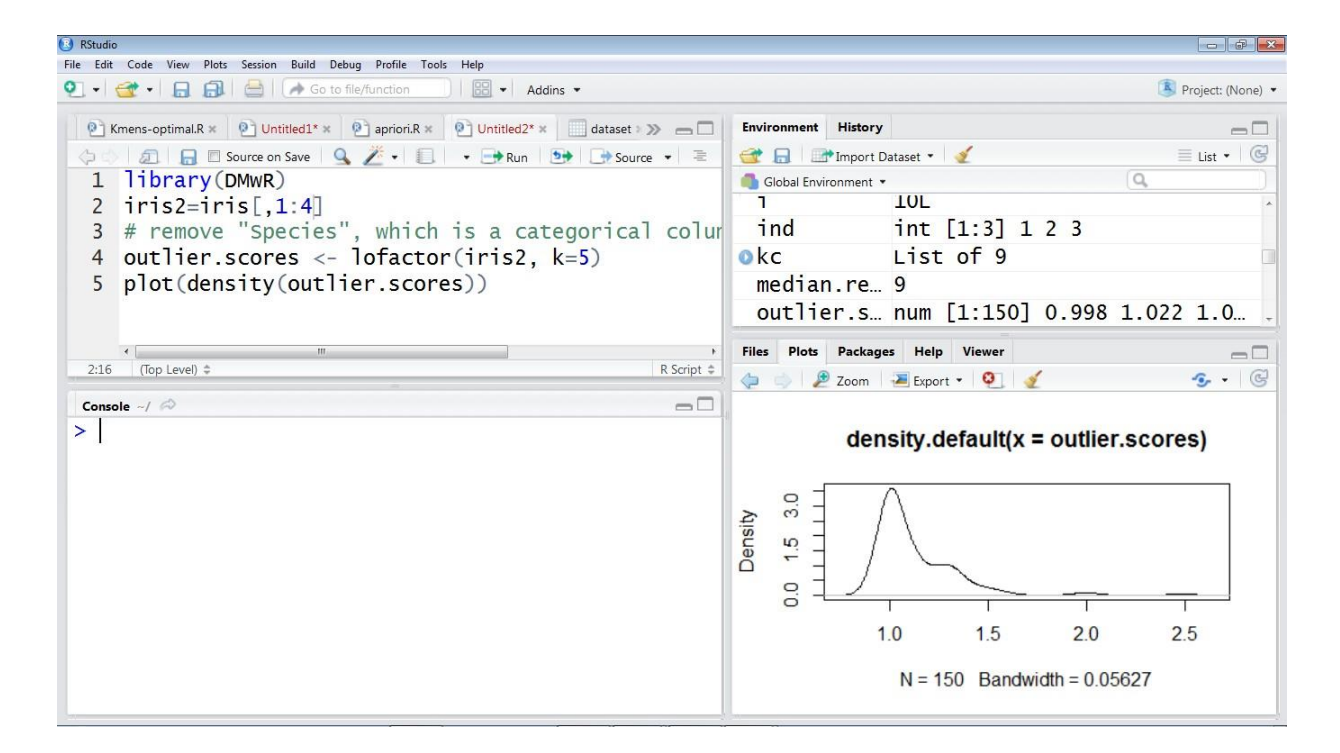

### **Print the top 5 outliers:**

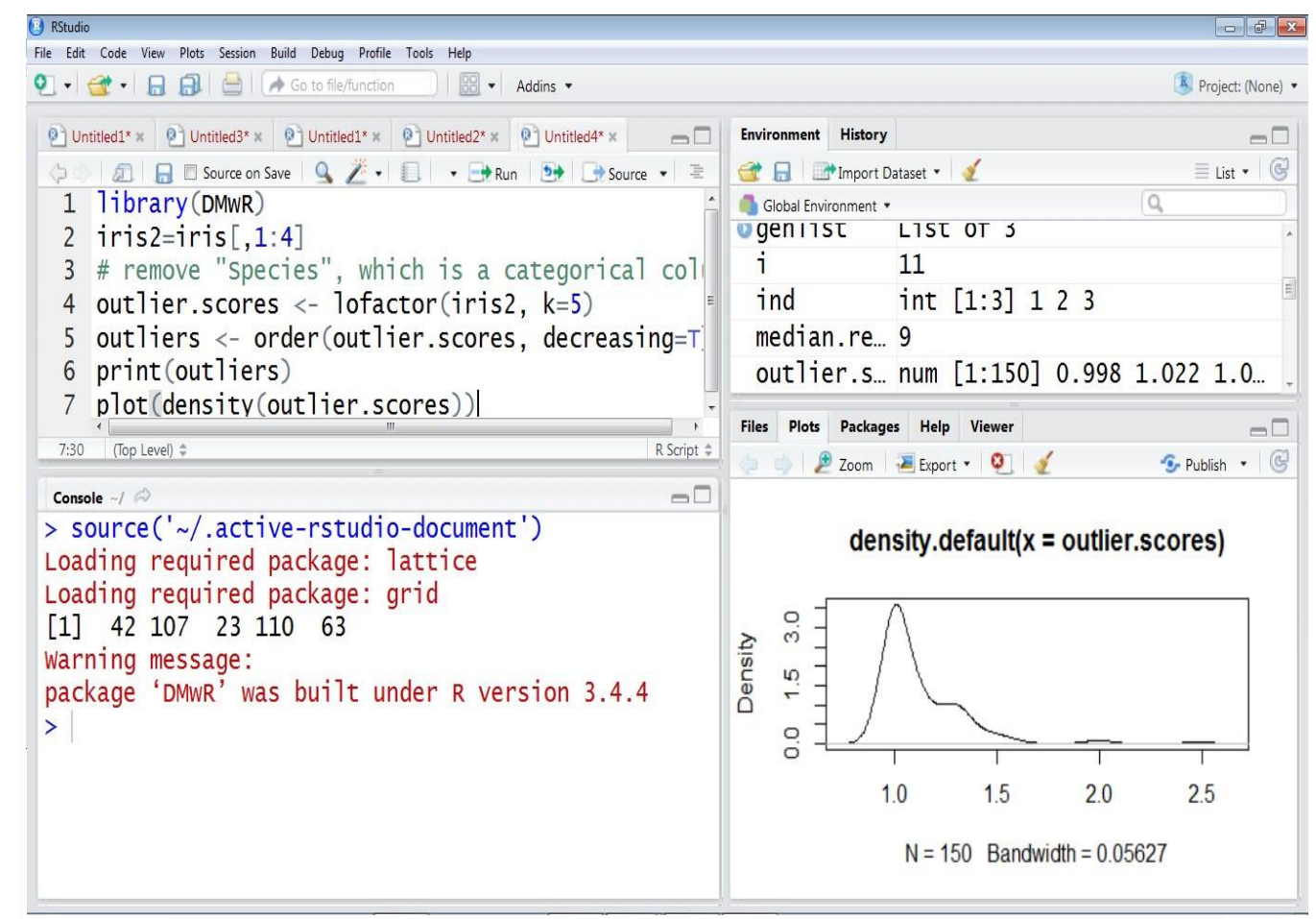

## **Visualize Outliers with Plots**

Next, we show outliers with a biplot of the first two principal components.

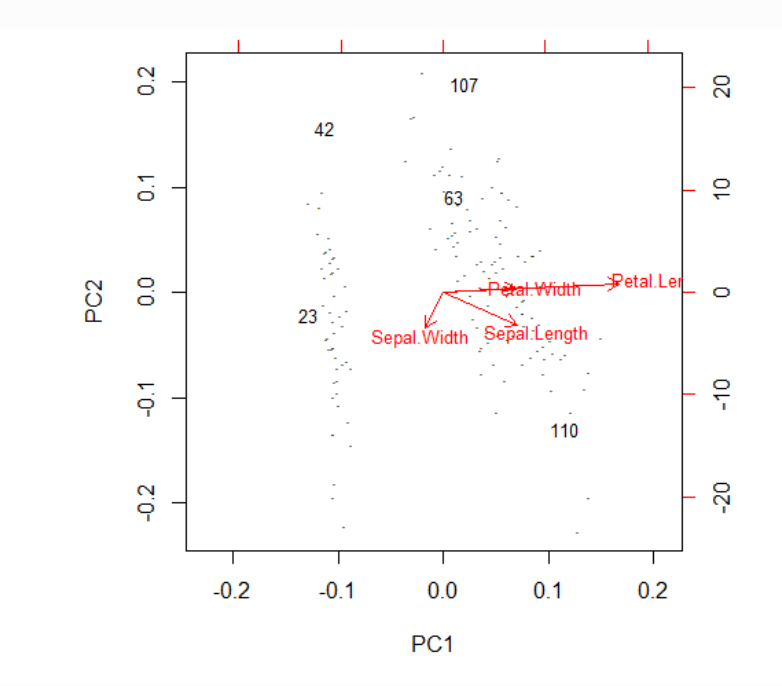

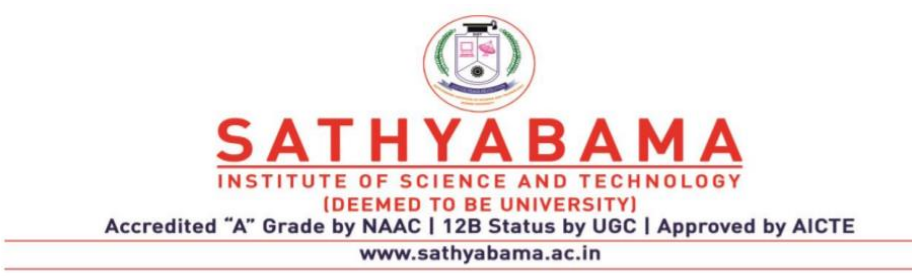

## **SCHOOL OF COMPUTING DEPARTMENT OF INFORMATION TECHNOLOGY**

# **Unit-V- R Programming – SCS1621**

Overview of R Shiny - R Hadoop - Case Study - Hypothesis Generation, Importing Data set and Basic Data Exploration, Feature Engineering, Model Building**.**

## **Overview of R Shiny**

Writing codes for plotting graphs in R time & again can get very tiring. Also, it is very difficult to create an interactive visualization for story narration using above packages. These problems can be resolved by dynamically creating interactive plots in R using Shiny with minimal effort.

If you use R, chances are that you might have come across Shiny. It is an open package from RStudio, used to build interactive web pages with R. It provides a very powerful way to share your analysis in an interactive manner with the community.

Shiny is an open package from RStudio, which provides a web application framework to create interactive web applications (visualization) called "Shiny apps". The ease of working with Shiny has what popularized it among R users. These web applications seamlessly display R objects (like plots, tables etc.) and can also be made live to allow access to anyone.

Shiny provides automatic reactive binding between inputs and outputs which we will be discussing in the later parts of this article. It also provides extensive pre-built widgets which make it possible to build elegant and powerful applications with minimal effort.

### **Components of R Shiny**

**1.UI.R:** This file creates the user interface in a shiny application. It provides interactivity to the shiny app by taking the input from the user and dynamically displaying the generated output on the screen.

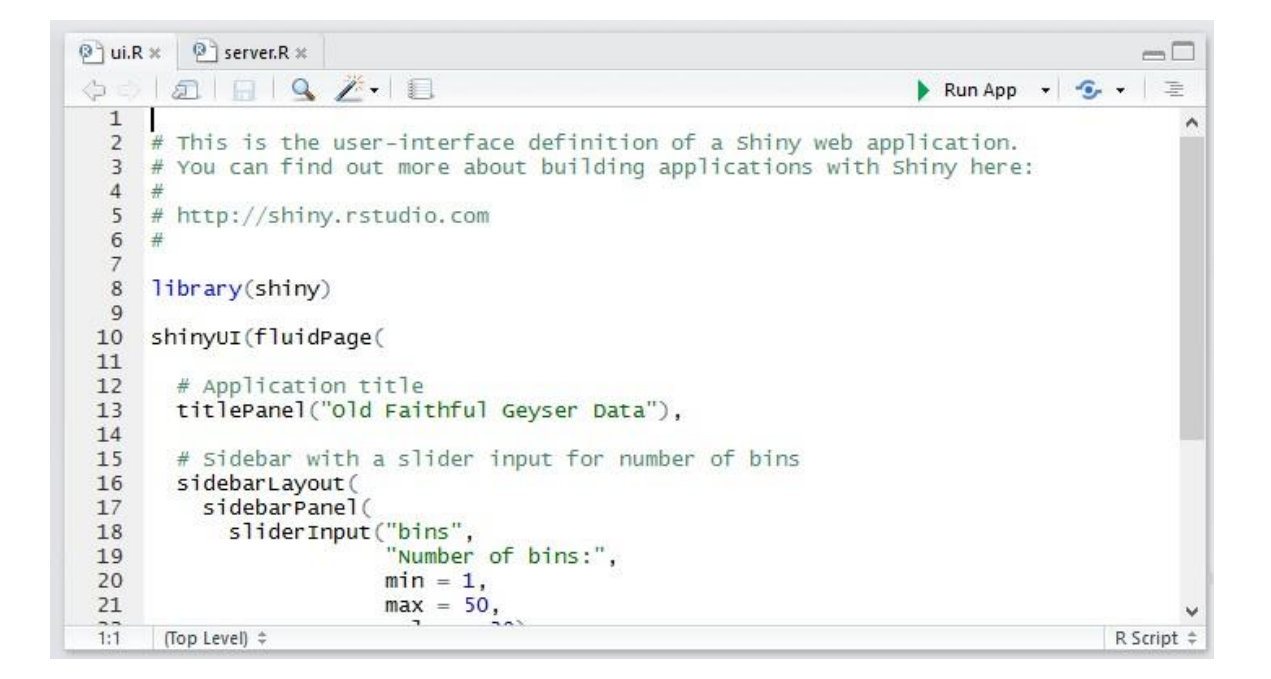

**2. Server.R:** This file contains the series of steps to convert the input given by user into the desired output to be displayed.

```
D ui.R \times | D server.R \times |
                                                                                               \Box\Diamond \Diamond algebra \Diamond \Diamond . E
                                                                                                \equivRun App \bullet \bullet1۸
     # This is the server logic for a Shiny web application.
  2^{\circ}3 # You can find out more about building applications with Shiny here:
  \overline{4}- #
  5
      # http://shiny.rstudio.com
  6
      #7
  8 library(shiny)
  9
 10 - shinyServer(function(input, output) {
 11output$distPlot <- renderPlot({
 12 -13
           # generate bins based on input$bins from ui.R
 14
 15
          x \leq - faithful [, 2]
          bins <- seq(min(x), max(x), length.out = input$bins + 1)
 16
 17
           # draw the histogram with the specified number of bins
 18
          hist(x, breaks = bins, col = 'darkgray', border = 'white')
 19
 20
 21
        \mathcal{Y}1:1(Top Level) \hat{=}R Script \hat{=}
```
## **Creation of Simple Creating simple RShiny Application**

## **Writing "ui.R"**

If you are creating a shiny application, the best way to ensure that the application interface runs smoothly on different devices with different screen resolutions is to create it using fluid page. This ensures that the page is laid out dynamically based on the resolution of each device.

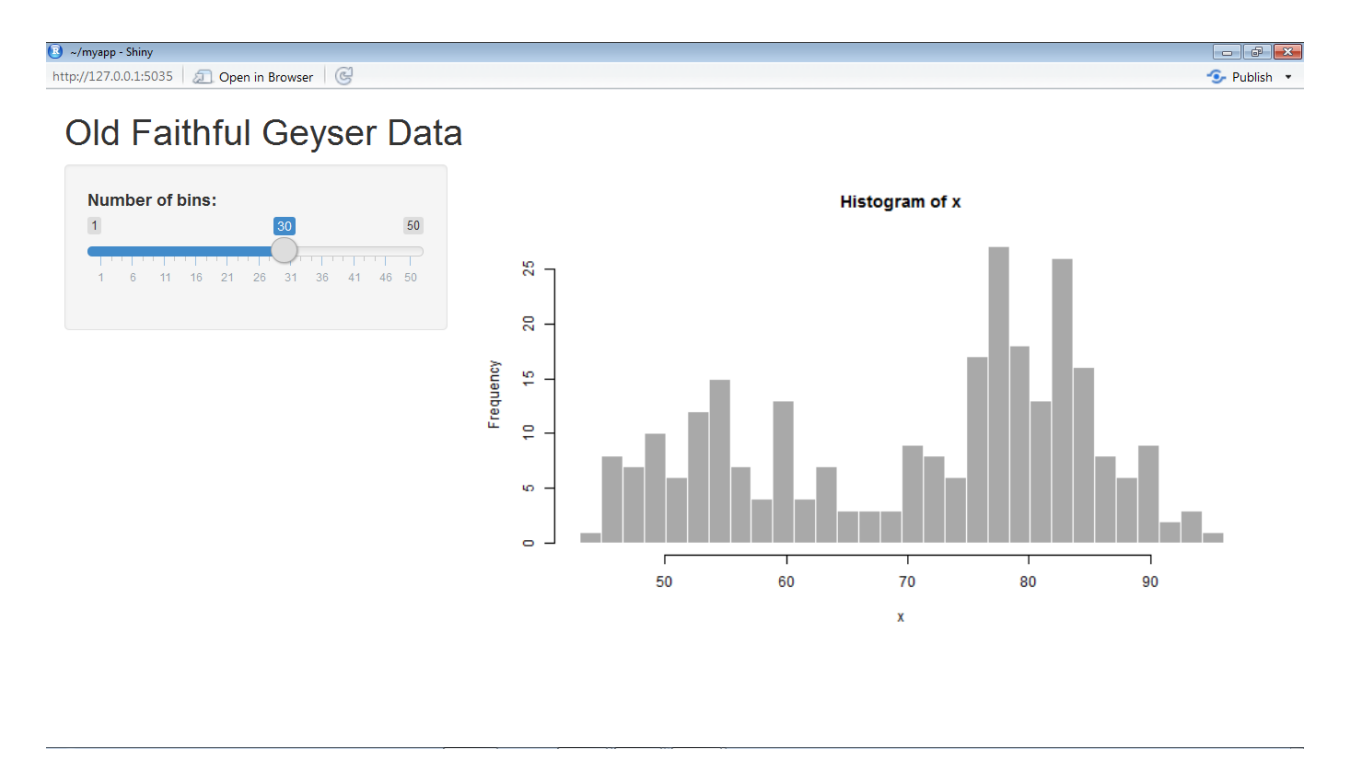

The user interface can be broadly divided into three categories:

- Title Panel: The content in the title panel is displayed as metadata, as in top left corner of above image which generally provides name of the application and some other relevant information.
- **Sidebar Layout:** Sidebar layout takes input from the user in various forms like text input, checkbox input, radio button input, drop down input, etc. It is represented in dark background in left section of the above image.
- Main Panel: It is part of screen where the output(s) generated as a result of performing a set of operations on input(s) at the server.R is / are displayed.

Let's understand UI.R and Server.R with an example:

#UI.R

#loading shiny library

library(shiny)

shinyUI(fluidPage(

#fluid page for dynamically adapting to screens of different resolutions.

titlePanel("Iris Dataset"),

sidebarLayout(

sidebarPanel (

#implementing radio buttons

```
radioButtons("p", "Select column of iris dataset:",
```
list("Sepal.Length"='a', "Sepal.Width"='b', "Petal.Length"='c', "Petal.Width"='d')),

#slider input for bins of histogram

sliderInput("bins", "Number of bins:", min = 1, max = 50, value = 30)

),

mainPanel(plotOutput("distPlot")))

))

### **Writing SERVER.R**

This acts as the brain of web application. The server.R is written in the form of a function which maps input(s) to the output(s) by some set of logical operations. The inputs taken in ui.R file are

accessed using \$ operator (input\$InputName). The outputs are also referred using the \$ operator (output\$OutputName). We will be discussing a few examples of server.R in the coming sections of the article for better understanding.

```
#SERVER.R
library(shiny)
#writing server function 
shinyServer(function(input, output) {
#referring output distPlot in ui.r as output$distPlot 
 output$distPlot <- renderPlot({
#referring input p in ui.r as input$p 
  if (input \$p == 'a')i < -1}
  if (input \$p == \$')i < -2}
  if (input \$p == 'c')i < -3}
  if(input$p=='d'){ 
   i<-4}
  x \leq -\text{iris}[, i]#referring input bins in ui.r as input$bins
  bins \leq- seq(min(x), max(x), length.out = input$bins + 1)
#producing histogram as output
  hist(x, breaks = bins, col = 'darkgray', border = 'white')
 })
```
})

## **Output:**

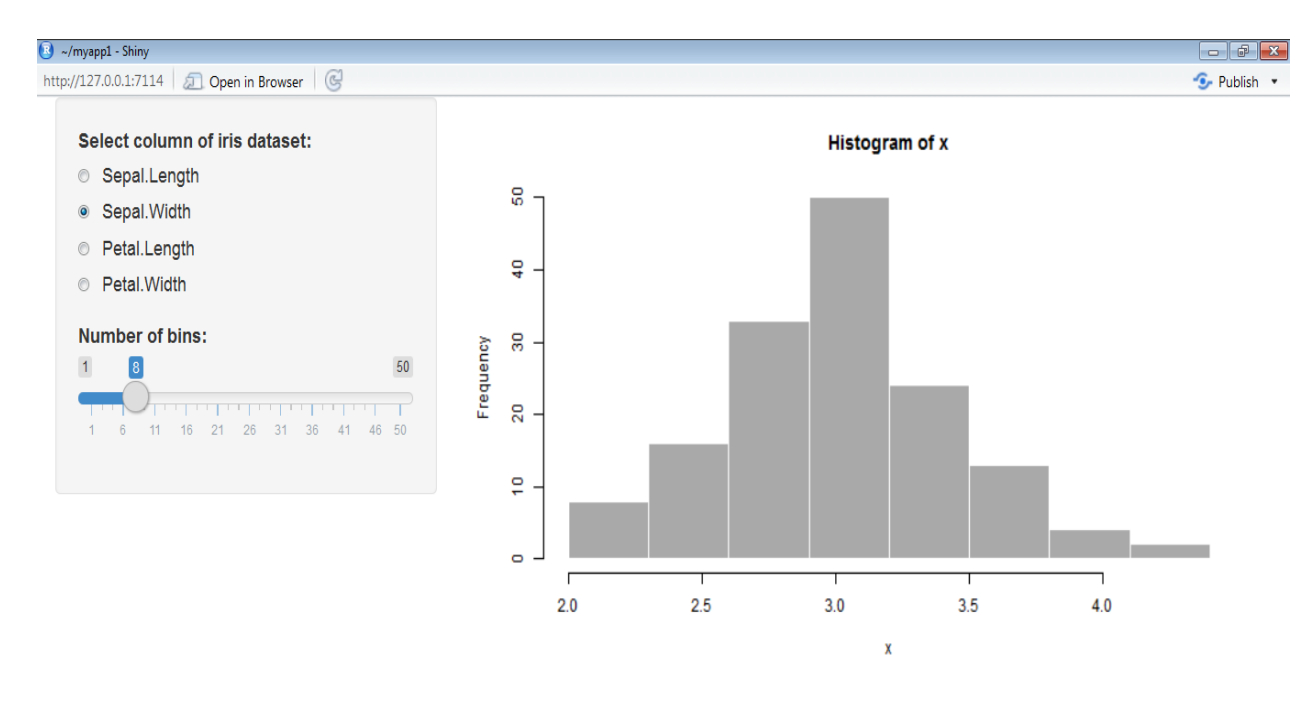

## **Deploying the Shiny app on the Web**

The shiny apps which you have created can be accessed and used by anyone only if, it is deployed on the web. You can host your shiny application on "Shinyapps.io". It provides free of cost platform as a service [PaaS] for deployment of shiny apps, with some restrictions though like only 25 hours of usage in a month, limited memory space, etc. You can also use your own server for deploying shiny apps.

**Steps for using shiny cloud:** 

**Step 1:** Sign up on shinyapps.io

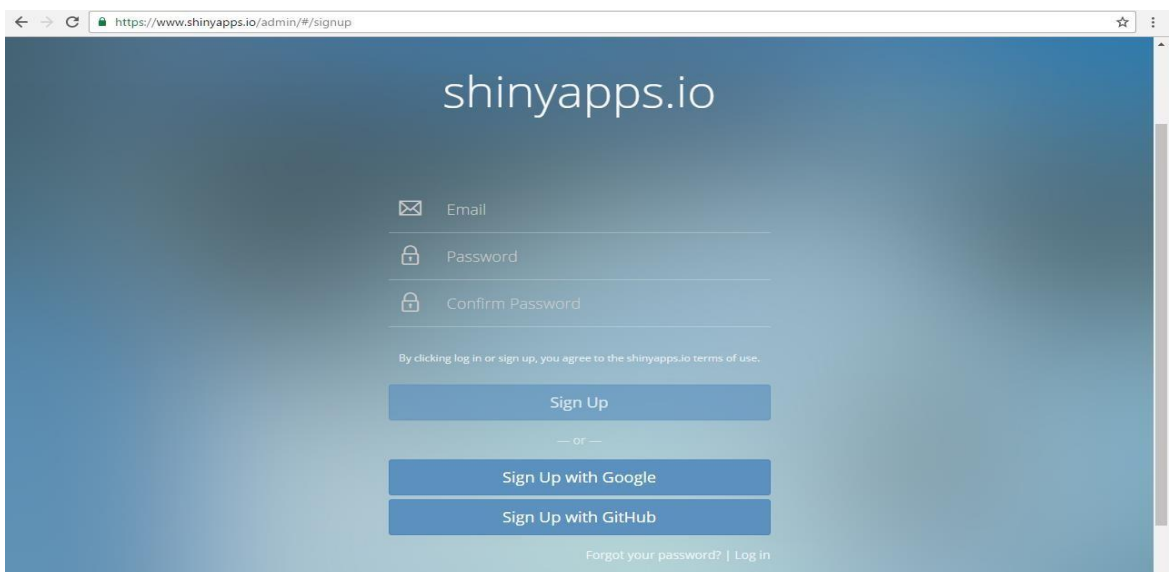

**Step 2:** Go to Tools in R Studio.

**Step 3:** Open global options.

**Step 4:** Open publishing tab

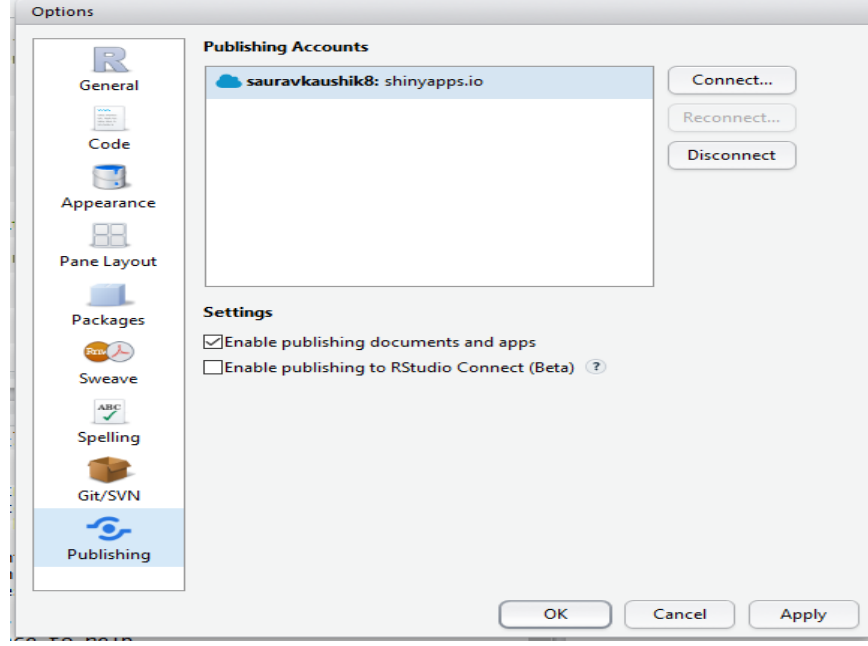

**Step 5:** Manage your account(s).

## **Shiny App for displaying summary of the given data set:**

## **Server.R**

library(shiny) library(datasets)

# Define server logic required to summarize and view the selected dataset shinyServer(function(input, output) {

```
# Return the requested dataset 
 datasetInput <- reactive({
  switch(input$dataset, 
      "rock" = rock,
      "pressure" = pressure, 
      "cars" = cars)
 })
 # Generate a summary of the dataset 
 output$summary <- renderPrint({ 
 dataset < -datasetInput()summary(dataset)
 })
 # Show the first "n" observations 
 output$view <- renderTable({ 
 head(datasetInput(), n = input\})
})
```
## **ui.R**

library(shiny)

# Define UI for dataset viewer application shinyUI(fluidPage(

```
# Application title 
titlePanel("ShinyText"),
```

```
# Sidebar with controls to select a dataset and specify the number 
# of observations to view
sidebarLayout( 
 sidebarPanel(
  selectInput("dataset", "Choose a dataset:", 
          choices = c("rock", "pressure", "cars"),numericInput("obs", "Number of observations to view:", 10)
 ),
 # Show a summary of the dataset and an HTML table with the requested 
 # number of observations
 mainPanel( 
  verbatimTextOutput("summary"),
  tableOutput("view")
 )
)
```

```
))
```
## **Output:**

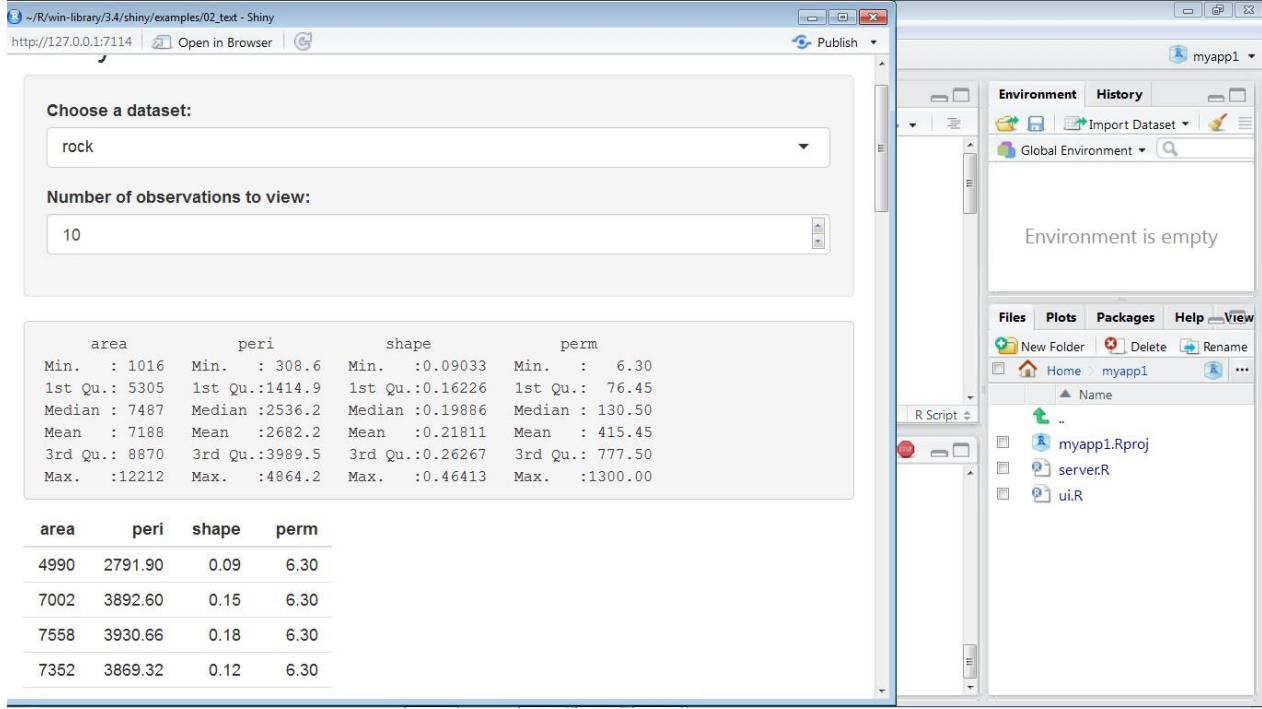

## **R HADOOP**

R is an amazing data science programming tool to run statistical data analysis on models and translating the results of analysis into colourful graphics. There is no doubt that R is the most preferred programming tool for statisticians, data scientists, data analysts and data architects but it falls short when working with large datasets. One major drawback with R programming language is that all objects are loaded into the main memory of a single machine. Large datasets of size petabytes cannot be loaded into the RAM memory; this is when Hadoop integrated with R language, is an ideal solution. To adapt to the in-memory, single machine limitation of R programming language, data scientists have to limit their data analysis to a sample of data from the large data set. This limitation of R programming language comes as a major hindrance when

dealing with big data. Since, R is not very scalable, the core R engine can process only limited amount of data.To the contrary, distributed processing frameworks like Hadoop are scalable for complex operations and tasks on large datasets (petabyte range) but do not have strong statistical analytical capabilities. As Hadoop is a popular framework for big data processing, integrating R with Hadoop is the next logical step. Using R on Hadoop will provide highly scalable data analytics platform which can be scaled depending on the size of the dataset. Integrating Hadoop with R lets data scientists run R in parallel on large dataset as none of the data science libraries in R language will work on a dataset that is larger than its memory. Big Data analytics with R and Hadoop competes with the cost value return offered by commodity hardware cluster for vertical scaling.

### **Methods of Integrating R and Hadoop Together**

Data analysts or data scientists working with Hadoop might have R packages or R scripts that they use for data processing. To use these R scripts or R packages with Hadoop, they need to rewrite these R scripts in Java programming language or any other language that implements Hadoop MapReduce. This is a burdensome process and could lead to unwanted errors. To integrate Hadoop with R programming language, we need to use a software that already is written for R language with the data being stored on the distributed storage Hadoop. There are many solutions for using R language to perform large computations but all these solutions require that the data be loaded into the memory before it is distributed to the computing nodes. This is not an ideal solution for large datasets. Here are some commonly used methods to integrate Hadoop with R to make the best use of the analytical capabilities of R for large datasets-

## **1) RHADOOP –Install R on Workstations and Connect to Data in Hadoop**

The most commonly used open source analytics solution to integrate R programming language with Hadoop is RHadoop. RHadoop developed by Revolution Analytics lets users directly ingest data from HBase database subsystems and HDFS file systems. Rhadoop package is the 'go-to' solution for using R on Hadoop because of its simplicity and cost advantage. Rhadoop is a collection of 5 different packages which allows Hadoop users to manage and analyse data using R programming language. RHadoop package is compatible with open source Hadoop and as well with popular Hadoop distributions- Cloudera, Hortonworks and MapR.

rhbase – rhbase package provides database management functions for HBase within R using Thrift server. This package needs to be installed on the node that will run R client. Using rhbase, data engineers and data scientists can read, write and modify data stored in HBase tables from within R.

rhdfs –rhdfs package provides R programmers with connectivity to the Hadoop distributed file system so that they read, write or modify the data stored in Hadoop HDFS.

plyrmr – This package supports data manipulation operations on large datasets managed by Hadoop. Plyrmr (plyr for MapReduce) provides data manipulation operations present in popular packages like reshape2 and plyr. This package depends on Hadoop MapReduce to perform operations but abstracts most of the MapReduce details.

ravro –This package lets users read and write Avro files from local and HDFS file systems.

rmr2 (Execute R inside Hadoop MapReduce) – Using this package, R programmers can perform statistical analysis on the data stored in a Hadoop cluster. Using rmr2 might be a cumbersome process to integrate R with Hadoop but many R programmers find using rmr2 much easier than depending on Java based Hadoop mappers and reducers. rmr2 might be a little tedious but it eliminates data movement and helps parallelize computation to handle large datasets.

## **2) RHIPE – Execute R inside Hadoop Map Reduce**

RHIPE (**"R and Hadoop Integrated Programming Environment")** is an R library that allows users to run Hadoop MapReduce jobs within R programming language. R programmers just have to write R map and R reduce functions and the RHIPE library will transfer them and invoke the corresponding Hadoop Map and Hadoop Reduce tasks. RHIPE uses a protocol buffer encoding scheme to transfer the map and reduce inputs. The advantage of using RHIPE over other parallel R packages is, that it integrates well with Hadoop and provides a data distribution scheme

using [HDFS a](https://www.dezyre.com/hadoop-course/hdfs)cross a cluster of machines - which provides fault tolerance and optimizes processor usage.

## **3) R and Hadoop Streaming**

Hadoop Streaming API allows users to run Hadoop MapReduce jobs with any executable script that reads data from standard input and writes data to standard output as mapper or reducer. Thus, Hadoop Streaming API can be used along R programming scripts in the map or reduce phases. This method to integrate R, Hadoop does not require any client side integration because streaming jobs are launched through Hadoop command line. MapReduce jobs submitted undergo data transformation through UNIX standard streams and serialization to ensure Java complaint input to Hadoop, irrespective of the language of the input script provided by the programmer.

## **4) RHIVE –Install R on Workstations and Connect to Data in Hadoop**

If you want your Hive queries to be launched from R interface then RHIVE is the go-to package with functions for retrieving metadata like database names, column names, and table names from Apache Hive. RHIVE provides rich statistical libraries and algorithms available in R programming language to the data stored in Hadoop by extending HiveQL with R language functions. RHIVE functions allow users to apply R statistical learning models to the data stored in Hadoop cluster that has been catalogued using Apache Hive. The advantage of using RHIVE for Hadoop R integration is that it parallelizes operations and avoids data movement because data operations are pushed down into Hadoop.

## **5) ORCH – Oracle Connector for Hadoop**

ORCH can be used on non-oracle Hadoop clusters or on any other Oracle big appliance. Mappers and Reducers are written in R programming language and MapReduce jobs are executed from the R environments through a high level interface. With ORCH for R Hadoop integration, R programmers do not have to learn a new programming language like Java for

getting into the details of Hadoop environment like Hadoop Cluster hardware or software. ORCH connector also allows users to test the ability of Map Reduce programs locally, through the same function call, much before they are deployed to the Hadoop cluster.

The number of open source options for performing big data analytics with R and Hadoop is continuously expanding but for simple [Hadoop MapReduce j](https://www.dezyre.com/hadoop-course/mapreduce)obs, R and Hadoop Streaming still proves to be the best solution. The combination of R and Hadoop together is a must have toolkit for professionals working with big data to create fast, predictive analytics combined with performance, scalability and flexibility you need.

Most Hadoop users claim that the advantage of using R programming language is its exhaustive list of data science libraries for statistics and data visualization. However, the data science libraries in R language are non-distributed in nature which makes data retrieval a time consuming affair. However, this is an in-built limitation of R programming language, but if we just ignore it, then R and Hadoop together can make big data analytics an ecstasy!

## **Case Study**

## **Data set used: [https://archive.ics.uci.edu/ml/machine-learning-](https://archive.ics.uci.edu/ml/machine-learning-databases/00275/) [databases/00275/](https://archive.ics.uci.edu/ml/machine-learning-databases/00275/)**

## **Step 1. Hypothesis Generation**

Before exploring the data to understand the relationship between variables, I'd recommend you to focus on hypothesis generation first. Now, this might sound counter-intuitive for solving a data science problem. Before exploring data, think about the business problem, gain the domain knowledge.

How does it help? This practice usually helps you form better features later on, which are not biased by the data available in the dataset. At this stage, you are expected to posses [structured](https://www.analyticsvidhya.com/blog/2014/02/tools-structured-thinking/) [thinking i](https://www.analyticsvidhya.com/blog/2014/02/tools-structured-thinking/).e. a thinking process which takes into consideration all the possible aspects of a particular problem.

Here are some of the hypothesis which I thought could influence the demand of bikes:

**Hourly trend**: There must be high demand during office timings. Early morning and late evening can have different trend (cyclist) and low demand during 10:00 pm to 4:00 am.

**Daily Trend:** Registered users demand more bike on weekdays as compared to weekend or holiday.

**Rain:** The demand of bikes will be lower on a rainy day as compared to a sunny day. Similarly, higher humidity will cause to lower the demand and vice versa.

**Temperature:** In India, temperature has negative correlation with bike demand. But, after looking at Washington's temperature graph, I presume it may have positive correlation.

**Pollution:** If the pollution level in a city starts soaring, people may start using Bike (it may be influenced by government / company policies or increased awareness).

Time: Total demand should have higher contribution of registered user as compared to casual because registered user base would increase over time.

**Traffic:** It can be positively correlated with Bike demand. Higher traffic may force people to use bike as compared to other road transport medium like car, taxi etc

## **Step 2. Understanding the Data Set**

The dataset shows hourly rental data for two years (2011 and 2012). The training data set is for the first 19 days of each month. The test dataset is from 20th day to month's end. We are required to predict the total count of bikes rented during each hour covered by the test set.

In the training data set, they have separately given bike demand by registered, casual users and sum of both is given as count.

Training data set has 12 variables (see below) and Test has 9 (excluding registered, casual and count).

### **Independent Variables**

**datetime:** date and hour in "mm/dd/yyyy hh:mm" format

**season:** Four categories- $> 1$  = spring, 2 = summer, 3 = fall, 4 = winter

**holiday:** whether the day is a holiday or not (1/0)

**workingday:** whether the day is neither a weekend nor holiday (1/0)

**weather:** Four Categories of weather

1-> Clear, Few clouds, Partly cloudy, Partly cloudy

 $2$ - $>$  Mist + Cloudy, Mist + Broken clouds, Mist + Few clouds, Mist

3-> Light Snow and Rain + Thunderstorm + Scattered clouds, Light Rain + Scattered clouds

 $4$ -> Heavy Rain + Ice Pallets + Thunderstorm + Mist, Snow + Fog

**temp:** hourly temperature in Celsius

**atemp:** "feels like" temperature in Celsius

**humidity:** relative humidity

**windspeed:** wind speed

**Dependent Variables**

**registered:** number of registered user

**casual:** number of non-registered user

**count:** number of total rentals (registered + casual)

**3. Importing Data set and Basic Data Exploration**

For this solution, R (R Studio 0.99.442) in Windows Environment has been used.

Below are the steps to import and perform data exploration.

## **1. Import Train and Test Data Set**

setwd("E:/kaggle data/bike sharing")

train=read.csv("train\_bike.csv")

test=read.csv("test\_bike.csv")

### **2. Combine both Train and Test Data set (to understand the distribution of independent variable together).**

test\$registered=0

test\$casual=0

test\$count=0

data=rbind(train,test)

Before combing test and train data set, I have made the structure similar for both.

## **3. Variable Type Identification**

str(data)

'data.frame': 17379 obs. of 12 variables:

\$ datetime : Factor w/ 17379 levels "2011-01-01 00:00:00",..: 1 2 3 4 5 6 7 8 9 10 ...

\$ season : int 1 1 1 1 1 1 1 1 1 1 ...

\$ holiday : int 0000000000 ...

\$ workingday: int 0 0 0 0 0 0 0 0 0 0 ...

\$ weather : int 1 1 1 1 1 2 1 1 1 1 ...

\$ temp : num 9.84 9.02 9.02 9.84 9.84 ...

\$ atemp : num 14.4 13.6 13.6 14.4 14.4 ...

\$ humidity : int 81 80 80 75 75 75 80 86 75 76 ...

\$ windspeed : num 0 0 0 0 0 ...

\$ casual : num 3 8 5 3 0 0 2 1 1 8 ...

\$ registered: num 13 32 27 10 1 1 0 2 7 6 ...

\$ count : num 16 40 32 13 1 1 2 3 8 14 ...

Find missing values in data set if any.

table(is.na(data))

FALSE

208548

From Above you can see that it has returned no missing values in the data frame.

**4. Understand the distribution of numerical variables and generate a frequency table for numeric variables. plot a histogram for each numerical variables and analyze the distribution.**

> $par(mfrow=c(4,2))$  $par(max = rep(2, 4))$ hist(data\$season) hist(data\$weather) hist(data\$humidity) hist(data\$holiday) hist(data\$workingday) hist(data\$temp) hist(data\$atemp) hist(data\$windspeed)

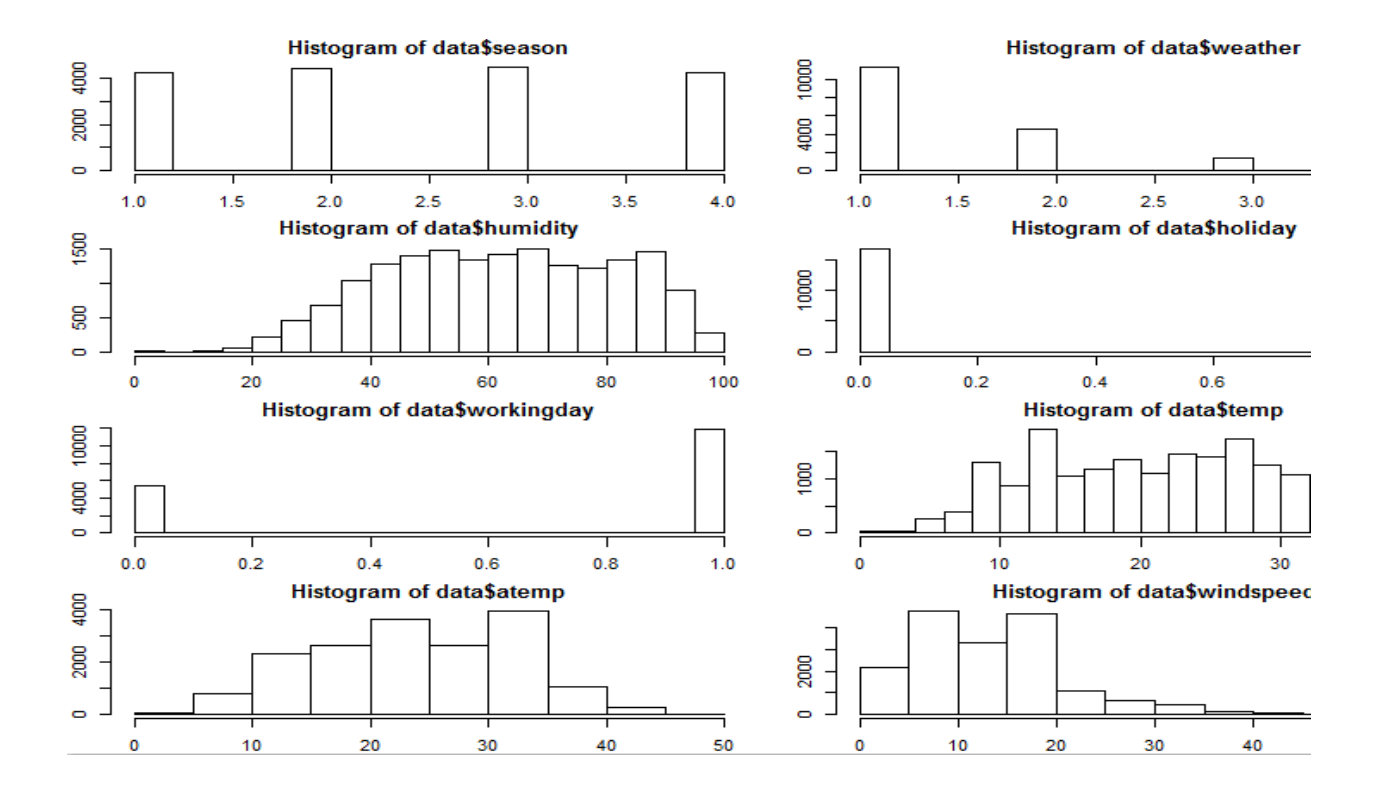

Few inferences can be drawn by looking at the these histograms:

- o Season has four categories of almost equal distribution
- o Weather 1 has higher contribution i.e. mostly clear weather.

### **prop.table(table(data\$weather))**

1 2 3 4

0.66 0.26 0.08 0.00

As expected, mostly working days and variable holiday is also showing a similar inference. You can use the code above to look at the distribution in detail. Here you can generate a variable for weekday using holiday and working day. Incase, if both have zero values, then it must be a working day.Variables temp, atemp, humidity and windspeed looks naturally distributed.

### **Convert discrete variables into factor (season, weather, holiday, workingday)**

data\$season=as.factor(data\$season) data\$weather=as.factor(data\$weather) data\$holiday=as.factor(data\$holiday) data\$workingday=as.factor(data\$workingday)

## **4. Hypothesis Testing (using multivariate analysis)**

Till now, we have got a fair understanding of the data set. Now, let's test the hypothesis which we had generated earlier. Here I have added some additional hypothesis from the dataset. Let's test them one by one:

 **Hourly trend**: We don't have the variable 'hour' with us right now. But we can extract it using the datetime column.

data\$hour=substr(data\$datetime,12,13)

data\$hour=as.factor(data\$hour)

Let's plot the hourly trend of count over hours and check if our hypothesis is correct or not. We will separate train and test data set from combined one.

train=data[as.integer(substr(data\$datetime,9,10))<20,]

test=data[as.integer(substr(data\$datetime,9,10))>19,]

boxplot(train\$count~train\$hour,xlab="hour", ylab="count of users")

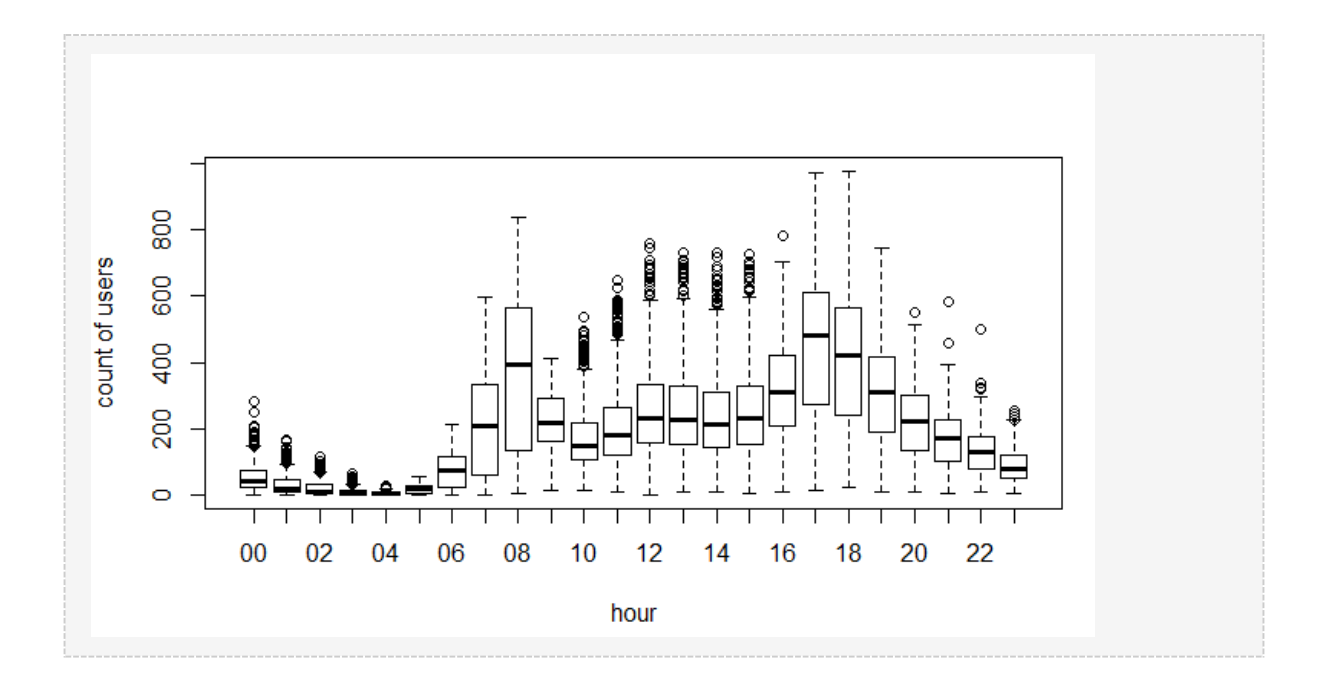

Above, you can see the trend of bike demand over hours. Quickly, I'll segregate the bike demand in three categories:

High : 7-9 and 17-19 hours Average : 10-16 hours Low : 0-6 and 20-24 hours

Here we have analyzed the distribution of total bike demand. Let's look at the distribution of registered and casual users separately.

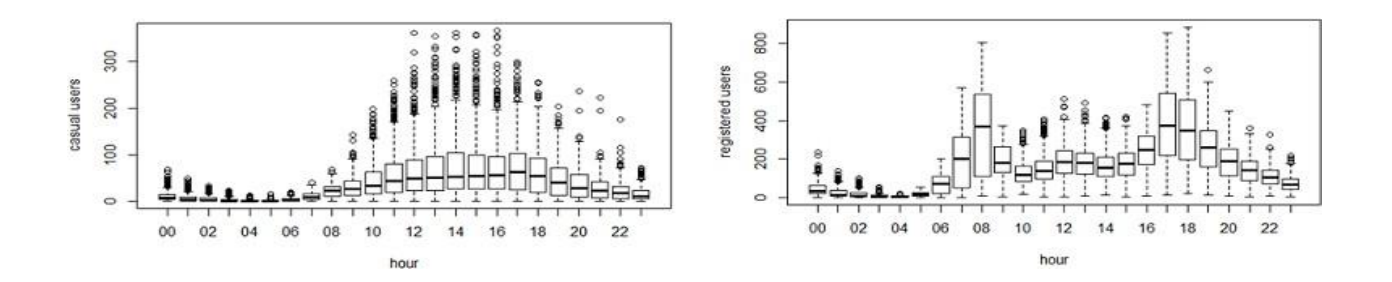

Above you can see that registered users have similar trend as count. Whereas, casual users have different trend. Thus, we can say that 'hour' is significant variable and our hypothesis is 'true'.

You might have noticed that there are a lot of outliers while plotting the count of registered and casual users. These values are not generated due to error, so we consider them as natural outliers. They might be a result of groups of people taking up cycling (who are not registered). To treat such outliers, we will use logarithm transformation. Let's look at the similar plot after log transformation.
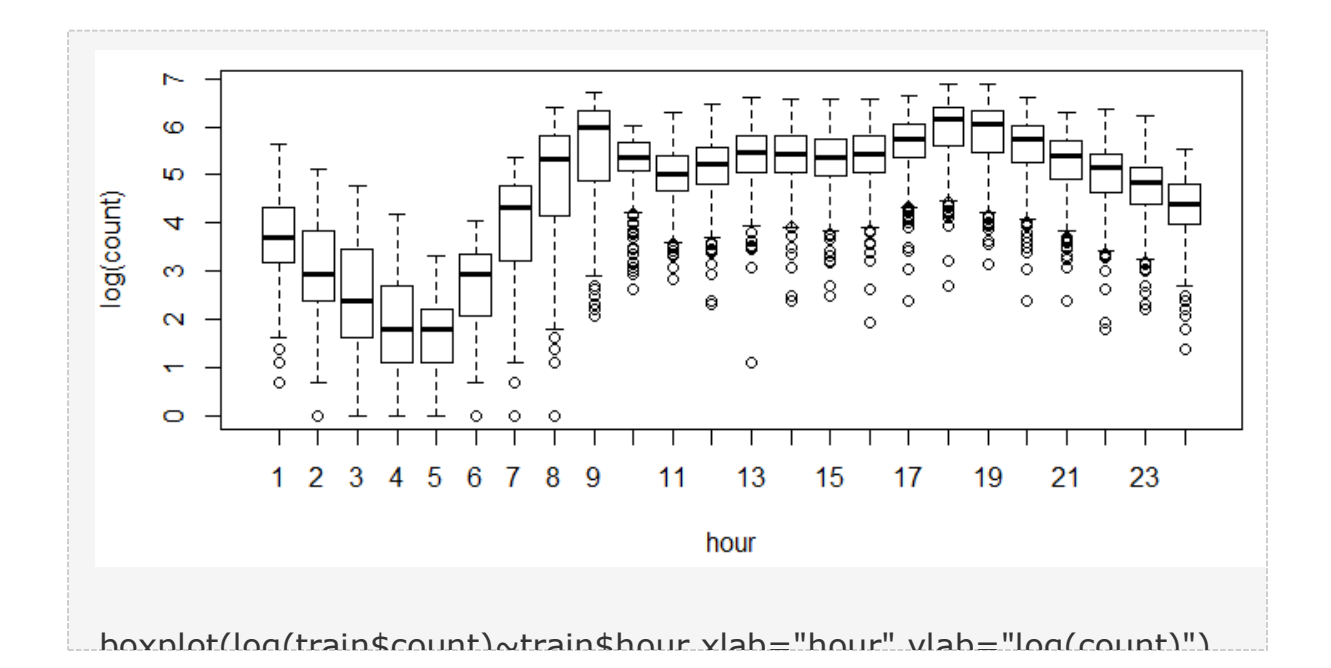

**Daily Trend:** Like Hour, we will generate a variable for day from datetime variable and after that we'll plot it.

date=substr(data\$datetime,1,10) days<-weekdays(as.Date(date))

data\$day=days

Plot shows registered and casual users' demand over days.

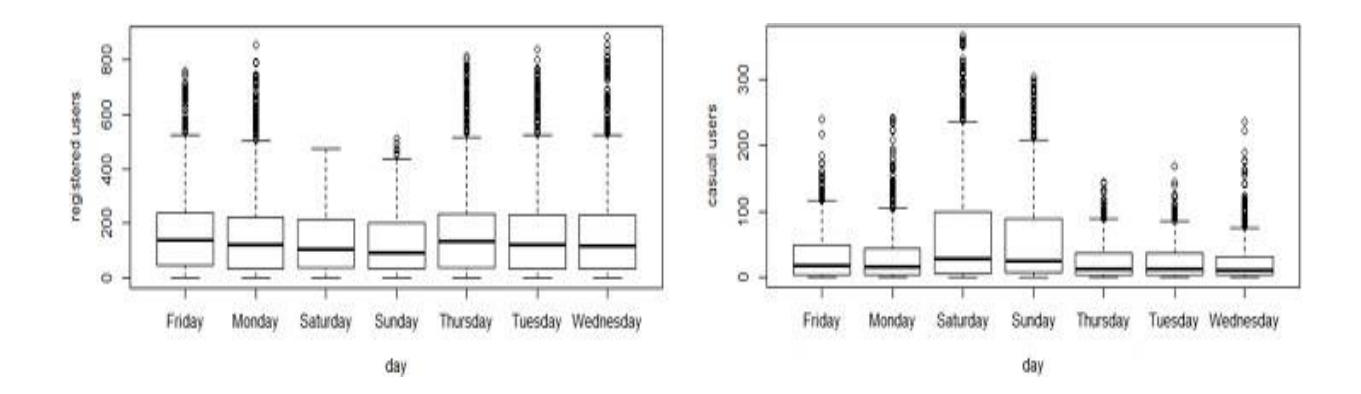

While looking at the plot, I can say that the demand of causal users increases over weekend.

**Rain:** We don't have the 'rain' variable with us but have 'weather' which is sufficient to test our hypothesis. As per variable description, weather 3 represents light rain and weather 4 represents

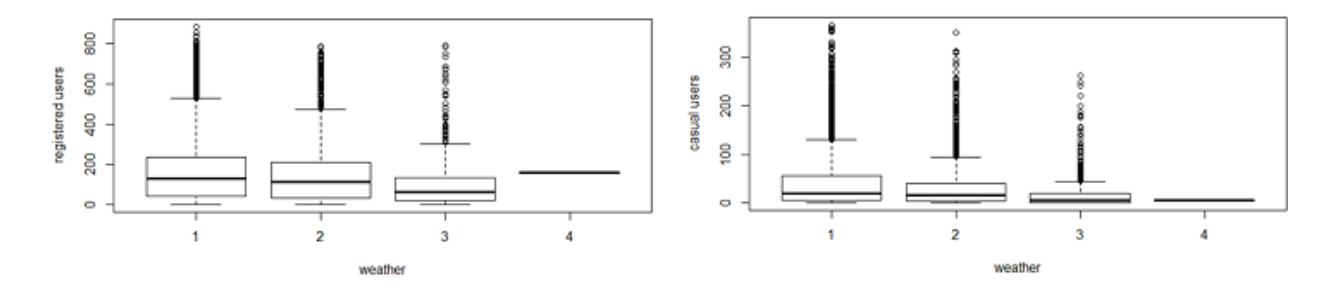

heavy rain. Take a look at the plot: It is clearly satisfying our hypothesis.

**Temperature, Windspeed and Humidity:** These are continuous variables so we can look at the correlation factor to validate hypothesis.

sub=data.frame(train\$registered,train\$casual,train\$count,train\$temp,train\$humidity,train \$atemp,train\$windspeed) cor(sub)

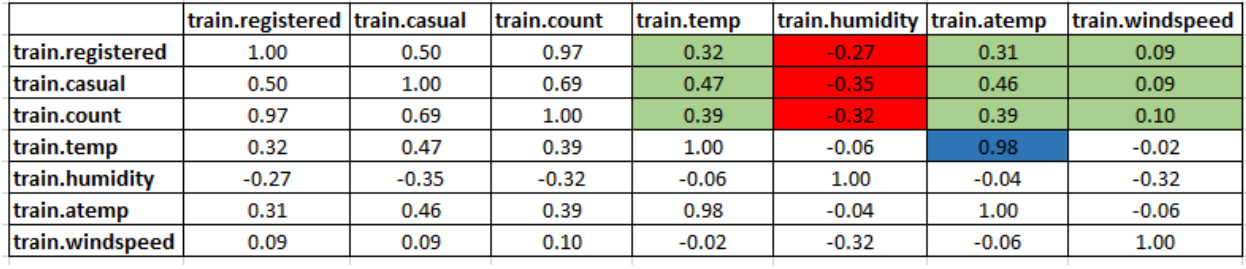

Here are a few inferences you can draw by looking at the above histograms:

- Variable temp is positively correlated with dependent variables (casual is more compare to registered)
- Variable atemp is highly correlated with temp.
- Wind speed has lower correlation as compared to temp and humidity

**Time:** Let's extract year of each observation from the date time column and see the trend of bike demand over year.

data\$year=substr(data\$datetime,1,4) data\$year=as.factor(data\$year)

train=data[as.integer(substr(data\$datetime,9,10))<20,]

test=data[as.integer(substr(data\$datetime,9,10))>19,]

boxplot(train\$count~train\$year,xlab="year", ylab="count")

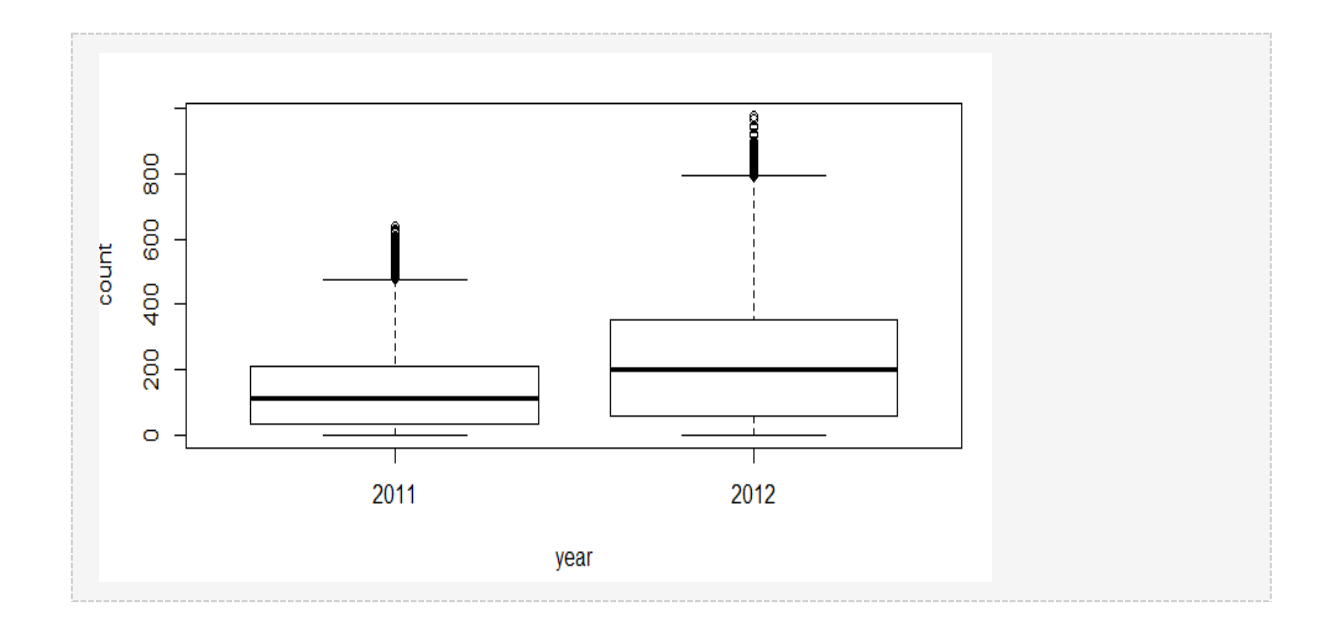

## **We can see that 2012 has higher bike demand as compared to 2011.**

**Pollution & Traffic:** We don't have the variable related with these metrics in our data set so we cannot test this hypothesis.

## **5. Feature Engineering**

In addition to existing independent variables, we will create new variables to improve the prediction power of model. Initially, you must have noticed that we generated new variables like hour, month, day and year.

Here we will create more variables, let's look at the some of these:

**Hour Bins:** Initially, we have broadly categorize the hour into three categories. Let's create bins for the hour variable separately for casual and registered users. Here we will use [decision tree](https://www.analyticsvidhya.com/blog/2015/01/decision-tree-simplified/) to find the accurate bins.

> train\$hour=as.integer(train\$hour) # convert hour to integer test\$hour=as.integer(test\$hour) # modifying in both train and test data set

We use the library rpart for decision tree algorithm.

library(rpart)

library(rattle) #these libraries will be used to get a good visual plot for the decision tree model.

library(rpart.plot) library(RColorBrewer)

d=rpart(registered~hour,data=train)

fancyRpartPlot(d)

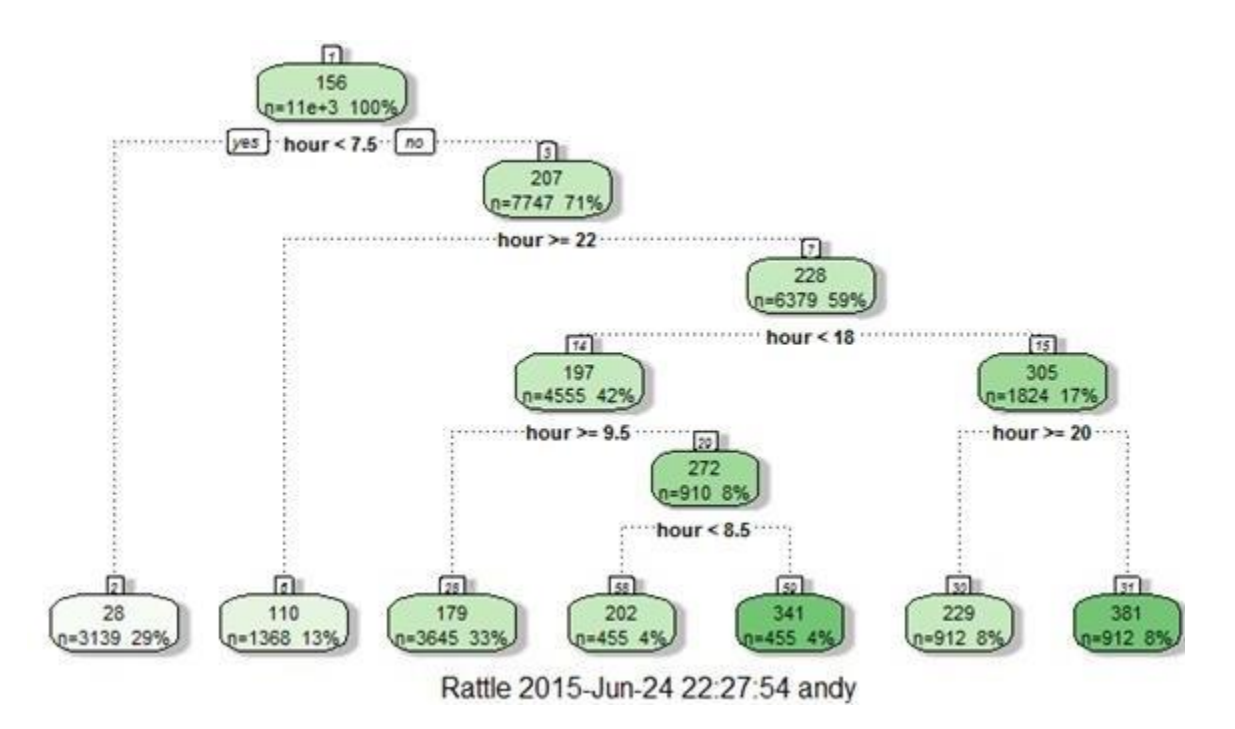

Now, looking at the nodes we can create different hour bucket for registered users.

data=rbind(train,test) data\$dp\_reg=0 data\$dp\_reg[data\$hour<8]=1 data\$dp\_reg[data\$hour>=22]=2 data\$dp\_reg[data\$hour>9 & data\$hour<18]=3 data\$dp\_reg[data\$hour==8]=4 data\$dp\_reg[data\$hour==9]=5 data\$dp\_reg[data\$hour==20 | data\$hour==21]=6 data\$dp\_reg[data\$hour==19 | data\$hour==18]=7

Similarly, we can create day\_part for casual users also (dp\_cas).

**Temp Bins:** Using similar methods, we have created bins for temperature for both registered and casuals users. Variables created are (temp\_reg and temp\_cas).

**Year Bins:** We had a hypothesis that bike demand will increase over time and we have proved it also. Here I have created 8 bins (quarterly) for two years. Jan-Mar 2011 as 1.Oct-Dec2012 as 8.

> data\$year\_part[data\$year=='2011']=1 data\$year\_part[data\$year=='2011' & data\$month>3]=2 data\$year\_part[data\$year=='2011' & data\$month>6]=3 data\$year\_part[data\$year=='2011' & data\$month>9]=4 data\$year\_part[data\$year=='2012']=5 data\$year\_part[data\$year=='2012' & data\$month>3]=6

data\$year\_part[data\$year=='2012'  $\&$ data\$month>6]=7 data\$year\_part[data\$year=='2012' & data\$month>9]=8 table(data\$year\_part)

**Day Type:** Created a variable having categories like "weekday", "weekend" and "holiday".

data\$day\_type=""

data\$day\_type[data\$holiday==0 & data\$workingday==0]="weekend"

data\$day\_type[data\$holiday==1]="holiday"

data\$day\_type[data\$holiday==0 &

data\$workingday==1]="working day"

**Weekend:** Created a separate variable

for weekend  $(0/1)$ 

data\$weekend=0

data\$weekend[data\$day=="Sunday" | data\$day=="Saturday" ]=1

## **6. Model Building**

Before executing the random forest model code, I have followed following steps:

 Convert discrete variables into factor (weather, season, hour, holiday, working day, month, day)

train\$hour=as.factor(train\$hour)

test\$hour=as.factor(test\$hour)

- As we know that dependent variables have natural outliers so we will predict log of dependent variables.
- Predict bike demand registered and casual users separately.  $y1 = log(casual+1)$  and  $y2 = log(registered+1)$ ,

Here we have added 1 to deal with zero values in the casual and registered columns.

#predicting the log of registered users. set.seed(415)

fit1 <- randomForest(logreg ~ hour +workingday+day+holiday+ day\_type +temp\_reg+humidity+atemp+windspeed+season+weather+dp\_reg+weekend+yea r+year\_part, data=train,importance=TRUE, ntree=250)

```
pred1=predict(fit1,test)
```

```
test$logreg=pred1
```
#predicting the log of casual users. set.seed(415)

```
fit2 \lt- randomForest(logcas ~hour +
day_type+day+humidity+atemp+temp_cas+windspeed+season+weather+holiday
+workingday+dp_cas+weekend+year+year_part, data=train,importance=TRUE, 
ntree = 250
```

```
pred2=predict(fit2,test)
```

```
test$logcas=pred2
```
Re-transforming the predicted variables and then writing the output of count to the file submit.csv

```
test$registered=exp(test$logreg)-1
```

```
test$casual=exp(test$logcas)-1
```

```
test$count=test$casual+test$registered
```
s<-data.frame(datetime=test\$datetime,count=test\$count)

write.csv(s,file="submit.csv",row.names=FALSE)